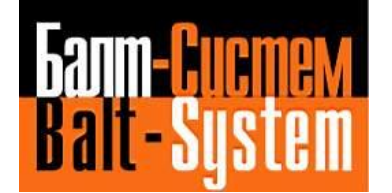

**УСТРОЙСТВО** ЧИСЛОВОГО ПРОГРАММНОГО УПРАВЛЕНИЯ  $NC-202(UEFI)$ 

# Руководство по эксплуатации

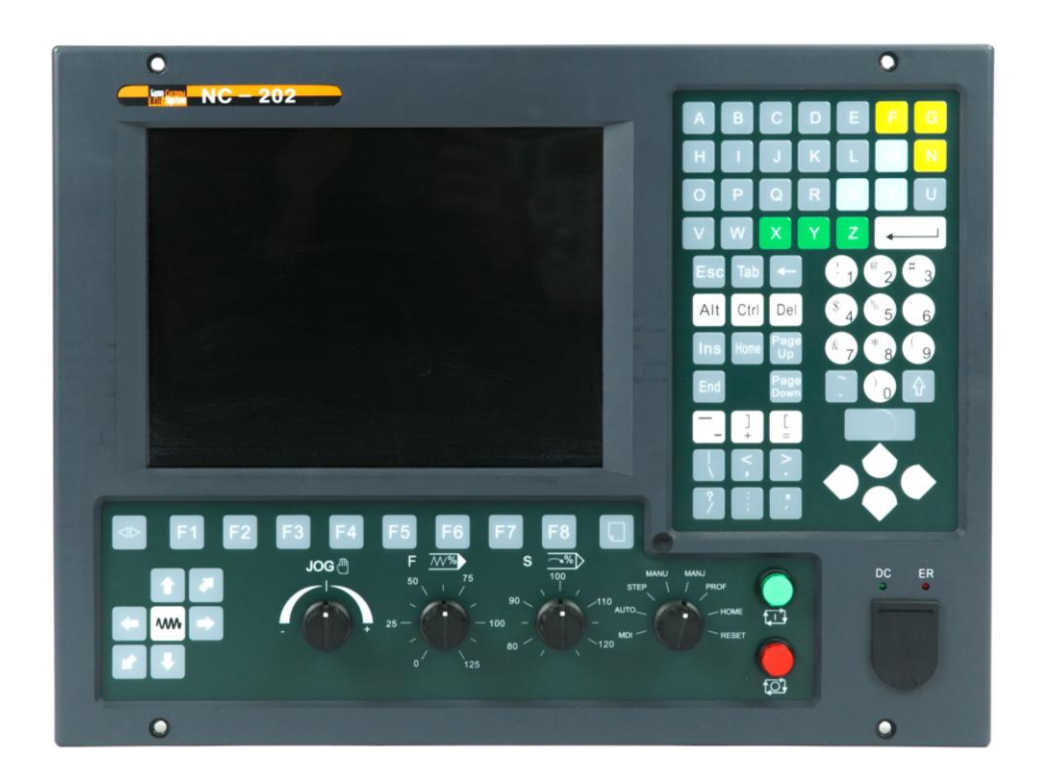

Санкт-Петербург  $2022\Gamma$ 

# СОДЕРЖАНИЕ

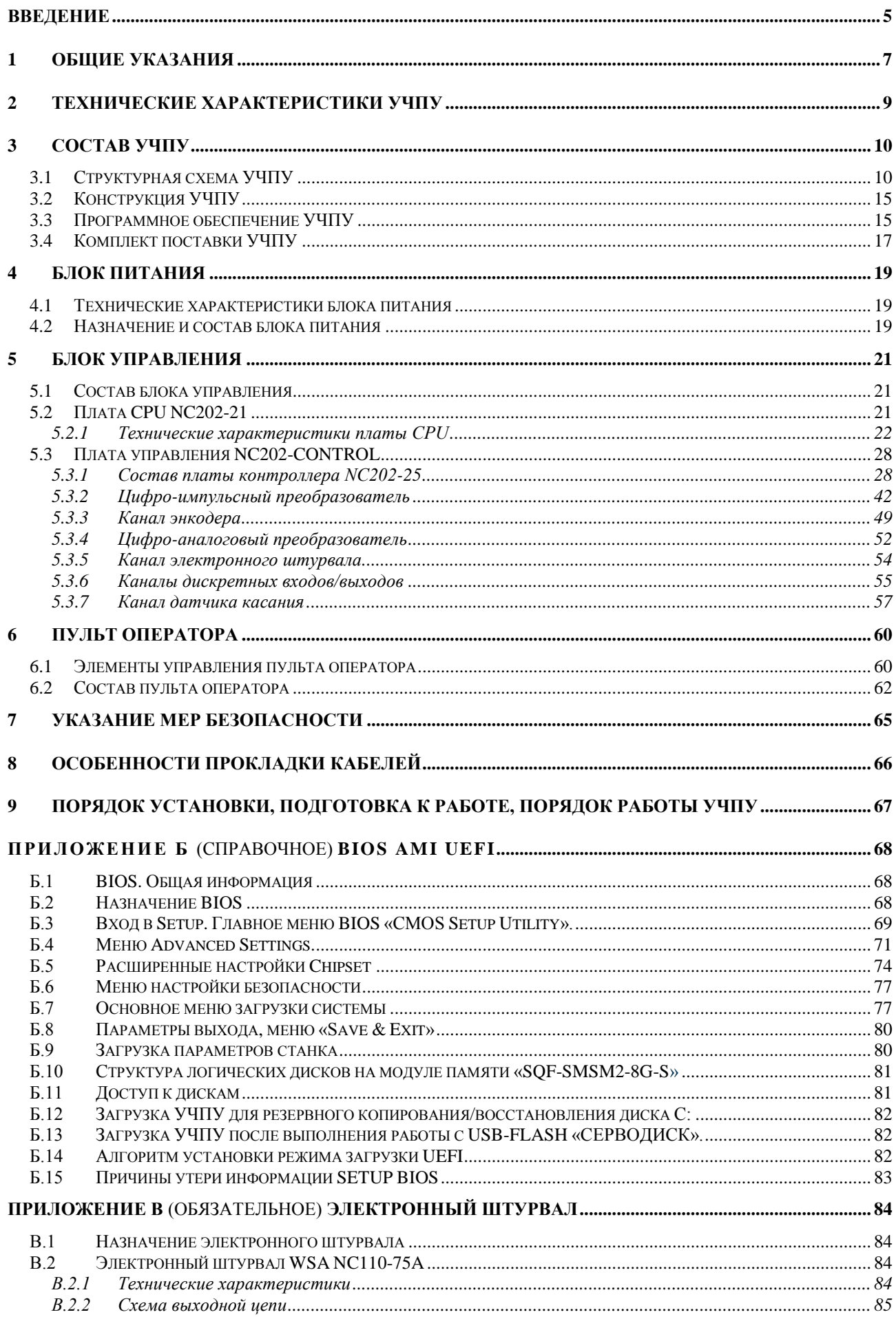

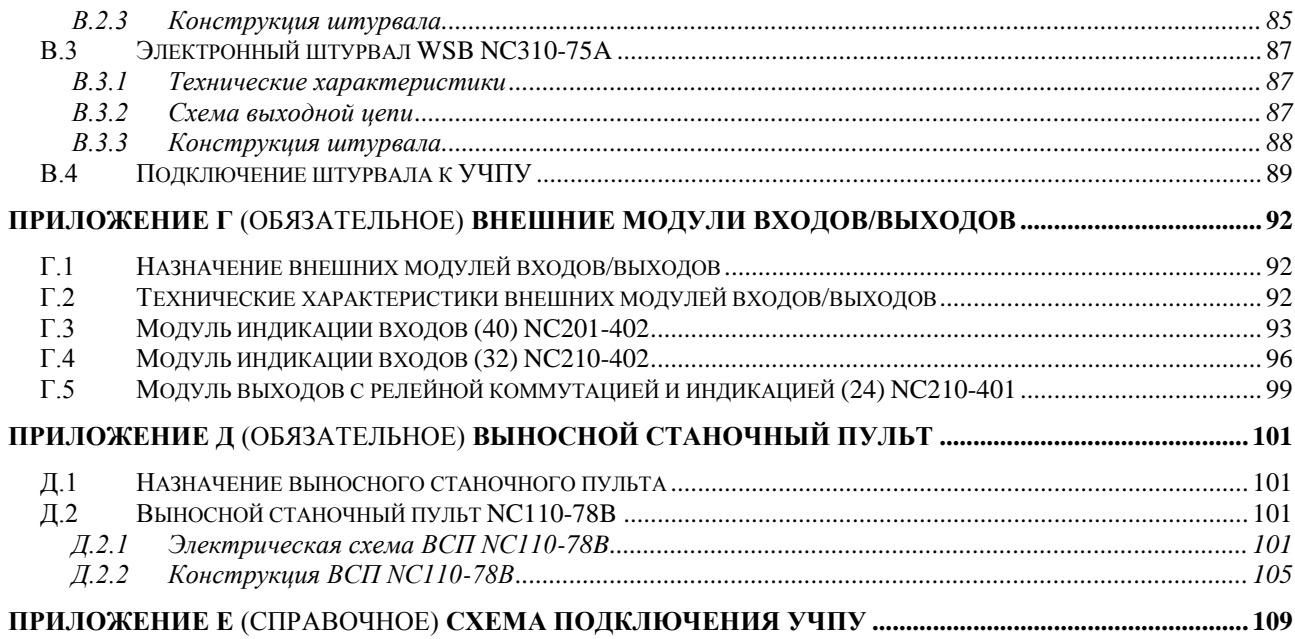

# **ВВЕДЕНИЕ**

#### ВНИМАНИЕ! ДАННОЕ РУКОВОДСТВО ПО ЭКСПЛУАТАЦИИ  $(P3 NC-202)$ B.3.7.0) PACIIPOCTPAHAETCA TOJILKO HA YUIIY NC-202 C SABOJICKMMI HOME-РАМИ NNº18J202XXXXX, где X - любая десятичная цифра от 0 до 9.

Настоящее руководство по эксплуатации (PЭ NC-202 B3.7.0) содержит сведения о конструкции, составе и технических хаё рактеристиках устройства числового программного управления NC-202 (далее - УЧПУ) и его составных частей. РЭ предназначено обслуживающему персоналу для изучения состава и функционирования УЧПУ, а также для его правильной и безопасной эксплуатации в течение всего срока службы.

Кроме данного документа обслуживающему персоналу необходимо ознакомиться с эксплуатационными документами, поставляемыми  $\overline{C}$ УЧПУ, которые указаны в п.З.4.

В РЭ приняты следующие обозначения и сокращения:

- $B\Pi$ блок питания;  $\bullet$
- **BY** блок управления;
- $\bullet$  Bx./BbIX. входы/выходы;
- ДОС датчик обратной связи;  $\bullet$
- $3<sup>y</sup>$ запоминающее устройство;  $\bullet$
- НЗК нормально-замкнутый контакт;
- нормально-разомкнутый контакт; HPK
- 03Y оперативное запоминающее устройство;  $\bullet$
- ПК персональный компьютер;  $\bullet$
- $\bullet$  $\Pi \Pi$ программа логики объекта управления;
- $\Pi$ O пульт оператора;  $\bullet$
- программное обеспечение;  $\pi$ pO
- $\bullet$  CI станочный пульт;
- управляющая программа; УП
- $\bullet$  yy $\Pi$ y устройство числового программного управления;
- $\bullet$   $\quad$   $\Box$   $\land$   $\Box$ цифровой аналоговый преобразователь;
- цифровой импульсный преобразователь;
- ШД шаговый двигатель;
- $AC$ переменный ток;
- COM последовательный канал передачи данных;
- CPU центральный процессор;
- $DC$ постоянный ток;
- $DOC$ Disk-On-Chip - 3Y TMHa Flash Disk;
- **DOM** Disk-On-Module - 3Y TMHa Flash Disk;
- **DOS** дисковая операционная система;
- $\bullet$  DRAM динамическое ОЗУ;
- **FDD** дисковод гибкого диска;
- Flash disk твёрдотельный диск;
- HDD дисковод жёсткого диска;  $\bullet$
- LAN локальная сеть;
- LCD жидкокристаллический (ЖК) дисплей;
- NMI немаскируемое прерывание аппаратная ошибка, блокирующая работу УЧПУ;
- PLC программируемый логический контроллер;
- SPEPN сигнал/реле готовности УЧПУ;
- SWE ошибка, блокирующая работу УЧПУ, которая выявляется программой;
- ТFT тонкоплёночный транзисторный монитор;
- TO **TIME OUT (TAЙM-AYT);**
- **•** USB **УНИВЕРСАЛЬНЫЙ ПОСЛЕДОВАТЕЛЬНЫЙ КАНАЛ;**
- VGA видео графический адаптер;
- WD WATCH DOG (ОШИБКА ОЖИДАНИЯ).

# 1 ОБЩИЕ УКАЗАНИЯ

1.1 Устройство числового программного управления NC-202 применяется в машиностроении, станкостроении, металлообрабатывающей, деревообрабатывающей и в других отраслях промышленности.

1.1.1 УЧПУ используют как комплектующее изделие при создании комплексов «устройство - объект управления», например, технологических комплексов, установок, высокоавтоматизированных станков и обрабатывающих центров таких групп, как фрезерно-сверлильнорасточные, токарно-карусельно-револьверные, газоплазменные, лазерные, деревообрабатывающие и т. д.

1.1.2 По уровню излучаемых индустриальных радиопомех УЧПУ по ГОСТ 30805.22-2013 (CISPR 22:2006) относится к оборудованию класса  $A$ .

1.1.3 Обозначение УЧПУ при заказе потребителем или запись его в документации другой продукции, в которой оно может быть применено, должно иметь вид:

«Устройство числового программного управления  $NC-202$ TY 4061-014-47985865-2015»,

где:

 $NC$ - буквенное обозначение, принятое на предприятии-изготовителе;

202 - серия устройства.

1.2 УЧПУ должно эксплуатироваться в закрытых помещениях с соблюдением следующих требований к условиям эксплуатации:

а) режим работы:

- температура окружающей среды от 5 до 40 $^{\circ}$ С\*;
- относительная влажность воздуха от 40 до 80%\*\* при 25°С;

б) режим хранения:

- температура окружающей среды от 5 до 50°С;
- относительная влажность воздуха не более 80% при 25°С.

### Примечания

1 \*Верхнее значение температуры окружающего воздуха для УЧПУ, встраиваемых в другое оборудование, содержащее источники тепла, следует устанавливать с учётом перегрева. Значение температуры перегрева следует выбирать из ряда: 5, 10,  $15.20.$ 

2 Температура воздуха внутри УЧПУ не должна более чем на 20°С превышать температуру окружающего воздуха, подаваемого для его охлаждения, при этом температура внутри УЧПУ не должна быть выше 60°С.

3 \*\*Для УЧПУ, предназначенных для эксплуатации в неотапливаемых помещениях, значения повышенной относительной влажности окружающего воздуха устанавливается 98% при 25 С.

1.3 В зоне эксплуатации УЧПУ должны быть приняты меры, исключающие попадание на внешние поверхности и внутрь УЧПУ пыли, влаги, масла, стружки, охлаждающей жидкости, паров и газов в концентрациях, повреждающих металл и изоляцию, в том числе, во время технического обслуживания.

1.4 Вибрация в рабочей зоне производственного помещения, действующая на УЧПУ вдоль его вертикальной оси, не должна иметь частоту выше 25 Гц и амплитуду перемещения более 0,1 мм.

1.5 Питание УЧПУ должно осуществляться однофазным напряжением переменного тока ~220 +22/-33 В, частотой 50+1 Гц.

1.6 Подключение УЧПУ к промышленной сети должно производиться только через развязывающий трансформатор мощностью не менее 300 ВА.

1.7 **ВНИМАНИЕ! УЧПУ NC-202 НЕ ИМЕЕТ СЕТЕВОГО ВЫКЛЮЧАТЕЛЯ. РАЗ-РАБОТЧИКУ СИСТЕМЫ НЕОБХОДИМО ПРЕДУСМОТРЕТЬ В СОСТАВЕ ЭЛЕКТРООБОРУ-ДОВАНИЯ СИСТЕМЫ СЕТЕВОЙ ВЫКЛЮЧАТЕЛЬ ДЛЯ УЧПУ NC-202.**

1.8 **ВНИМАНИЕ! УЧПУ NC-202 В СВОЁМ СОСТАВЕ НЕ ИМЕЕТ АВАРИЙНОГО ВЫКЛЮЧАТЕЛЯ. КОМПЛЕКТ АВАРИЙНОГО ВЫКЛЮЧАТЕЛЯ ВХОДИТ В КОМПЛЕКТ ПО-СТАВКИ УЧПУ. РАЗРАБОТЧИКУ СИСТЕМЫ НЕОБХОДИМО САМОСТОЯТЕЛЬНО ПРОИЗ-ВЕСТИ УСТАНОВКУ АВАРИЙНОГО ВЫКЛЮЧАТЕЛЯ В ЦЕПИ ЗАЩИТЫ ЭЛЕКТРООБОРУ-ДОВАНИЯ СИСТЕМЫ.**

1.9 Подводка питающей сети к УЧПУ должна быть проведена с соблюдением требований по защите её от электромагнитных помех, прерываний и провалов напряжения в соответствии с ГОСТ 26642 «Устройства числового программного управления для металлообрабатывающего оборудования. Внешние связи со станками».

Не следует подключать к этой сети энергетические системы, работа которых может вызвать нарушения в работе данной сети по допустимым уровням значений питающего напряжения, уровню и спектру помех, длительности прерываний и провалов питающего напряжения.

# *2 Т Е Х Н И Ч Е С К И Е Х А Р А К Т Е Р И С Т И К И У Ч П У*

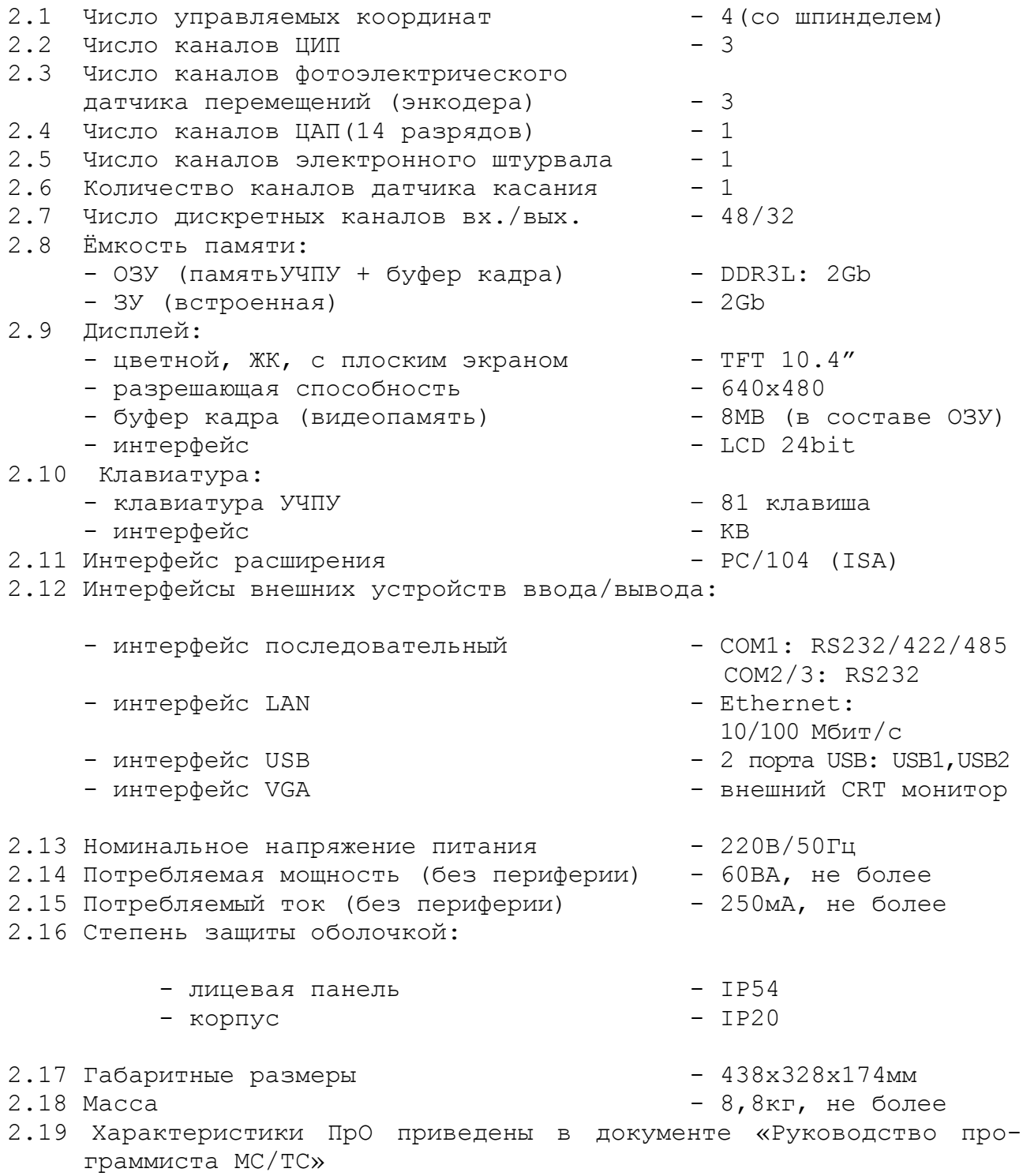

# З СОСТАВ УЧПУ

### 3.1 Структурная схема УЧПУ

3.1.1 УЧПУ является программно управляемым устройством, имеет аппаратную и программную части. Структурная схема УЧПУ представлена на рисунке 3.1. Структура УЧПУ включает БУ, ПО и БП. Связь между структурными частями УЧПУ и сборочными единицами, а также краткая характеристика сборочных единиц представлена в таблице 3.1.

3.1.2 БУ управляет работой УЧПУ и внешнего подключаемого оборудования. Ядром БУ является плата СРU. Взаимодействие плат СРU и **ECDP I/O** в БУ обеспечивают сигналы внешней локальной шины процессора ISA BUS 16. Контроллер периферии, который расположен в плате ECDP I/O, управляет всеми каналами связи с объектом управления. Через каналы платы ECDP I/O осуществляется управление периферийным оборудованием:

- шаговыми двигателями с импульсным входом без обратной связи или цифровыми сервоприводами с импульсным входом и обратной связью;
- преобразователями перемещений фотоэлектрического типа (энкодерами) в качестве ДОС (напряжение питания +5В, выходной сигнал - прямоугольные импульсы TTL);
- следящим электроприводом с аналоговым входным напряжением +10В для управления шпинделем;
- электронным штурвалом фотоэлектрического типа (напряжение питания +5В, выходной сигнал - прямоугольные импульсы TTL).

По каналам входа/выхода плата ECDP I/O обеспечивает двунаправленную связь (опрос/управляющее воздействие) между УЧПУ и электрооборудованием управляемого объекта. Обмен информацией происходит под управлением ПрО.

Управление дополнительными устройствами ввода/вывода производится платой CPU через интерфейсы внешних устройств: RS-232 (COM1), FDD, LAN, USB, VGA.

3.1.3 ПО обеспечивает выполнение всех функций управления и контроля в системе «ОПЕРАТОР-УЧПУ-ОБЪЕКТ УПРАВЛЕНИЯ». Структура ПО включает блок дисплея, блок клавиатуры, плату переключателей, плату индикации, сетевой и аварийный выключатель. Управление дисплеем производится CPU через интерфейс LCD 24bit по внутреннему кабелю. Управление клавиатурой осуществляется **CPU** по внутреннему кабелю через интерфейс клавиатуры EXT KB. Управление платой переключателей производится контроллером периферии.

3.1.4 ВП обеспечивает УЧПУ необходимым набором питающих напряжений. Питание от БП поступает в плату ECDP I/O, а из неё через промежуточные разъёмы подаётся на составные части УЧПУ.

3.1.5 Связь УЧПУ с объектом управления и внешними устройствами ввода/вывода осуществляется через внешние разъёмы. Перечень внешних разъёмов УЧПУ, их месторасположение, обозначение и назначение указаны в таблице 3.2.

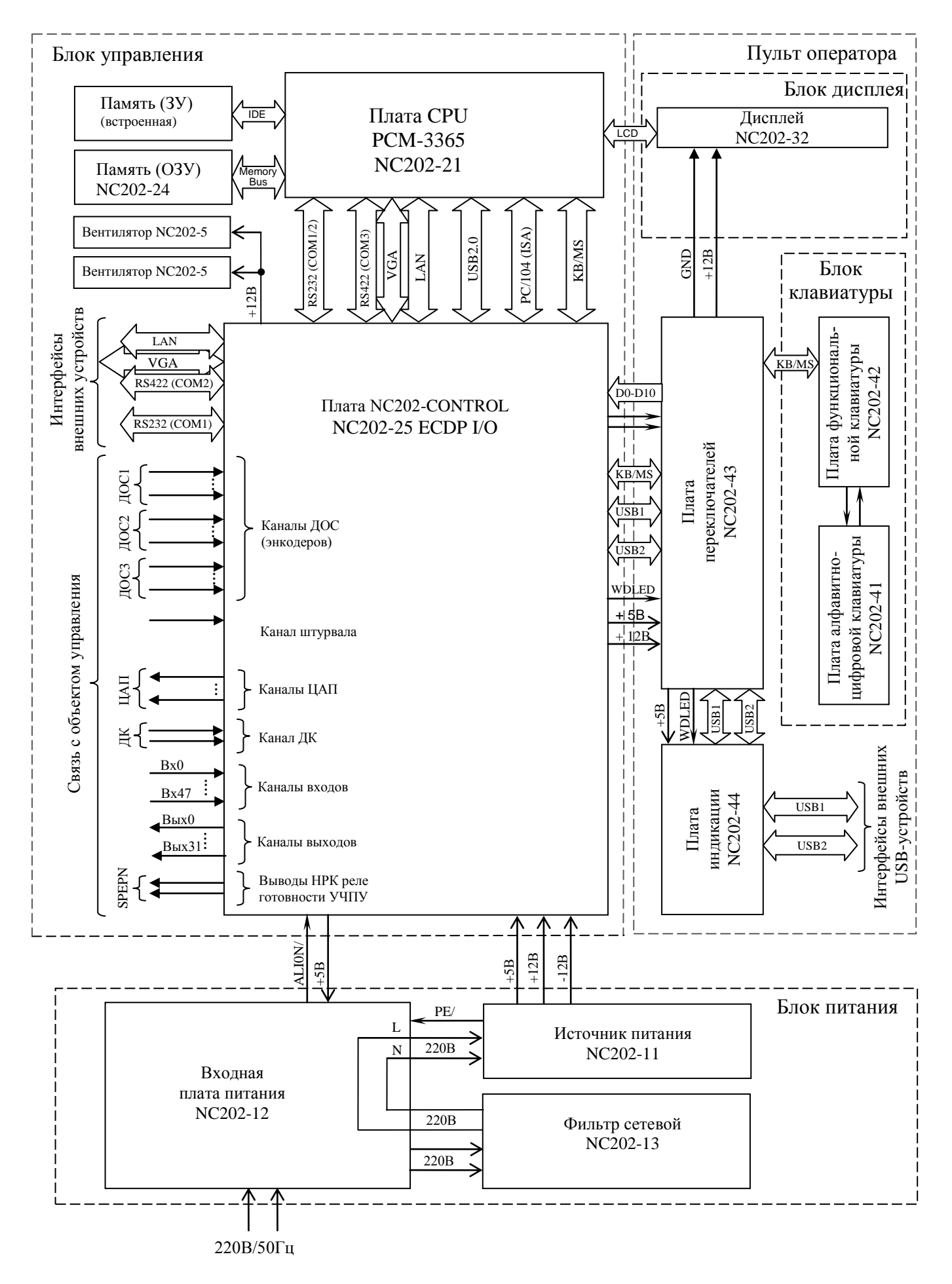

Рисунок 3.1 – Структурная схема УЧПУ NC-202

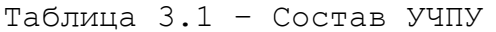

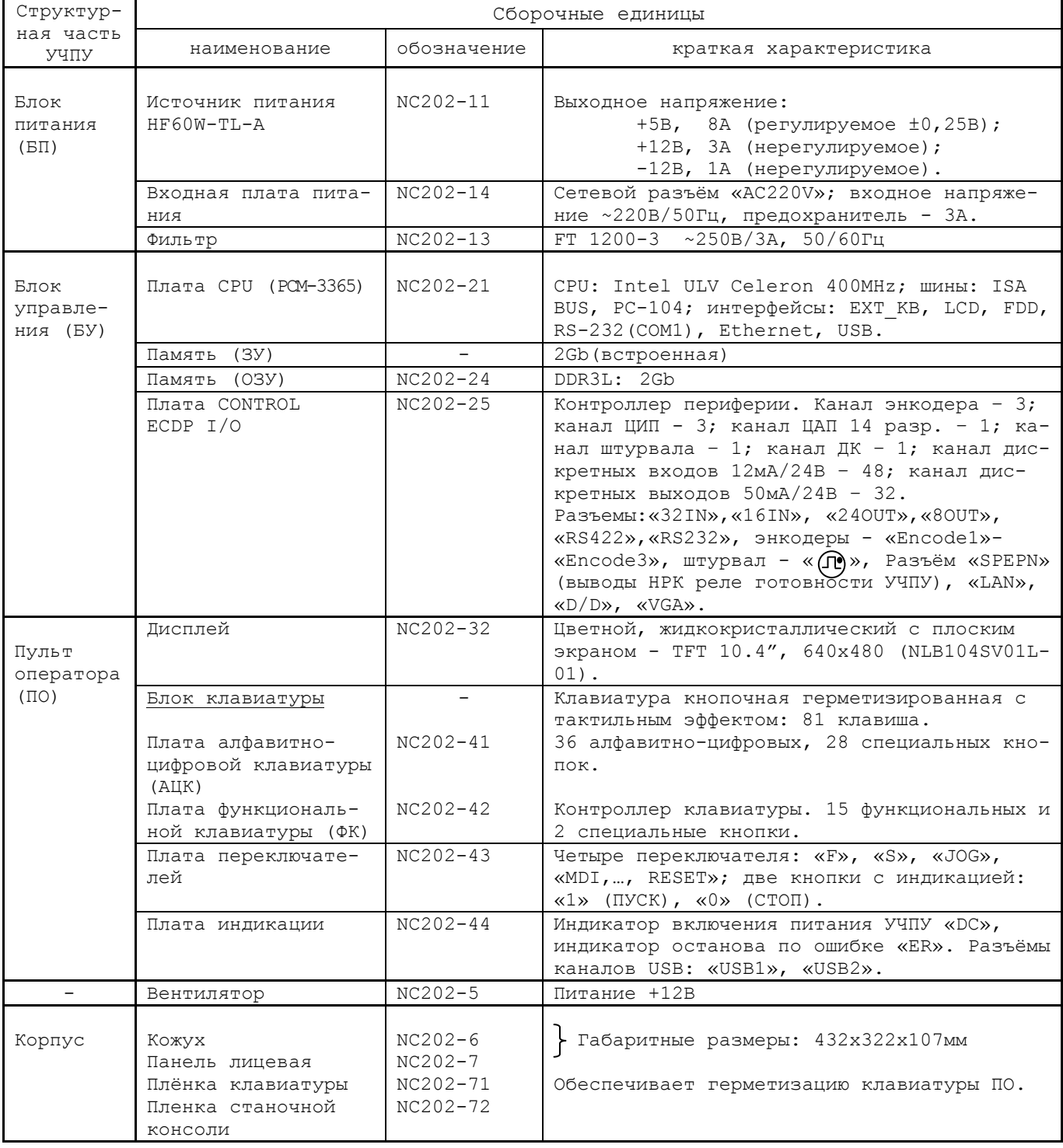

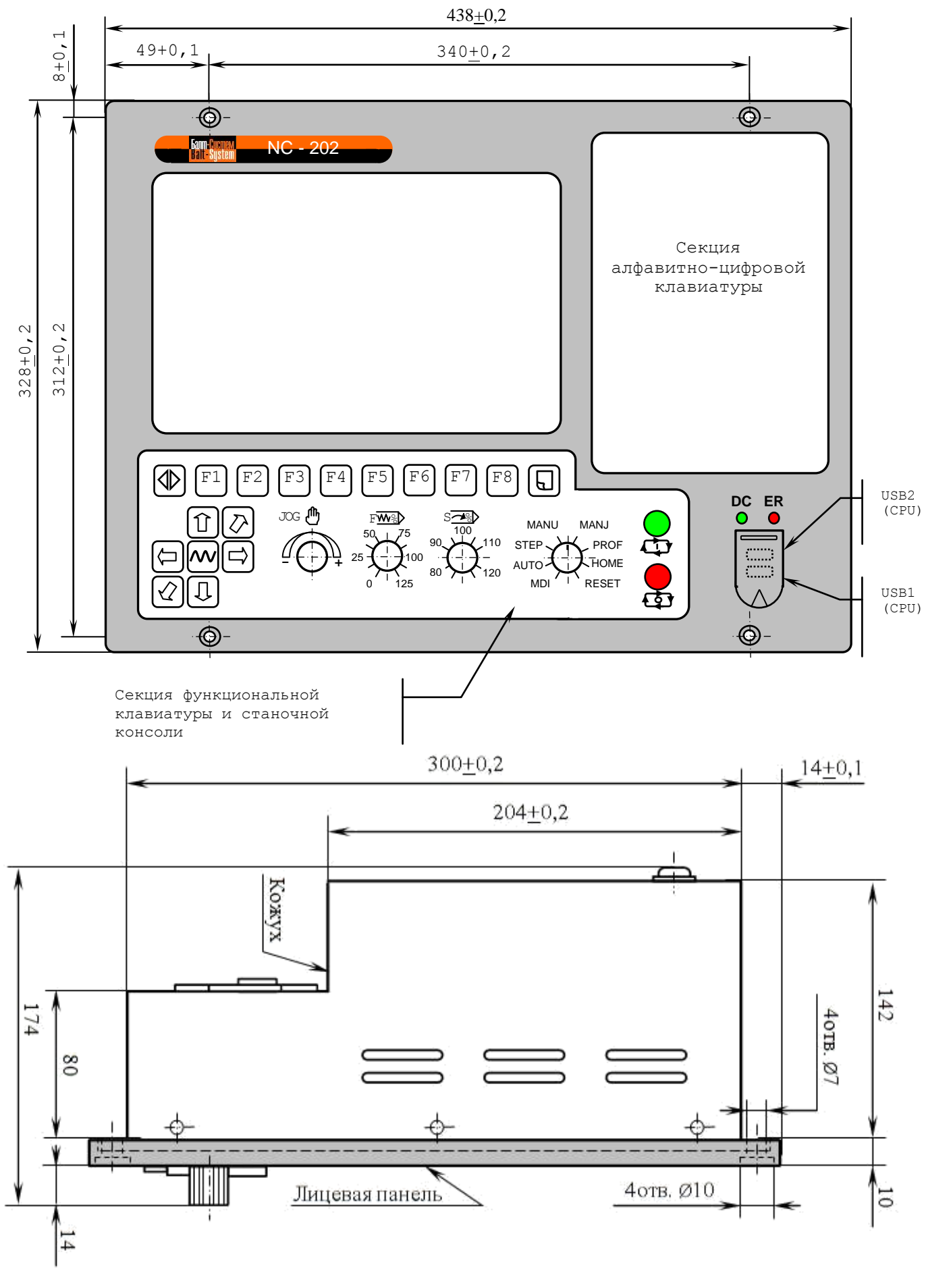

Рисунок 3.2 – Основные размеры УЧПУ NC-202 (основной вид и вид сбоку)

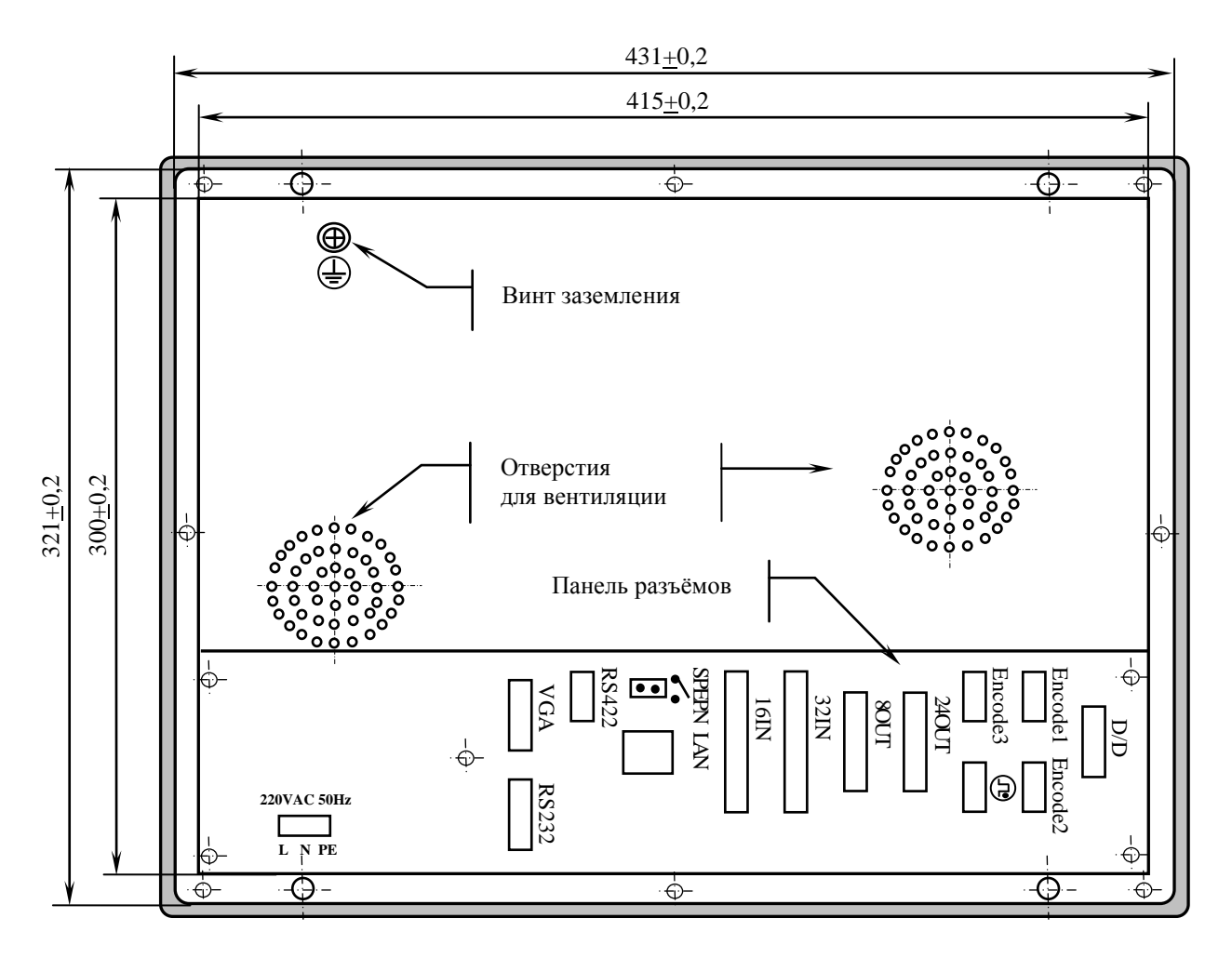

Рисунок 3.3 - Основные размеры УЧПУ NC-202 (вид сзади)

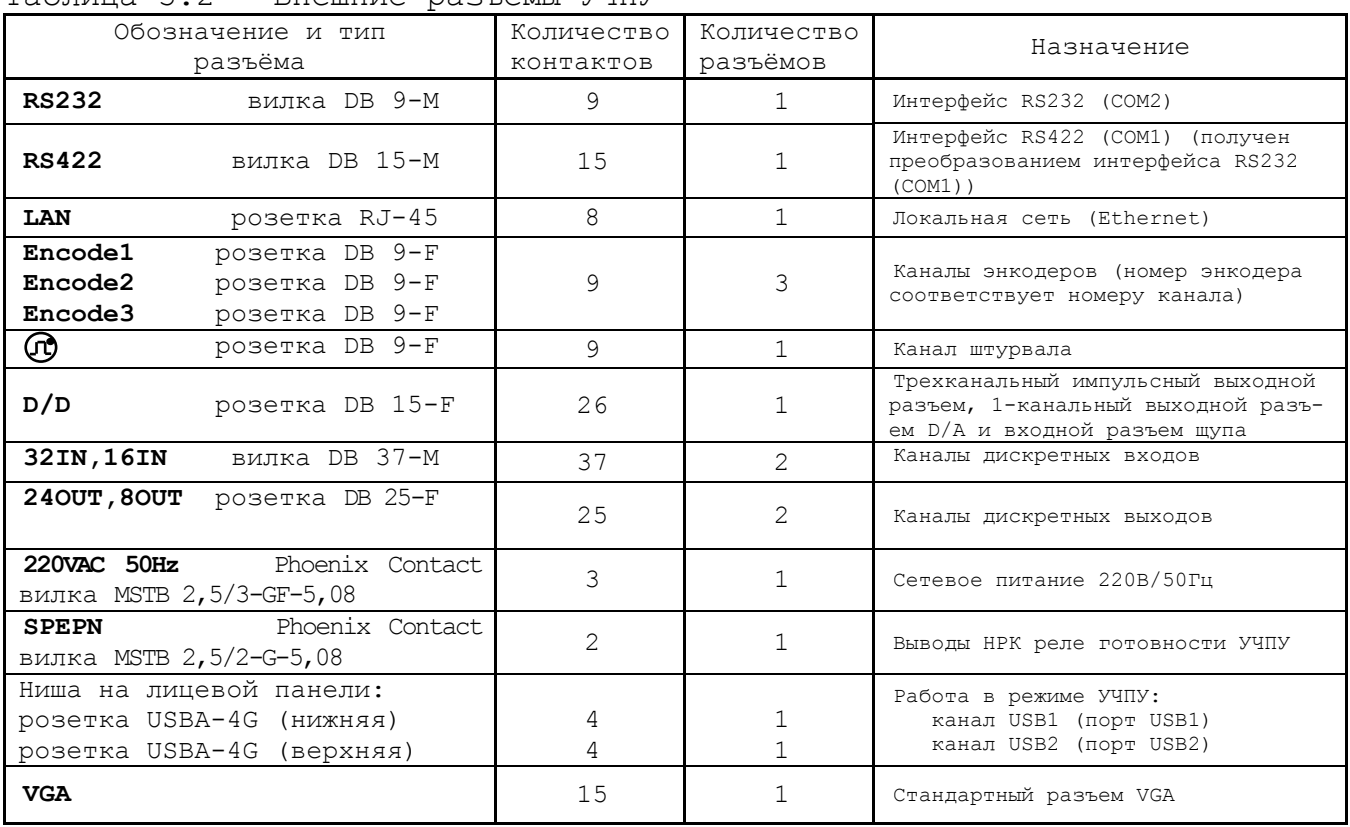

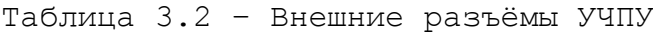

# **3.2 Конструкция УЧПУ**

3.2.1 Конструктивно УЧПУ представляет собой моноблок встраиваемого исполнения, в котором соединены вместе ПО, БУ и БП. Корпус УЧПУ состоит из лицевой панели и кожуха. По периметру лицевой панели УЧПУ предусмотрены пазы для крепления моноблока в шкаф или в оборудование объекта управления. Основные габаритные и установочные размеры УЧПУ указаны на рисунке 3.2.

Вид задней панели УЧПУ представлен на рисунке 3.3. Обозначение, характеристики и назначение внешних разъёмов УЧПУ приведены в таблице 3.2.

3.2.2 ПО включает блок дисплея, блок клавиатуры, плату индикации, сетевой и аварийный выключатели, которые устанавливают на внутреннюю поверхность лицевой панели. Через отверстия в лицевой панели элементы управления ПО выводятся на её внешнюю поверхность. Таким образом, внешняя поверхность лицевой панели УЧПУ представляет собой ПО. Элементы ПО на лицевой панели УЧПУ располагаются в трёх секциях:

- секции дисплея;
- секции алфавитно-цифровой клавиатуры;
- секции функциональной клавиатуры и станочной консоли.

3.2.3 Металлический экран, установленный позади дисплея, крепится к внутренней стороне лицевой панели. Экран является основанием, на которое крепятся составные части БУ. Состав БУ приведён в таблице 3.1. Высоту установки экрана и плат БУ задают столбики, на которые они крепятся. Плата **CPU** NC202-21 соединяется с платой NC202-25 через плату шины **ISA BUS**. БУ имеет панель выходных разъёмов, на которую через промежуточные платы выведены разъёмы УЧПУ для связи с управляемым оборудованием и с внешними устройствами ввода/вывода.

Электрические связи между составными частями УЧПУ обеспечиваются внутренними кабелями.

3.2.4 БП устанавливается в отдельный металлический отсек, который крепится на внутреннюю сторону лицевой панели винтами. Металлические стенки отсека выполняют функцию защитного экрана.

3.2.5 Съёмный кожух закрывает всю конструкцию с боков и сзади. Крепление кожуха к внутренней стороне лицевой панели производится винтами. Кожух имеет прорезь для панели выходных разъёмов. Внутри кожуха на уровне БУ установлен вентилятор. На внешней стороне кожуха внизу установлен винт заземления.

# **3.3 Программное обеспечение УЧПУ**

3.3.1 Управление оборудованием системы обеспечивает УП, которая составляется программистом-технологом. Правила и методы составления УП изложены либо в документе «Руководство программиста TC» для токарного варианта оборудования, либо в документе «Руководство программиста MC» для фрезерного варианта. Вариант документа «Руководство программиста» подлежит согласованию с изготовителем при оформлении заказа.

3.3.2 Настройка УЧПУ на конкретное оборудование системы происходит в результате характеризации системы. Характеризация заключается в создании и записи файлов, содержащих параметры и характеристики аппаратных и программных модулей, которые полностью определяют конфигурацию УЧПУ конкретного пользователя. Эти файлы содержат информацию, необходимую для функционирования ПрО, управляющего работой оборудования. Создание файлов характеризации приведено в документе «Руководство по характеризации».

3.3.3 Завершающим этапом подготовки УЧПУ к работе является создание ПЛ, которая представляет собой программу управления вспомогательными механизмами конкретного оборудования.

Составление ПЛ требует знания базового программного интерфейса РІС и его языка. Язык РІС является частью базового ПрО УЧПУ. Базовый интерфейс РLC является программным интерфейсом и обеспечивает выполнение протокола связи базового ПрО УЧПУ с ПЛ, причём ПЛ является персональной для каждого объекта управления.

Назначение программного интерфейса РLC:

- 1) инициализация сигналов включения/выключения управляемого оборудования;
- 2) выполнение протоколов обмена:

# EASOBOE  $\text{Ipo} \Leftrightarrow \text{III} \Leftrightarrow \text{VIPABJIAEMOE OBOPYJOBAHME}$

- 3) обработка сигналов протокола, который определяет выполнение различных режимов работы УЧПУ;
- 4) обеспечение работы устройств безопасности управляемого оборудования;
- 5) выполнение вспомогательных функций.

ПЛ разрабатывается с помощью языка РLC. Описание интерфейса РІС, его язык, методы составления, отладки, компилирования и активизации ПЛ приведены в документе «Программирование интерфейса PLC». Создание ПЛ не входит в обязанность разработчика УЧПУ. Пользователю УЧПУ предоставляется возможность самостоятельно разрабатывать ПЛ в соответствии с указанным документом.

3.3.4 ПрО УЧПУ имеет варианты исполнения. Кодирование версии ПрО приведено в документе «Руководство по характеризации». Версия ПрО подлежит согласованию с изготовителем при оформлении заказа.

Базовое программное обеспечение УЧПУ до версии 3.60. Р имеет 16 разрядную систему, совместимую с операционной системой MS DOS. Версия ПрО 3.60. Р и все последующие версии имеют 32 разрядную операционную систему реального времени RTOS-32, позволяющую расширить возможности ПрО; например, применять визуальное программирование для создания и редактирования УП, а также применить трёхмерную графику при выводе изображений на экран дисплея. Необходимое требование для использования трёхмерной графики в УЧПУ: ёмкость ОЗУ должна быть не менее 16МВ.

При установке базового ПрО в УЧПУ производится его программная регистрация. Надёжная совместная работа аппаратных и программных средств УЧПУ возможна только с версией ПрО, согласованной потребителем при заказе и поставляемой с ним.

ЗАПРЕЩАЕТСЯ УСТАНАВЛИВАТЬ НЕЛИЦЕНЗИОННОЕ ПРОГРАММНОЕ ОБЕСПЕ-ЧЕНИЕ, А ТАКЖЕ ПРОГРАММНОЕ ОБЕСПЕЧЕНИЕ, НЕ ОТНОСЯЩЕЕСЯ К УЧПУ.

3.3.5 В состав ПрО УЧПУ входят два редактора: основной редактор и редактор визуального программирования. Правила эксплуатации ПрО УЧПУ изложены в документе «Руководство оператора». Документ состоит из двух частей, каждая часть печатается отдельной книгой. В первой части документа изложены правила работы с основным редактором ПрО УЧПУ, а во второй части документа приведены правила работы с редактором визуального программирования, который используется для создания и редактирования УП УЧПУ.

# <span id="page-16-0"></span>**3.4 Комплект поставки УЧПУ**

3.4.1 Комплект поставки УЧПУ соответствует разделу 4 Формуляра. Обязательный комплект поставки включает УЧПУ с установленной версией ПрО, комплект монтажных деталей, комплект эксплуатационной документации и **USB-FlashDisk 128MB** с резервной копией версии ПрО.

3.4.2 Комплект эксплуатационной документации включает:

- Руководство по эксплуатации;
- Формуляр;
- Руководство оператора;
- Руководство оператора, часть 2. Визуальное программирование;
- Руководство программиста МС/ТС;
- Руководство по характеризации;
- Программирование интерфейса PLC;

3.4.3 Комплект монтажных деталей содержит ответные части выходных разъёмов УЧПУ, указанных в таблице 3.2. Разъёмы используют для изготовления кабелей связи с объектом управления. Перечень поставляемых разъёмов приведён в таблице 3.3.

| Наименование                      | Кол.         | Назначение                   |
|-----------------------------------|--------------|------------------------------|
| Розетка DB 9-F,<br>корпус Н9      |              | Кабель RS-232                |
| DB 9-M,<br>корпус Н9<br>Вилка     |              | Кабель штурвала              |
| Вилка DB 9-M,<br>корпус Н9        | 3            | Кабель ДОС                   |
| Розетка DB $15-F$ ,<br>корпус Н15 |              | Кабель входов                |
| Вилка DB 25-М,<br>корпус Н25      |              | Кабель выходов               |
| Розетка DB 37-F, корпус H37       |              | Кабель входов                |
| Вилка – DBH 26-М, корпус H15      |              | Кабель ЦИП и ЦАП             |
| Розетка MSTB 2.5/3-STF-5.08       |              | Кабель к разъёму «AC220V»    |
| Розетка MSTB 2.5/4-ST-5.08        |              | Кабель к разъёму «ESTOP»     |
| Розетка MSTB 2.5/4-ST-5.08        | $\mathbf{1}$ | Кабель к разъёму «SPEPN KEY» |

Таблица 3.3 - Комплект поставляемых монтажных деталей

При заказе кабелей в фирме-изготовителе УЧПУ разъёмы изымаются из комплекта монтажных деталей и устанавливаются на кабели. В обязательный комплект поставки входят готовые кабели:

- кабель **FDD,** длиной 0,55 м;

- кабель **USB,** длиной 0,45 м.

3.4.4 Резервная копия версии ПрО на **USB-FlashDisk** содержит загрузочный файл и архивные файлы ПрО. Она служит для восстановления ПрО на **FlashDisk** (**DOM**) УЧПУ в случае потери системных файлов.

Процедура восстановления ПрО УЧПУ с **USB-FlashDisk** приведена в документе «Руководство по характеризации».

3.4.5 По требованию заказчика УЧПУ может комплектоваться дополнительными модулями, перечень которых приведён в таблице 3.4.

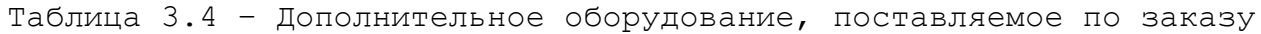

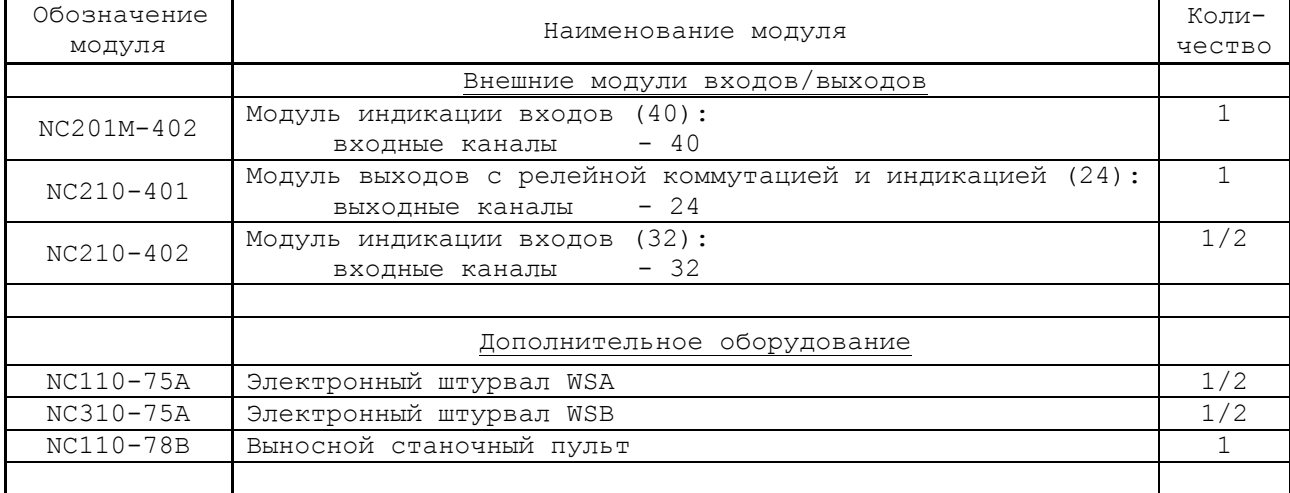

# *4 Б Л О К П И Т А Н И Я*

# **4.1 Технические характеристики блока п итания**

#### 4.1.1 Входные характеристики:

- диапазон входного напряжения: ~(187-242) В
- частота входного напряжения: 49-51 Гц
- 4.1.2 Выходные характеристики:
	- выходное напряжение: регулируемое +5,00+0,25 В; 8А не регулируемое  $+12,00$  В; 3А не регулируемое  $-12,00 \text{ B}$ ; 1А выходная мощность: 130 Вт, не более

# **4.2 Назначение и состав блока питания**

4.2.1 БП обеспечивает УЧПУ набором питающих напряжений: +5В, +12В, -12В. Состав БП приведён в таблице 3.1. Схема соединений блока питания представлена на рисунке 4.1.

4.2.2 В БП установлен источник питания NC202-11 **HF60W-TL-A 0,9A**. Источник питания формирует модулированный импульсный сигнал **PE/**, который используется в схеме контроля питания.

Напряжение от источника питания NC202-11 поступает в БУ на плату **ECDР I/O** NC202-25 (**J28**). Через переходные разъёмы платы **ECDР I/O** питание поступает на все составные части УЧПУ, а также на внешние разъёмы для питания внешнего оборудования. В плату **CPU** NC202-21 питание +5В, +12В, -12В поступает через разъём шины **PC-104 ISA** (**J1**). Для питания вентилятора подаётся напряжение +12В (**J18**). В ПО для питания блока клавиатуры и блока дисплея подаётся напряжение +5В, +12В (**J8**). Напряжение +5В (**J9**) подаётся на входную плату питания NC202-14 (**J2**) в схему контроля питания.

Питание +5В через разъёмы **J3, J4, J5** платы **ECDР I/O** («**Encode1**»-«**Encode3**») подаётся на энкодеры, через разъём J6(« $\textcircled{r}$ ») - на штурвал, через разъём **J10** - на внешние устройства ввода/вывода, подключаемые к каналам **USB1** и **USB2** (**J2**).

4.2.3 Фильтр **DZFT 1200-3** NC202-13 (250В/3A, 50/60Гц) в первичной цепи служит для подавления сетевых помех на входе УЧПУ.

4.2.4 Входная плата питания NC202-14.

4.2.4.1 На плате NC202-14 установлен разъём сетевого питания **J1,** который имеет маркировку «**220VAC 50Hz**» на панели разъёмов УЧ-ПУ. Первичная цепь УЧПУ защищена от токов перегрузки и короткого замыкания предохранителем **F1** (3А/250В). Предохранитель установлен в цепь фазного провода **L** первичной цепи.

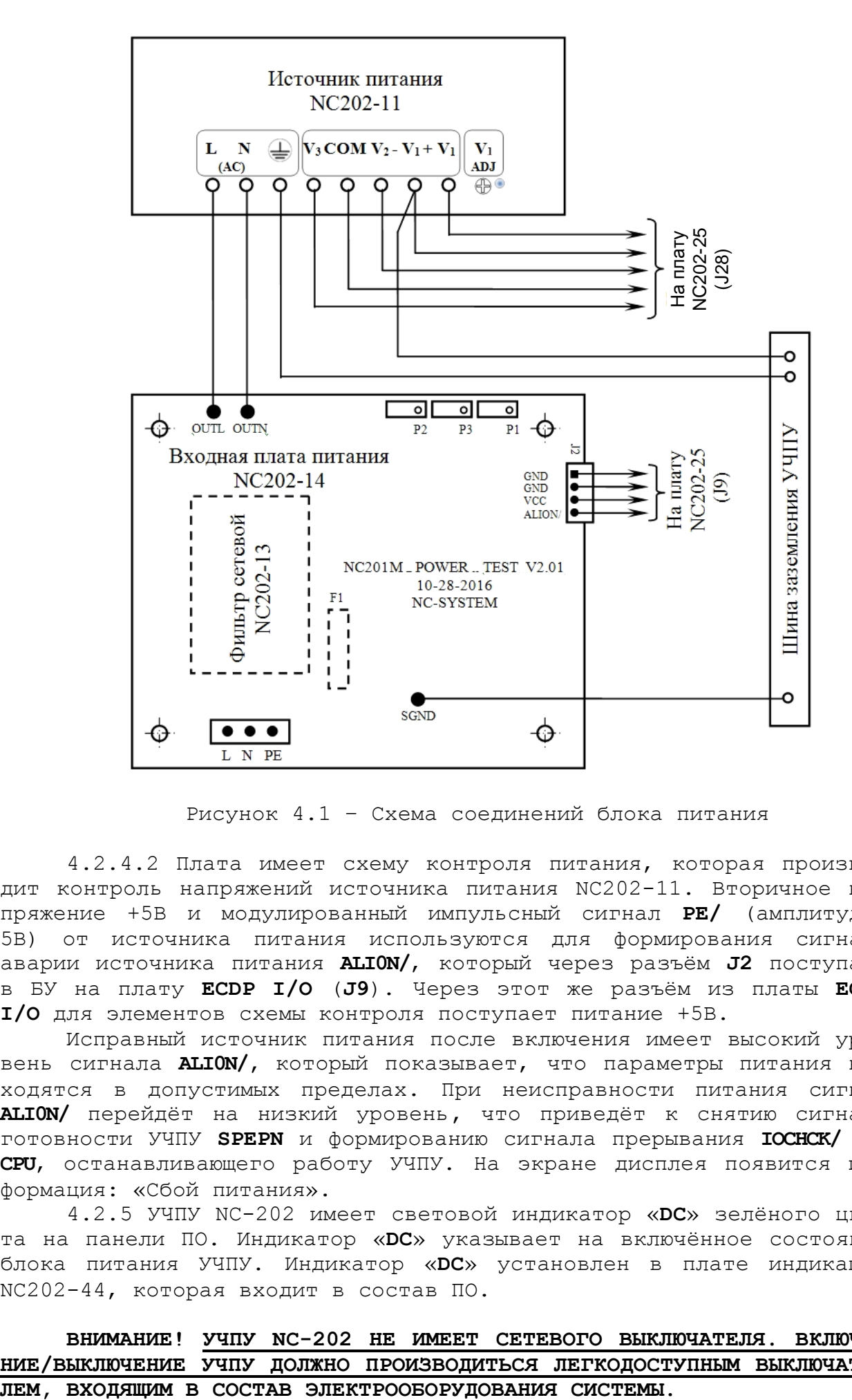

Рисунок 4.1 – Схема соединений блока питания

4.2.4.2 Плата имеет схему контроля питания, которая производит контроль напряжений источника питания NC202-11. Вторичное напряжение +5В и модулированный импульсный сигнал **PE/** (амплитудой 5В) от источника питания используются для формирования сигнала аварии источника питания **ALI0N/**, который через разъём **J2** поступает в БУ на плату **ECDР I/O** (**J9**). Через этот же разъём из платы **ECDР I/O** для элементов схемы контроля поступает питание +5В.

Исправный источник питания после включения имеет высокий уровень сигнала **ALI0N/,** который показывает, что параметры питания находятся в допустимых пределах. При неисправности питания сигнал **ALI0N/** перейдёт на низкий уровень**,** что приведёт к снятию сигнала готовности УЧПУ **SPEPN** и формированию сигнала прерывания **IOCHCK/** для **CPU**, останавливающего работу УЧПУ. На экране дисплея появится информация: «Сбой питания».

4.2.5 УЧПУ NC-202 имеет световой индикатор «**DC**» зелёного цвета на панели ПО. Индикатор «**DC**» указывает на включённое состояние блока питания УЧПУ. Индикатор «**DC**» установлен в плате индикации NC202-44, которая входит в состав ПО.

# **ВНИМАНИЕ! УЧПУ NC-202 НЕ ИМЕЕТ СЕТЕВОГО ВЫКЛЮЧАТЕЛЯ. ВКЛЮЧЕ-НИЕ/ВЫКЛЮЧЕНИЕ УЧПУ ДОЛЖНО ПРОИЗВОДИТЬСЯ ЛЕГКОДОСТУПНЫМ ВЫКЛЮЧАТЕ-**

# *5 БЛОК У П Р А В Л Е Н И Я*

# **5.1 Состав блока управления**

5.1.1 БУ УЧПУ состоит из платы **CPU**, запоминающего устройства (ЗУ) (встроено), оперативного запоминающего устройства (ОЗУ) NC202- 24 и платы **ECDP I/O**. Плата **CPU** является ядром БУ. Она осуществляет общее управление работой УЧПУ и внешними устройствами ввода/вывода. Управление периферией производится контроллером периферии, расположенным в плате **ECDP I/O.** Взаимодействие модуля **CPU** с модулем **ECDP I/O** осуществляется через шину **ISA BAS 16**.

# **5.2 Плата CPU NC202-21**

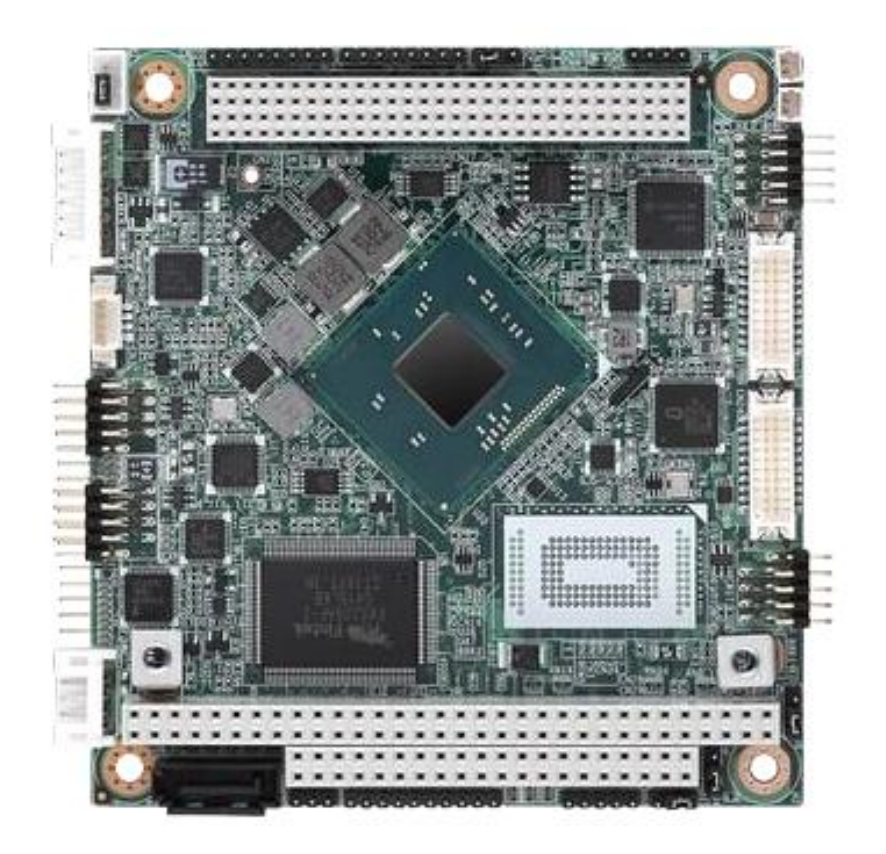

Рисунок 5.1 - Внешний вид платы CPU PCM-3365

# 5.2.1 Технические характеристики платы CPU

 $5.2.1.1$  Плата СРU NC202-21 РСМ-3365 имеет следующие характери-СТИКИ:

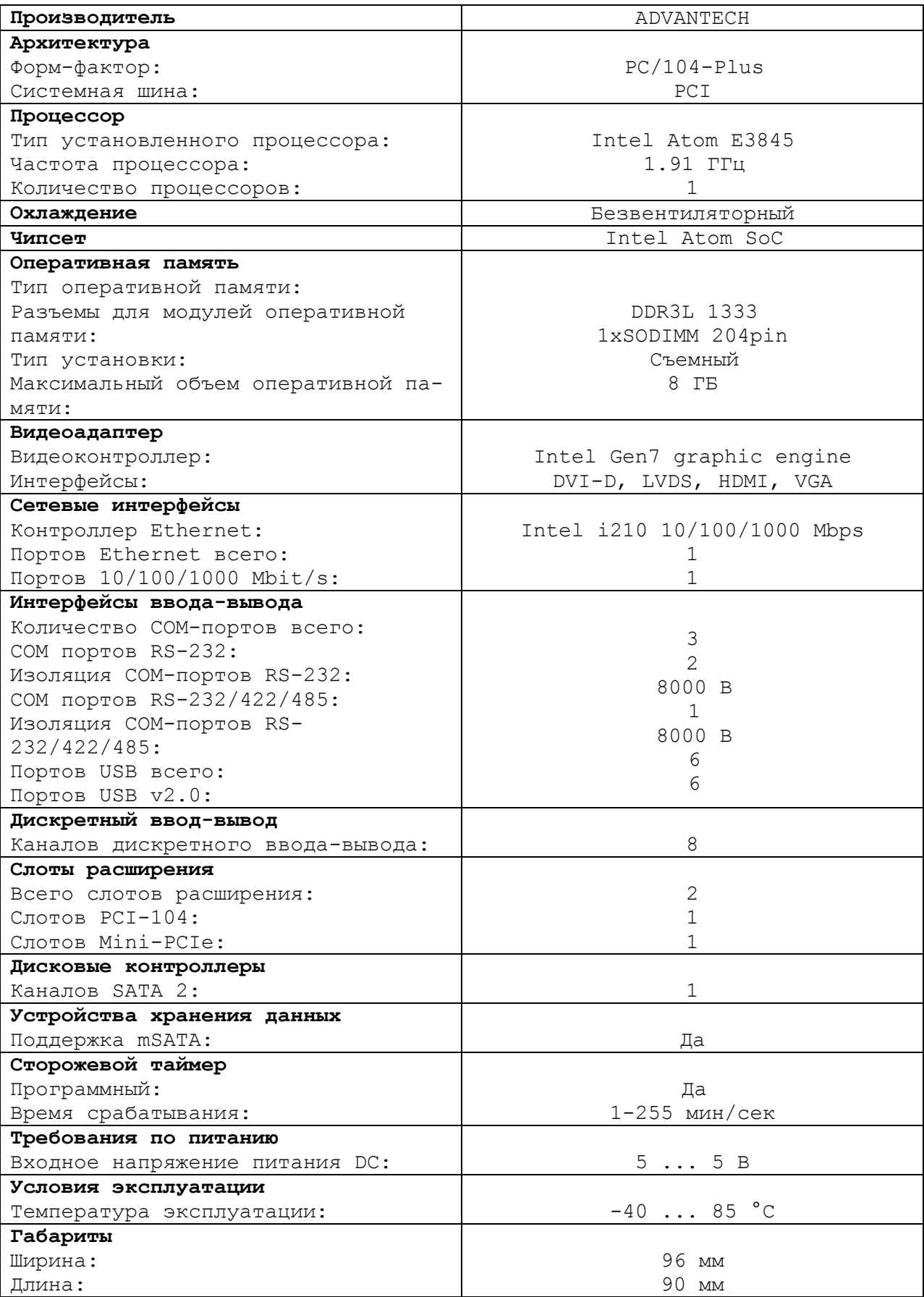

5.2.2 Встраиваемая плата **PCM-3365** имеет форм-фактор **PC/104- Plus** (96х90) с вертикальным расположением контактов системной шины. Это позволяет устанавливать платы друг на друга, получая надежную вертикальную стековую конструкцию, отличающуюся хорошей виброустойчивостью и ударопрочностью. Высокотехнологичный процессор **Intel Atom E3845** с тактовой частотой 1.91 ГГц демонстрирует достойный вычислительный потенциал при низком тепловыделении и энергопотреблении. **L2-cash: 2 МБ. BIOS: AMI UEFI 64 Мбит**.

Процессорная плата **ADVANTECH PCM-3365**, описание и характеристики:

- **SODIMM**-сокет (204 pin) предполагает инсталляцию до 8 ГБ оперативной памяти **DDR3** 1333 МГц. Дисковый контроллер **SATA II** (300 МБ/с) и **Onboard Flash** (до 64 ГБ) формируют хранилище данных.
- Контроллер **Gigabit Ethernet** 10/100/1000 **Base TX** (Intel I210) использует джамбо-кадры (9 КБ) и технологию энергосбережения **IEEE** 802.3az Energy Efficient Ethernet при низкой сетевой активности.
- Слоты расширения: полноразмерный **mini PCIe (mSATA), PC/104, PCI-104**. Последовательные COM-порты (RS-232/422/485, 2хRS-232) надежно защищены от электростатических разрядов (ESD 8/15 кВ).
- Встроены 6 **USB**-портов стандарта 2.0 и модуль **GPIO** (8 бит). Графический контроллер **Intel Gen 7** оснащен несколькими видеовыходами для поддержки до трех дисплеев: **VGA, LVDS** (24 бит), **HDMI/DVI**.
- Графическая среда: **DirectX11, OpenGL3.2, OpenCL1.1 Full HW Acceleration**. Кодеки: **H.264, MPEG2/4, VC-1, WMV9**. Encode: **H.264, MPEG2**. ОС: **Windows, Linux Kernel 3.x, VxWorks 6.9.3.3, Android Kit Kat 4.4.**
- ПО: **SUSIAccess, Embedded Software APIs**. Тип источника питания: **AT/ATX**. Напряжение: 5 VDC. Потребляемая мощность: 4.7/7.7 Вт. Управление: **ACPI** (агрессивная политика снижает потребление).

5.2.3 В плате **CPU PCM-3365** в качестве ОЗУ используется память типа **DDR3 SODIMM H=5.2mm STD204Р SMD AS0A626-H2S6-7H.**

5.2.4 Начальная конфигурация компьютерных средств и установка ПрО производится фирмой-изготовителем УЧПУ. В данном УЧПУ используется **BIOS**/**UEFI,** что дает более расрасширенные возможности по управлению загрузкой УЧПУ. Возможности **BIOS/UEFI** и перечень параметров, устанавливаемых фирмой-изготовителем УЧПУ, приведены в приложении **Б**.

5.2.5 Базовое ПрО УЧПУ устанавливают на **Flash Disk**. Работа базового ПрО находится под контролем схемы «**WATCH DOG**». Ошибка, выявленная **«WATCH DOG»,** индицируется светодиодом «**ER**» красного цвета на ПО, при этом происходит снятие сигнала готовности УЧПУ. Причины отсутствия сигнала готовности УЧПУ приведены в таблице 5.1.

| Ошибка                                                                                                    | Индикатор<br>по | Индикация дисплея<br>(вторая строка) |
|----------------------------------------------------------------------------------------------------|-----------------|--------------------------------------|
| Временные ошибки на шине. Отсутствует или не<br>отвечает модуль, установленный на шине.                                                                                                    | ER              | ТАЙМ-АУТ                             |
| WATCH DOG. Ошибка возникает вследствие оши-<br>бок ПрО, в том числе, из-за неисправностей<br>модулей NC-202.                                                                                        | ER              | ОШ. ОЖИДАНИЯ                         |
| Сбой питания.                                                                                                    |                 | Сбой питания                         |
| Аварийный останов. Ошибка возникает, если<br>кнопка «АВАРИЙНЫЙ ОСТАНОВ» обрабатывается<br>ПрО, в этом случае перед включением УЧПУ<br>кнопка должна быть отжата.                                    |                 | Аварийный останов                    |
| Сбой УЧПУ. Ошибка возникает, если причину<br>сбоя УЧПУ не определить по причинам, пере-<br>численным в данной таблице.                                                                              |                 | NMI -> ошибка УЧПУ                   |
| Не хватает памяти в ОЗУ ( <b>UMB</b> )                                                                                                    |                 | Нет свобод пам                       |
| Ошибка сервоцикла (следует увеличить тик в<br>инструкции ТIM файла AXCFIL).                                                                                                    |                 | Ош сервоцикла                        |
| Ошибка инициализации энкодера.                                                                                                    |                 | Ош иниц энкод                        |
| Ошибка чтения файла svdold при установленной<br>инструкции OLD в файле PGCFIL (проверить<br>диск программой scandisk.exe).<br>Выключение УЧПУ всегда должно выполняться<br>после отключения станка. |                 | Ош чтения OLD                        |

Таблица 5.1 - Причины отсутствия сигнала готовности УЧПУ

5.2.6 На рисунке 5.2 показано расположение разъемов и перемычек платы **CPU PCM-3365.**

5.2.7 Плата **CPU PCM-3365** имеет ряд перемычек, которые позволяют настроить систему под ваши требования. В таблице ниже перечислены функции различных перемычек.

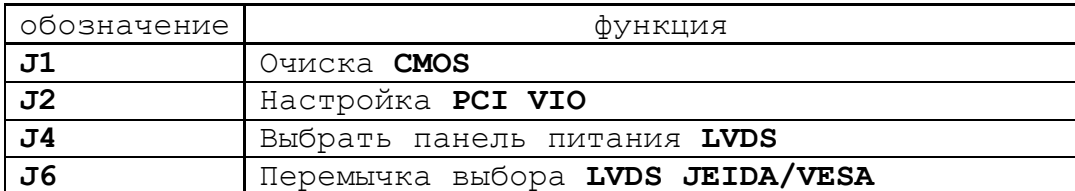

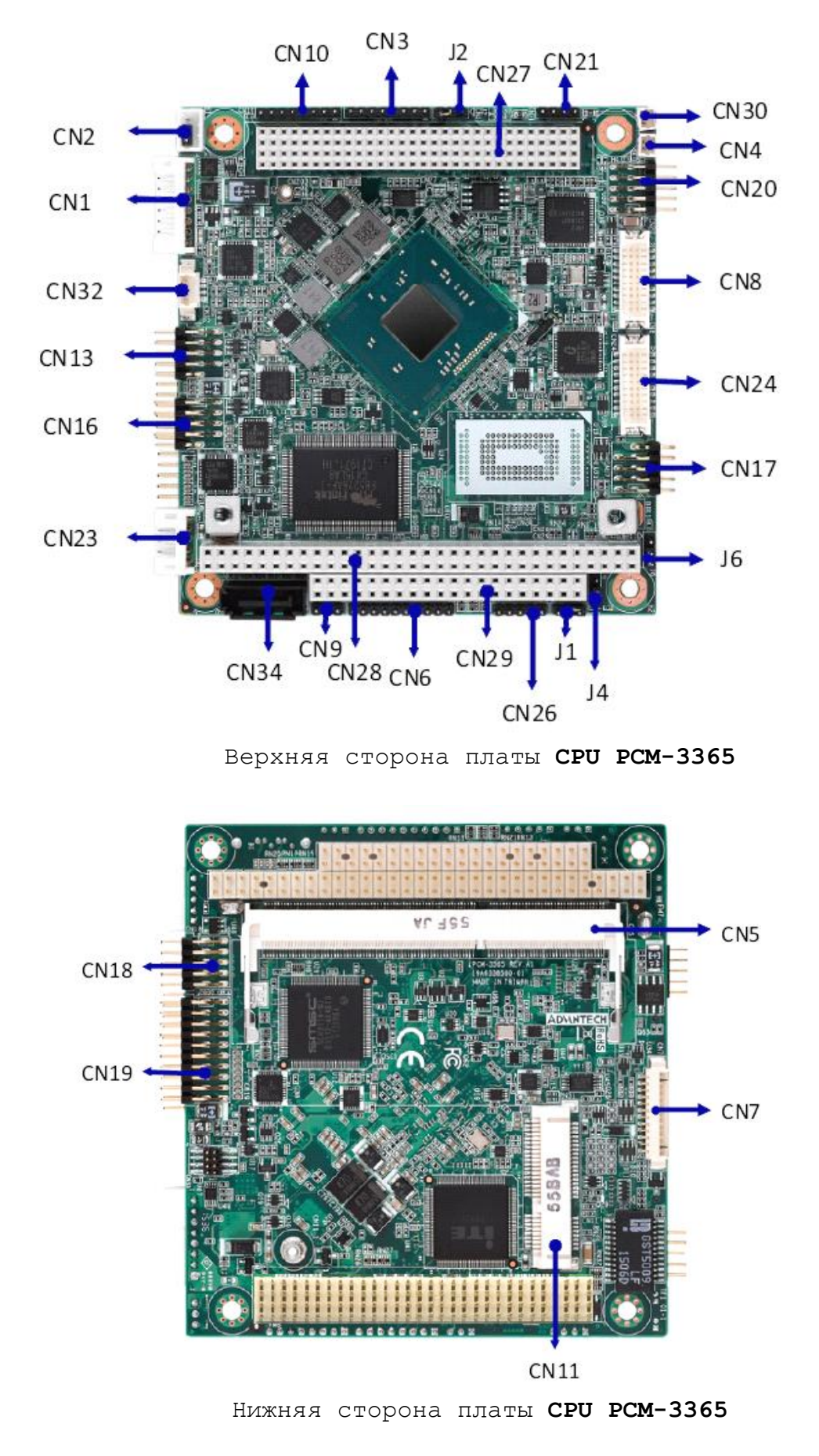

Рисунок 5.2 - расположение разъемов и перемычек платы **CPU PCM-3365**

Руководство по эксплуатации NC-202(UEFI)

5.2.8 Разъемы соединяют **CPU PCM-3365** с внешними устройствами, такими как жесткие диски, клавиатуры, или флоппи-диски. В таблице ниже перечислены функции каждого из разъемов.

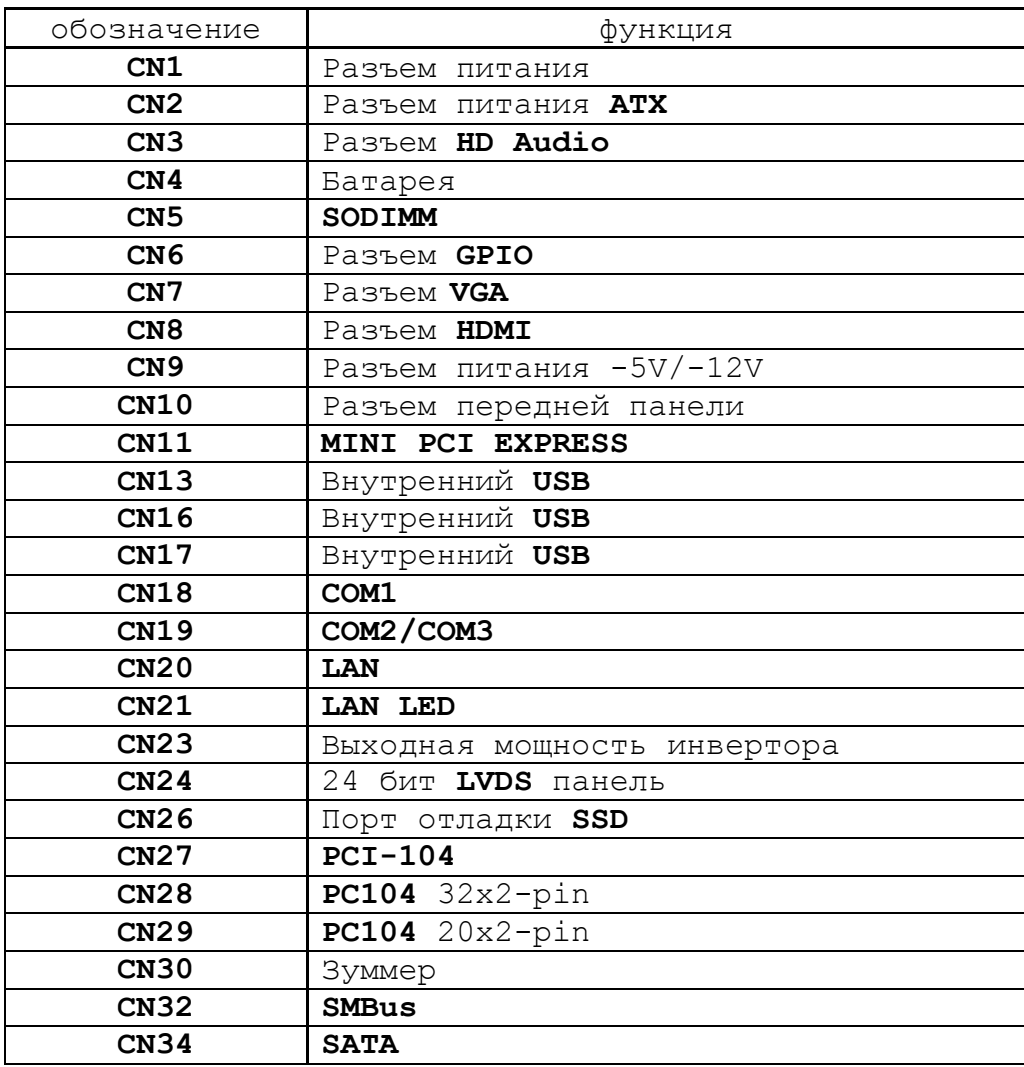

5.2.9 Разъём «**VGA**» предназначен для подключения к УЧПУ внешнего графического монитора **CRT**. Сигналы разъёма приведены в таблице 5.2.

Таблица 5.2 - Сигналы разъёма «**VGA**»

| Контакт | Сигнал      | Контакт | Сигнал |
|---------|-------------|---------|--------|
|         | <b>RED</b>  |         | NC     |
|         | GREEN       | 1 (     | GND    |
|         | <b>BLUE</b> |         | NC     |
|         | NC          |         | NC     |
|         | GND         |         | H SYNC |
|         | GND R       | 14      | V SYNC |
|         | GND G       | 15      | NC     |
|         | GND<br>B    |         |        |

5.2.10 На разъём **«RS232»** выведены сигналы последовательного интерфейса **RS-232**(**COM1**). Сигналы разъёма «**RS232**» приведены в таблице 5.3. Схемы соединения УЧПУ с внешним ПК по каналу **RS-232** приведены на рисунке 5.3.

Таблица 5.3 - Сигналы разъёма «**RS232**»

| Контакт | Сигнал     | Контакт | Сигнал     |
|---------|------------|---------|------------|
|         | <b>DCD</b> |         | <b>DSR</b> |
|         | <b>RXD</b> |         | <b>RTS</b> |
|         | TXD        |         | <b>CTS</b> |
|         | <b>DTR</b> |         |            |
|         | <b>GND</b> |         |            |

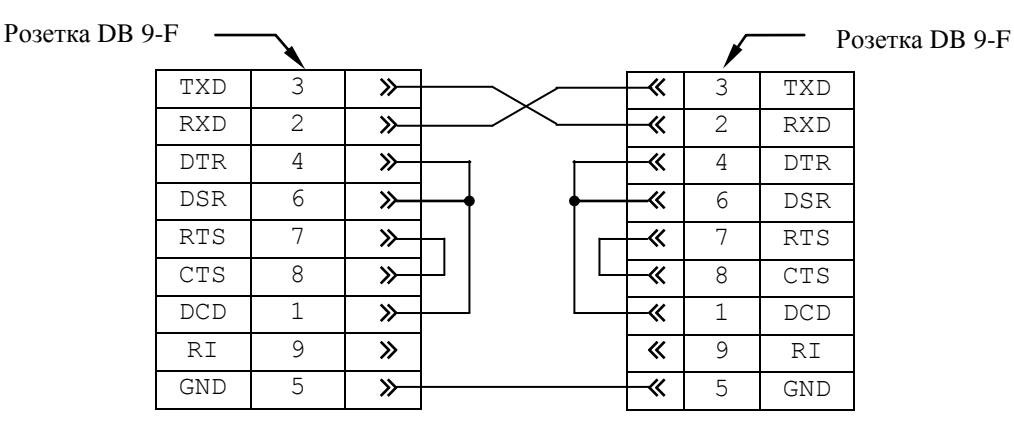

а) минимальный кабель

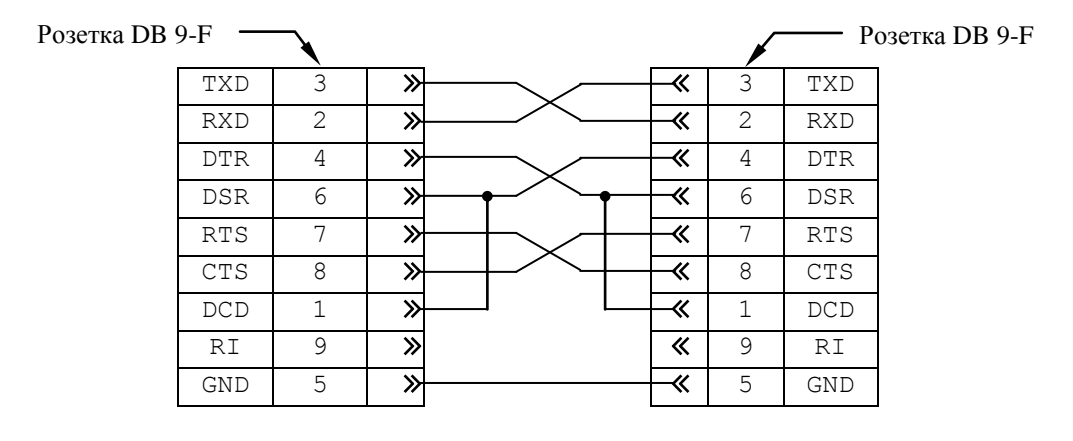

б) полный кабель

Рисунок 5.3 - Схема кабеля RS-232

Порт **COM2** в УЧПУ не используется. Последовательные порты **СОМ1**  и **СОМ2** должны иметь следующие адреса обращения и уровни прерывания для микросхем **UART** в опции «**INTEGRATED PERIPHERALS**» **SETUP**. Пример установки:

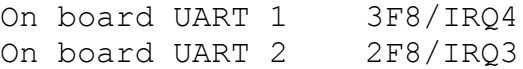

5.2.11 На разъём «**LAN**» выведены сигналы интерфейса **Ethernet.** Интерфейс **Ethernet** соответствует международному стандарту **IEEE 802.3u 100/10Base-T**. Тип разъёма указан в таблице 3.2. Сигналы интерфейса **Ethernet** приведены в таблице 5.4. Процедура подключения УЧПУ к локальной сети описана в документе «Руководство оператора».

Руководство по эксплуатации NC-202(UEFI)

| - - - - - - -<br>____ |            |         |         |  |
|-----------------------|------------|---------|---------|--|
| Контакт               | Сигнал     | Контакт | Сигнал  |  |
|                       | $+5V$      | ⌒       | ACTLED- |  |
|                       | $RX+$      |         | $RX-$   |  |
| 5                     | LILED-     | ь       | GND     |  |
|                       | No connect |         | GND     |  |
|                       | TX+        | 1 C     | $TX-$   |  |

Таблица 5.4 - Сигналы разъёма «LAN»

# 5.3 Плата управления NC202-CONTROL

#### 5.3.1 Состав платы контроллера NC202-25

5.3.1.1 Плата контроллера NC202-25 выполняет следующие функции:

- 1) обеспечивает связь с платой СРU NC202-21;
- 2) управляет работой всех каналов связи УЧПУ с объектом управления;
- 3) обеспечивает по каналам, расположенным в плате, связь с цифровыми приводами, с аналоговым приводом, с фотоэлектрическими датчиками обратной связи, с электронным штурвалом, с аппаратной частью логики управляемого оборудования.

#### $5.3.1.2$ Разъемы и перемычки платы NC202-CONTROL:

Расположение разъёмов и перемычек платы **ECDP**  $I/O$ NC202-25 показано на рисунке 5.2.

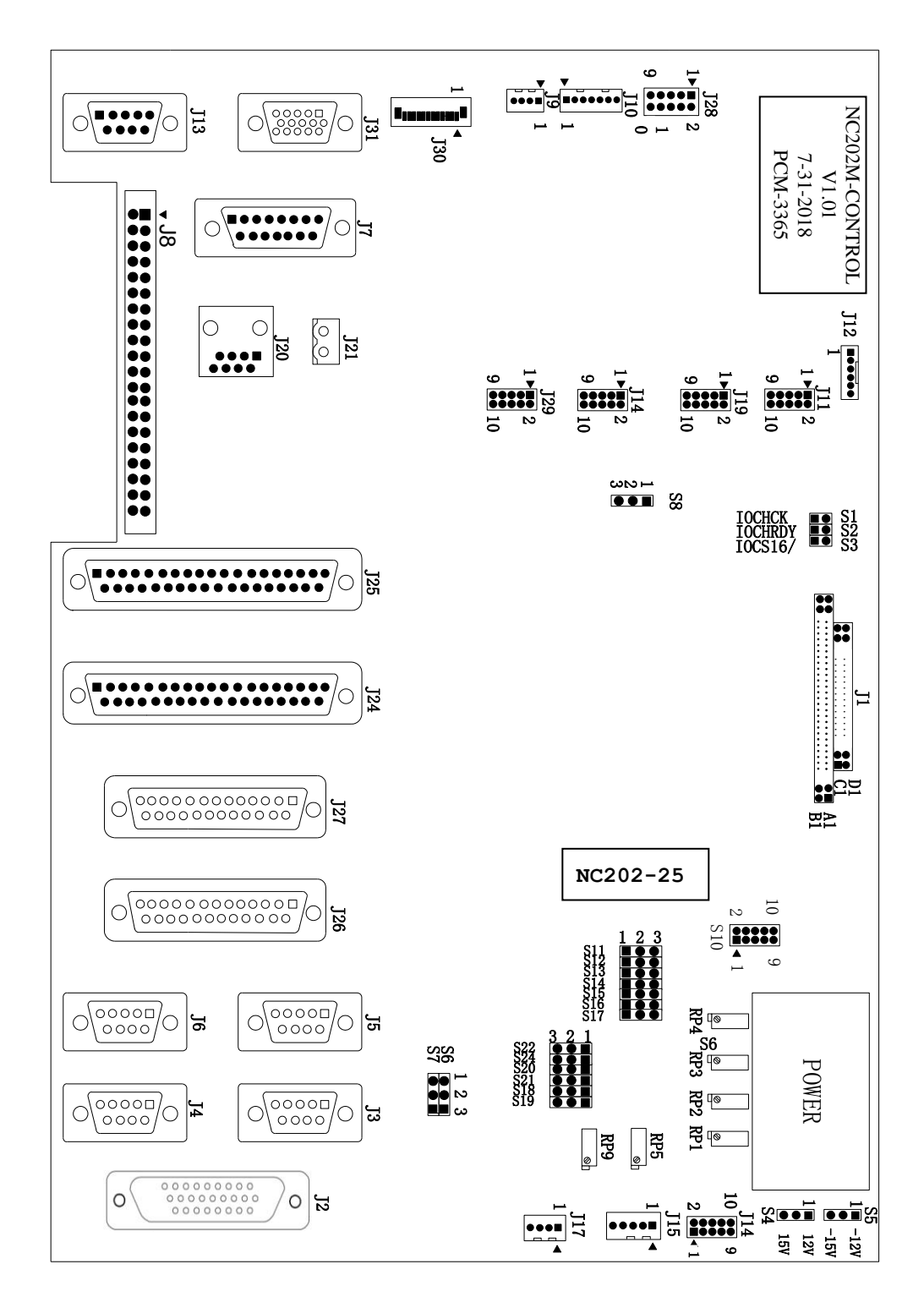

Рисунок 5.2 - Расположение разъёмов и перемычек платы NC202-25

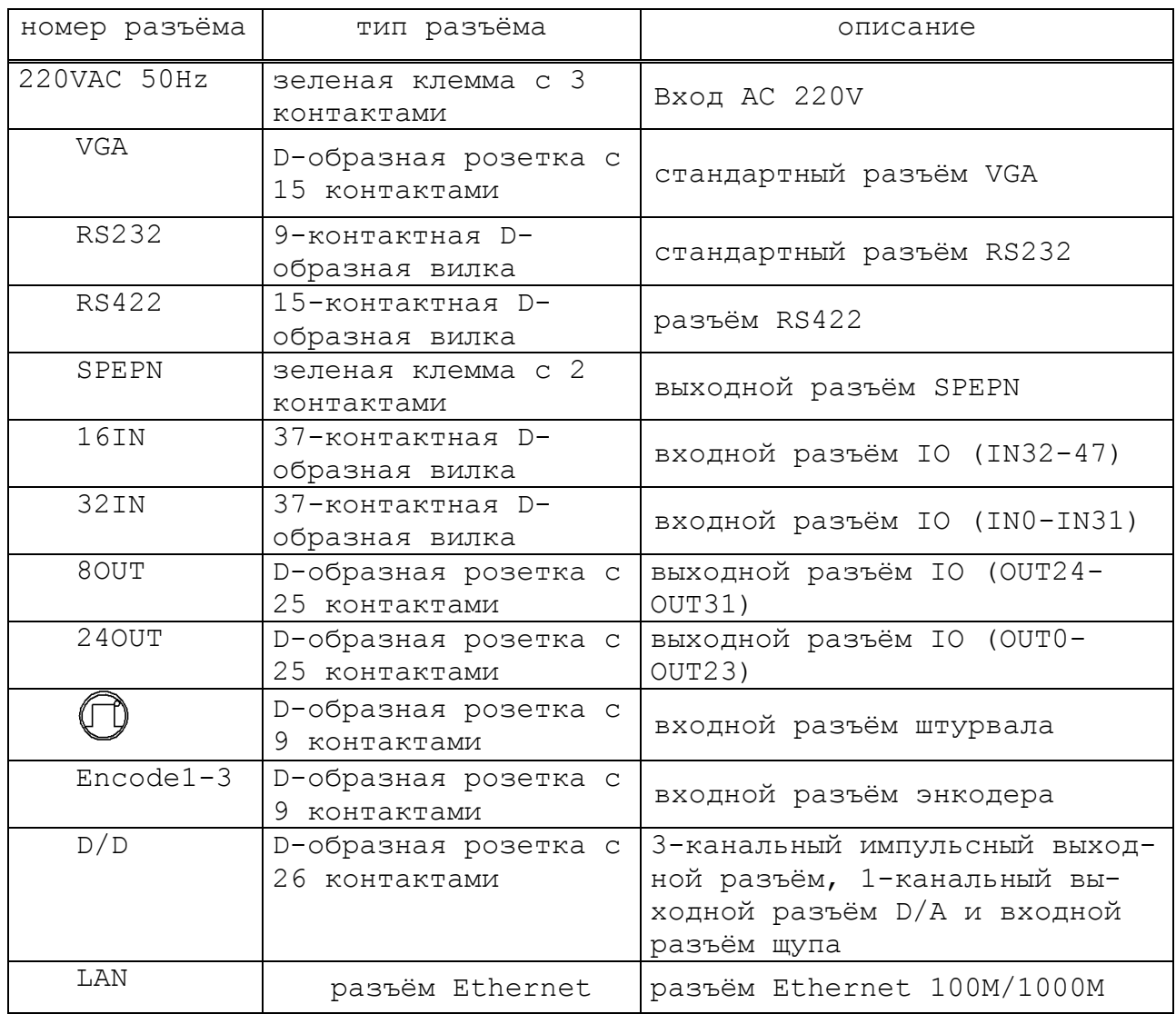

 **J2** - Выходной разъём 3-х канального ЦИП, 1 канальный выход **D/A** и входной разъём щупа (**D**образная розетка с 26 контактами, соответствует входному разъёму **D/D**).

 $9.0000000001$  $1800000000010$  $\bigcirc$  $\bigcirc$  $260000000019$ 

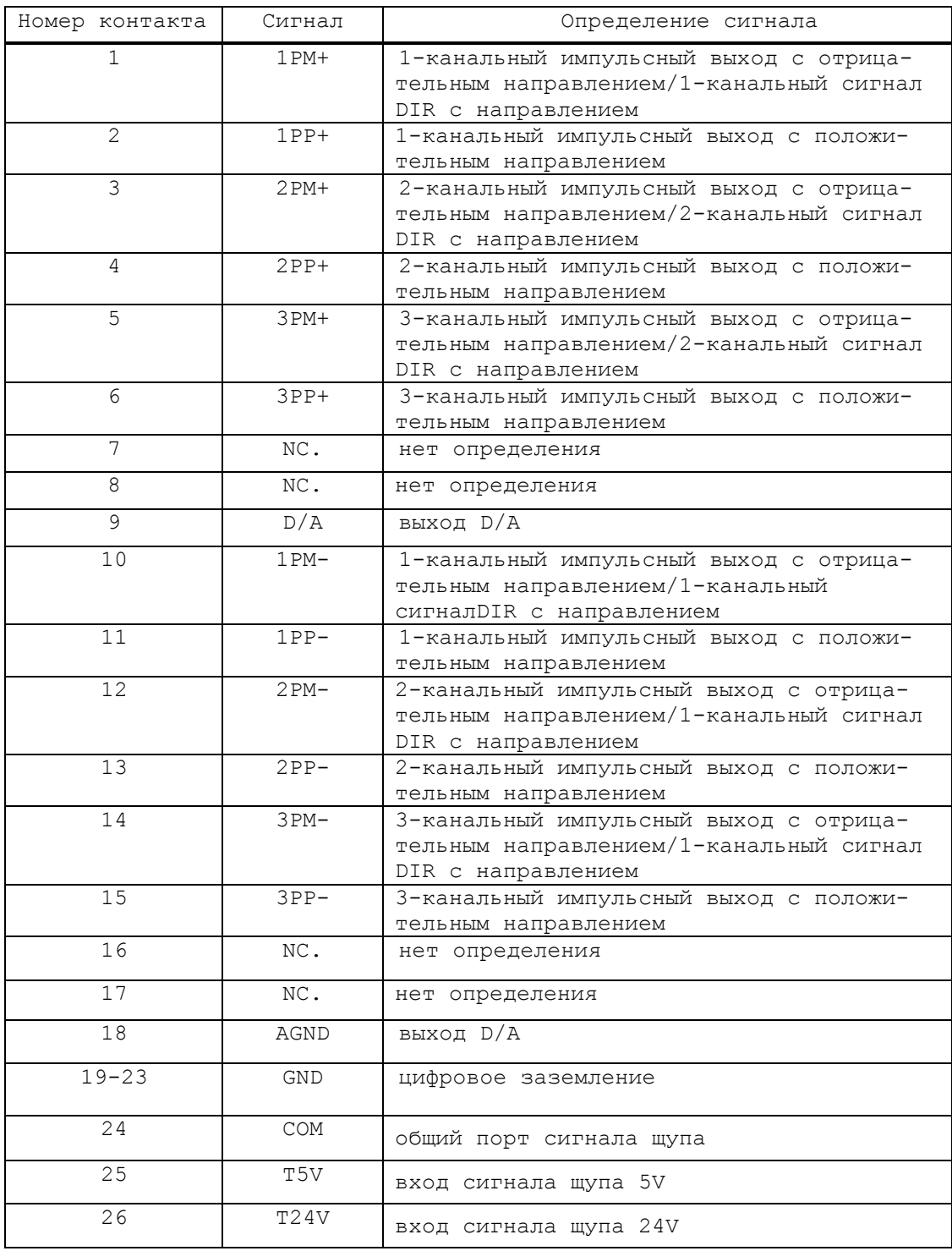

 **J3,J4,J5** - Входные разъёмы энкодера (**D**-образная розетка с 9 контактами, соответственный внешний разъём – **Encode 1-3**).

$$
\boxed{O\left(\frac{50000001}{9000006}\right)O}
$$

#### Руководство по эксплуатации NC-202(UEFI)

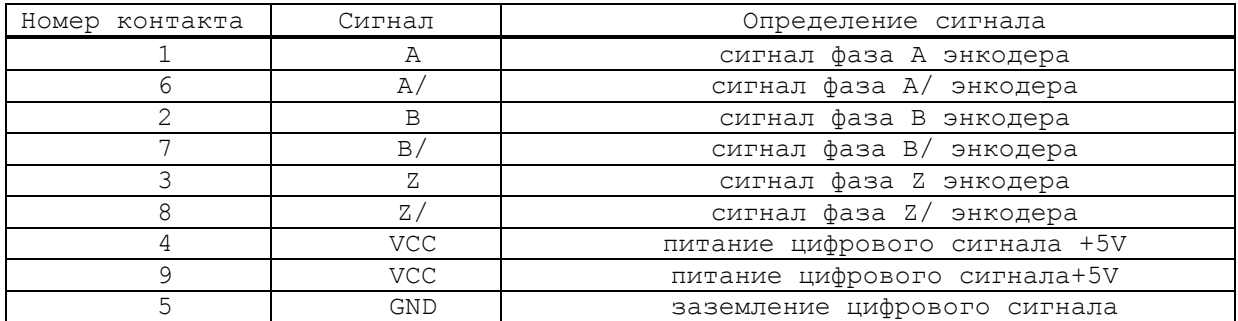

 **J6** - Входной разъём штурвала (**D**-образная розетка с 9 контактами, соответственный внешний разъём  $-$  (iii)

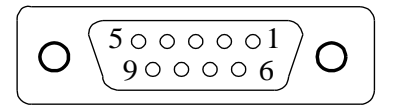

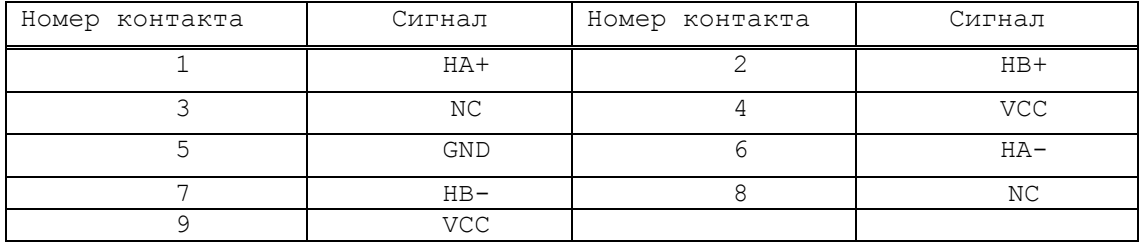

 **J7** - Разъём **RS422** (**J7**): 15-контактная **D**-образная вилка, соответственный внешний разъём **RS422**

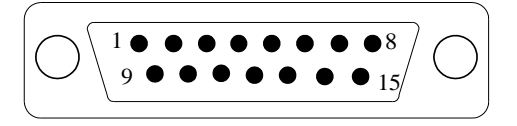

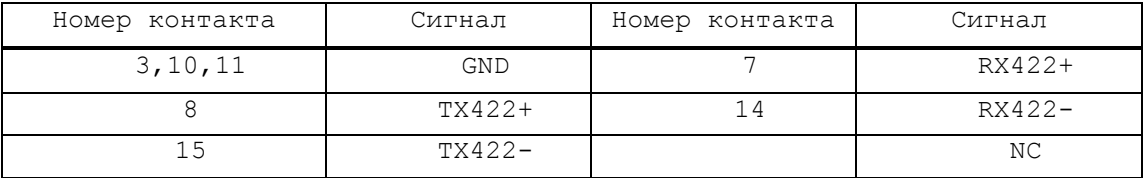

 **J13** - Разъём **RS232**: 9-контактая **D**-образная вилка, стандартный внешний разъём **RS232**;

$$
\boxed{\bigcirc \bigcirc \frac{1 \bullet \bullet \bullet \bullet \bullet \circ}{6 \bullet \bullet \bullet \bullet \circ 9} O}
$$

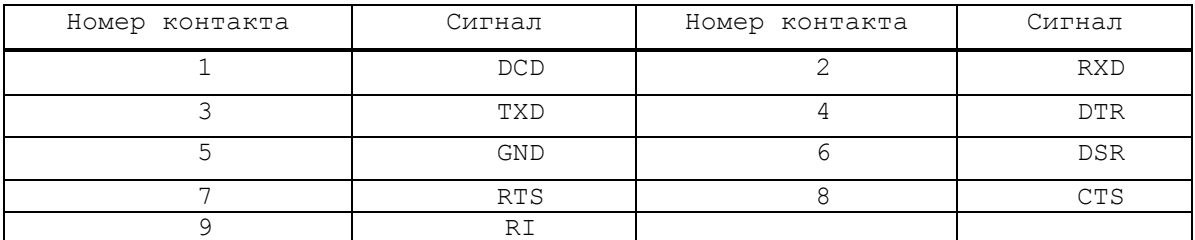

- **J20** Сетевой разъём: стандартный разъём **Ethernet**, соответственный внешний разъём **LAN**;
- **J21** НРК на сетевом выключателе станка: для управления включением (НРК), соответственный внешний разъём - **SPEPN**;

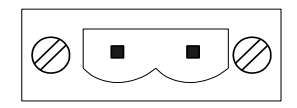

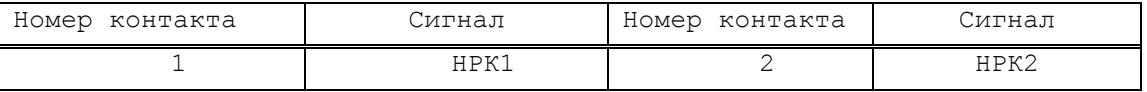

 **J24,J25** - Входные разъёмы **IO**: 37-контактая **D**-образная вилка, соответственный внешний разъём - **32IN** и **16IN;**

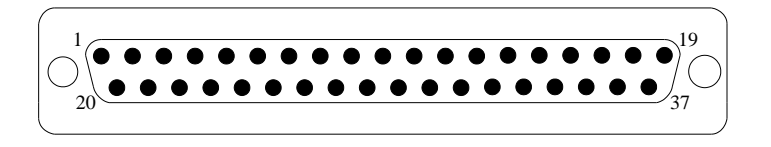

Определение входного разъёма **32IN**

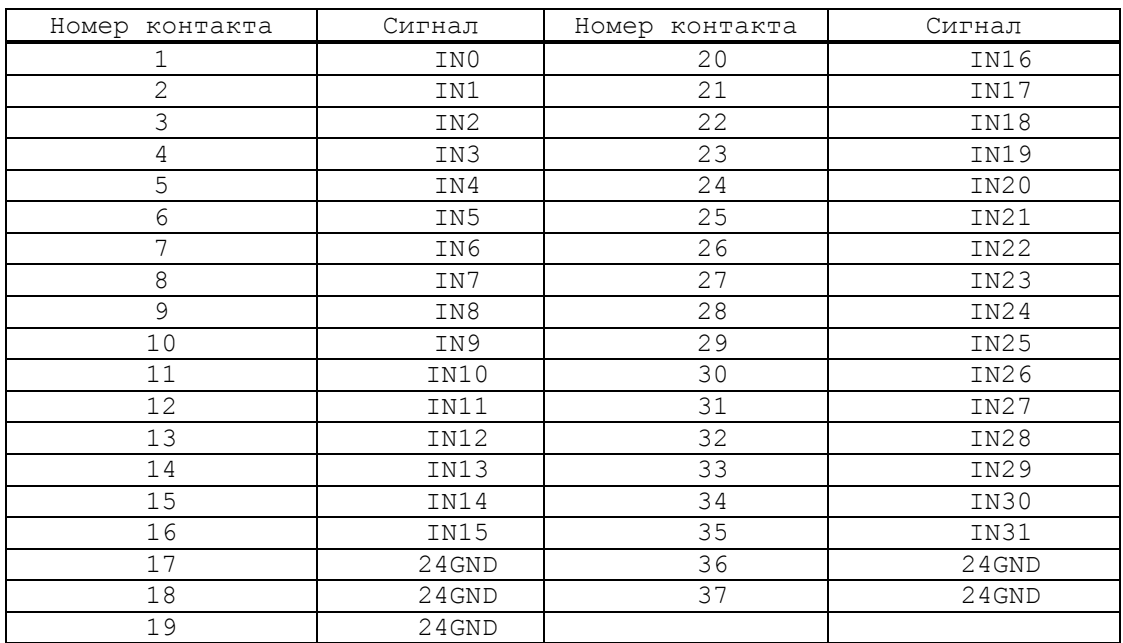

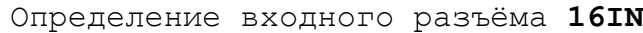

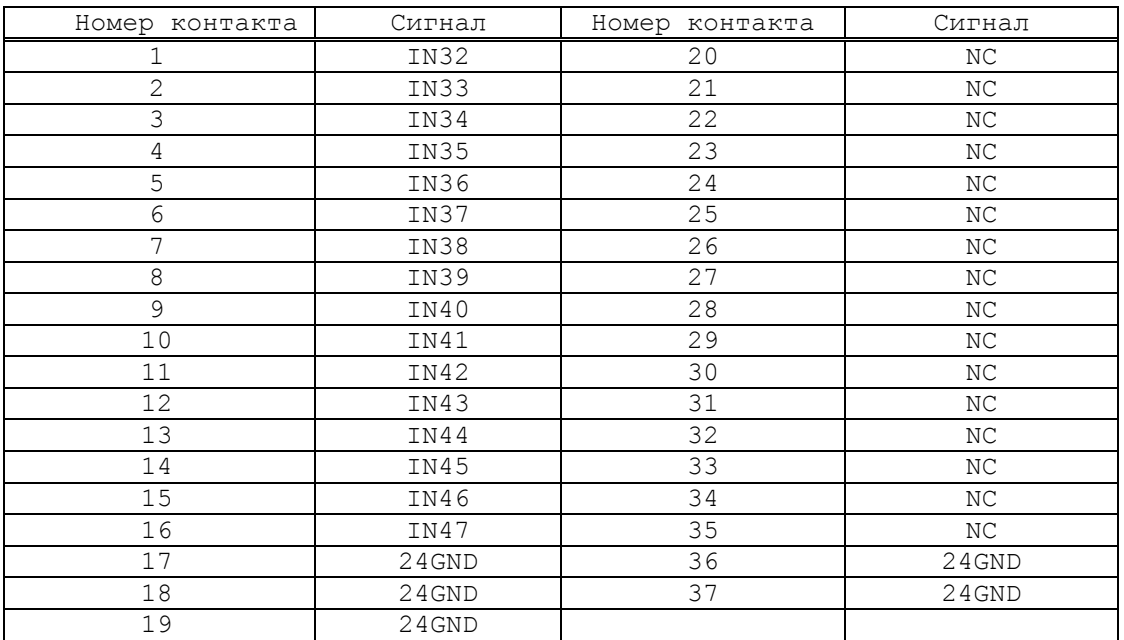

 **J26,J27** - Выходные разъёмы **IO**: **D**-образная розетка с 25 контактами, соответственный внешний разъём - **24OUT** и **8OUT**;

> $13<sub>1</sub>$

Выходной разъём **24OUT**

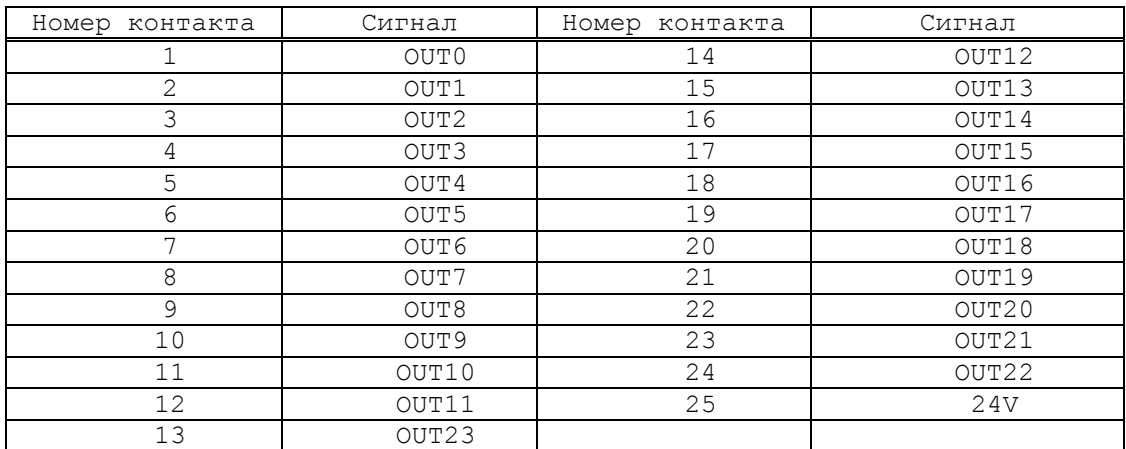

# Выходной разъём **8OUT**

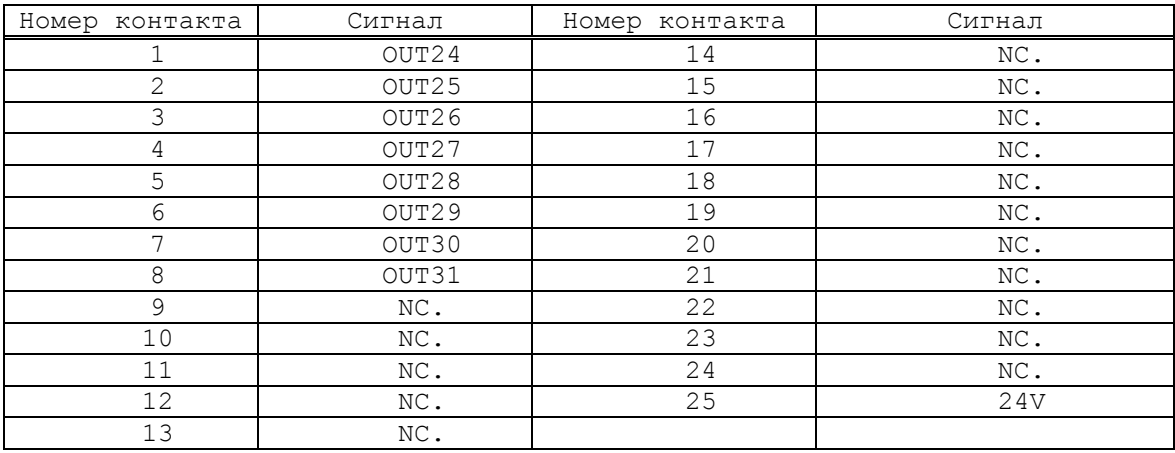

 **J31** - Разъём **VGA**: стандартный внешний разъём, розетка с 15 контактами, соответственный внешний разъём - **VGA**;

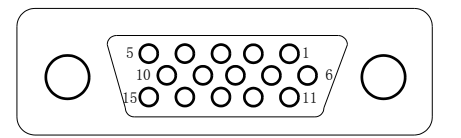

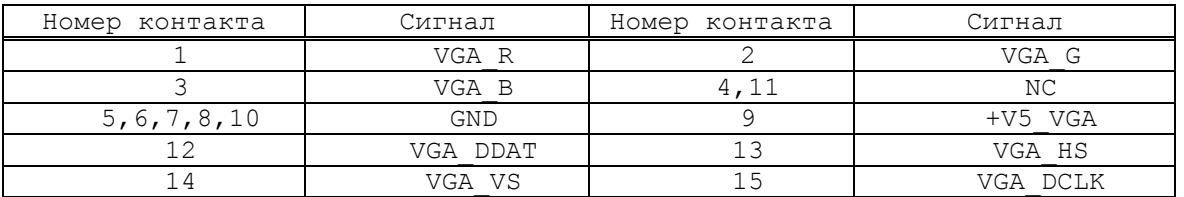

- **J1** Разъём шины **ISA**: подключен к **CPU;**
- **J8** Разъём переключателя: розетка с 40 контактами, подключен к разъёму **J1** на плате переключателя NC202-43;

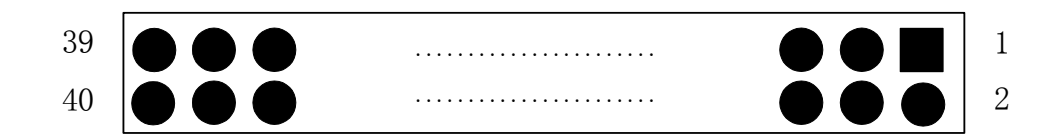

#### Руководство по эксплуатации NC-202(UEFI)

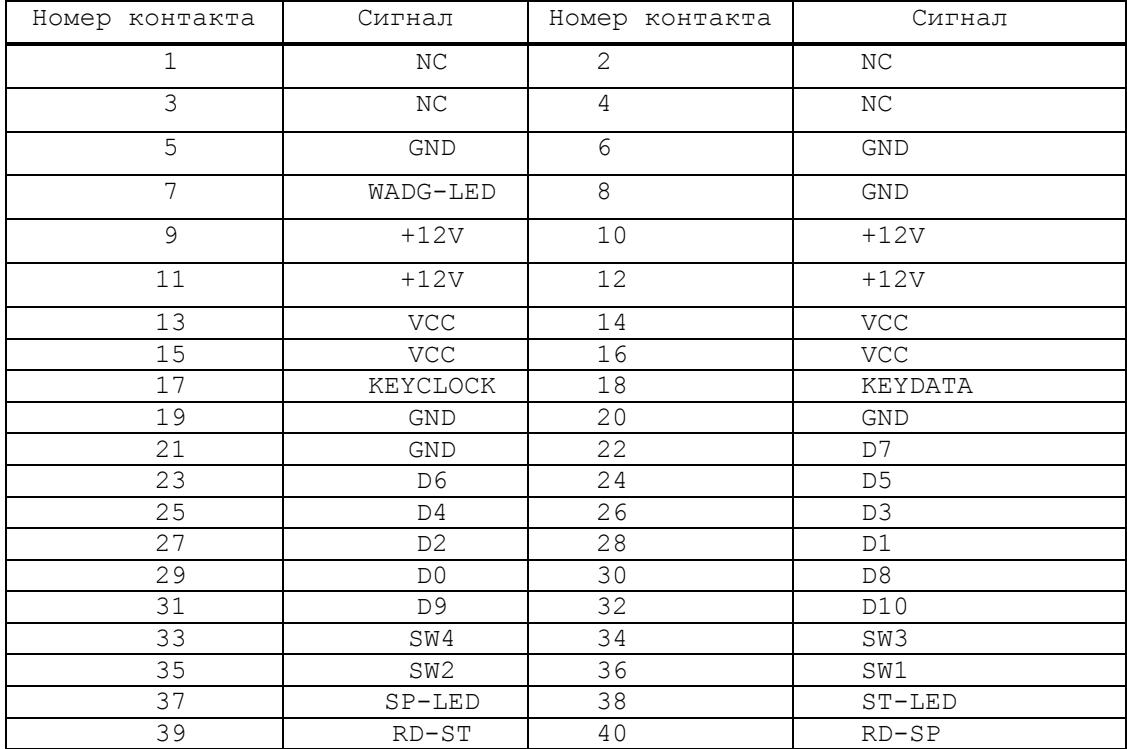

 **J9** - Разъём для связи с входной платой питания NC202-14 (**J2**); вилка с 4 контактами;

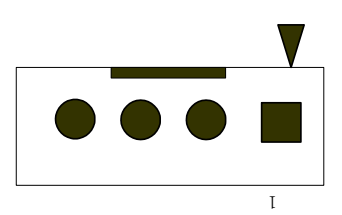

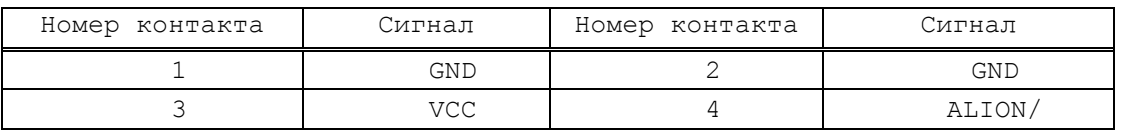

 **J10** - Разъём **USB** на лицевой панели: вилка с 6 контактами, подключен к **J2** на разъёмной плате индикатора **USB**, для подключения разъёма **USB**;

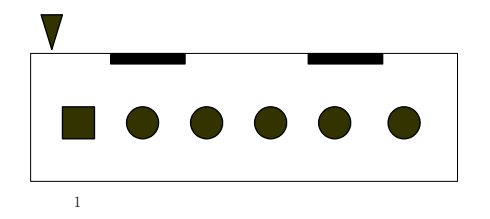

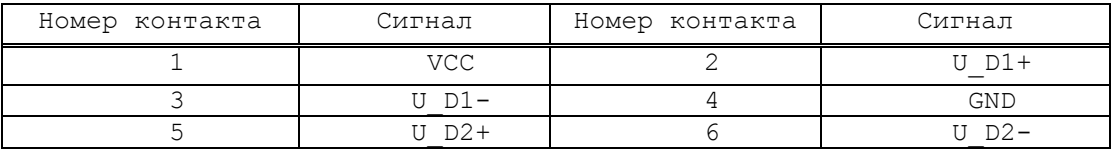

 **J11** - Разъём **USB**: розетка с 10 контактами, для подключения сигнала **USB** в плате **CPU,** разъём **CN17**;
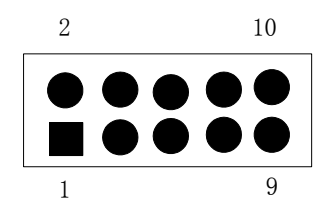

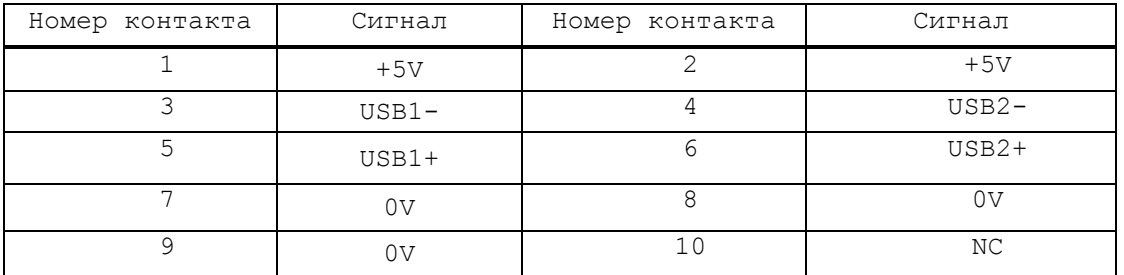

 **J14** - Разъём **COM1**: вилка с 10 контактами, для подключения сигнала **COM1** в плате **CPU**, разъём **CN18**;

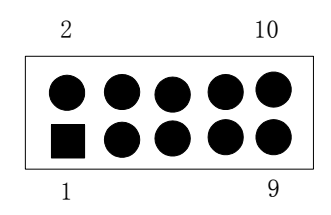

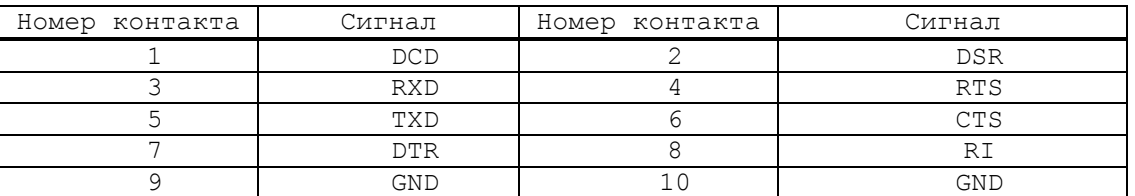

 **J15** - Разъём клавиатуры **USB**: вилка с 5 контактами, внутренний разъём **USB**, подключен к разъёму **J2**  на плате ведущей клавиатуры;

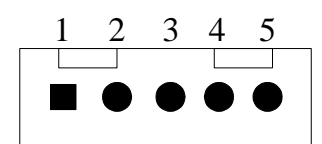

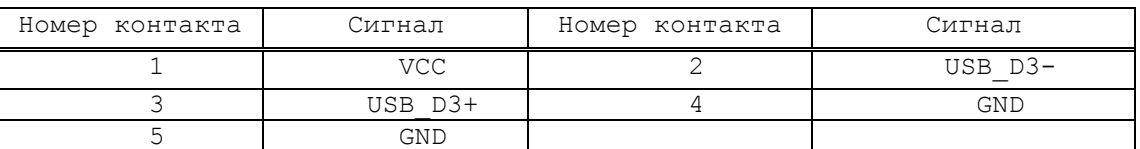

 **J16** - Разъём **USB**: вилка с 10 контактами, для подключения сигнала **USB** в плате **CPU**, разъём **CN13** или **CN16**;

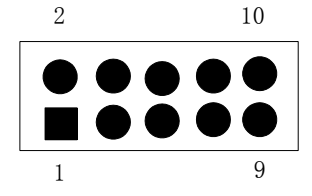

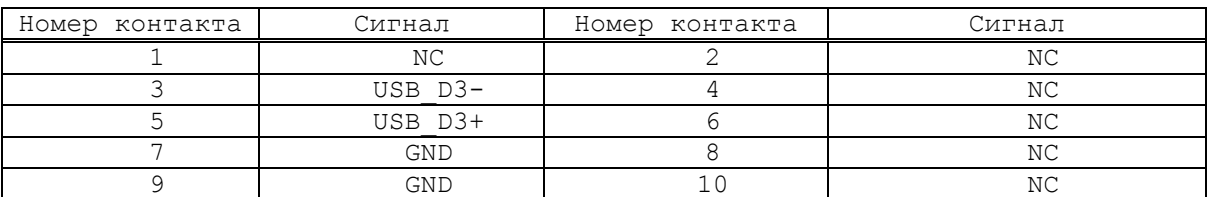

 **J17** - Разъём питания клавиатуры: вилка с 4 контактами, для подачи питания клавиатуры, подключен к разъёму **J4** на плате ведущей клавиатуры;

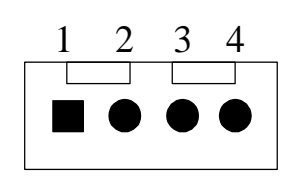

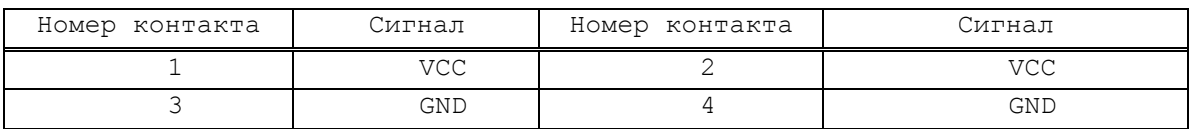

**• J18** - Разъём питания вентилятора;

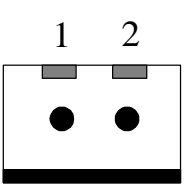

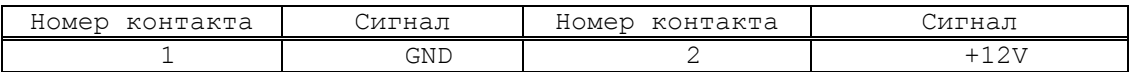

 **J19** - Сетевой разъём: вилка с 10 контактами, подключен к разъёму **CN20** на **CPU**, для подключения сетевого сигнала в плате **CPU**;

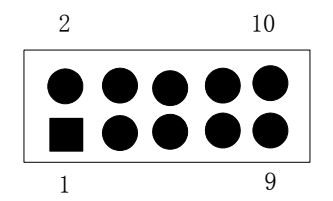

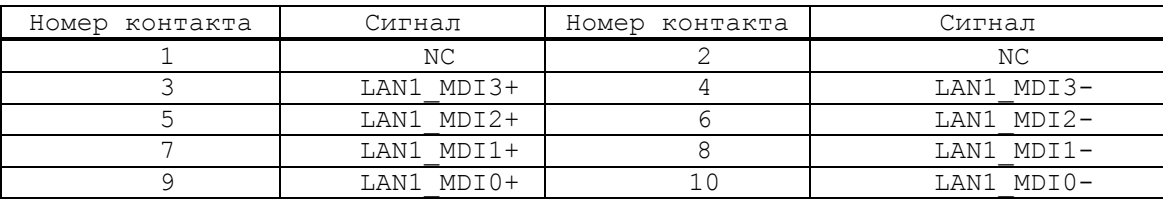

 **J28** - Разъём для связи с источником питания NC202- 11; для подачи питания **+5V,+12V** и **-12V**; розетка с 10 контактами;

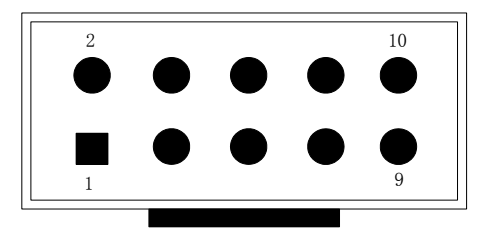

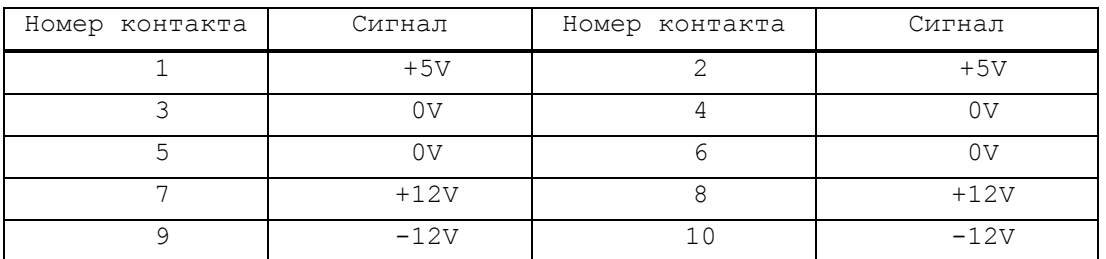

 **J29** - Разъём **COM2**: вилка с 10 контактами, подключен к разъёму **CN19** на **CPU**, для подключения сигнала **COM2** в плате **CPU**;

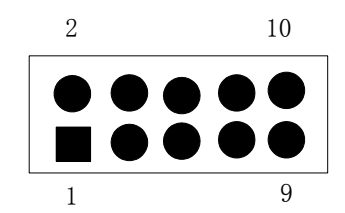

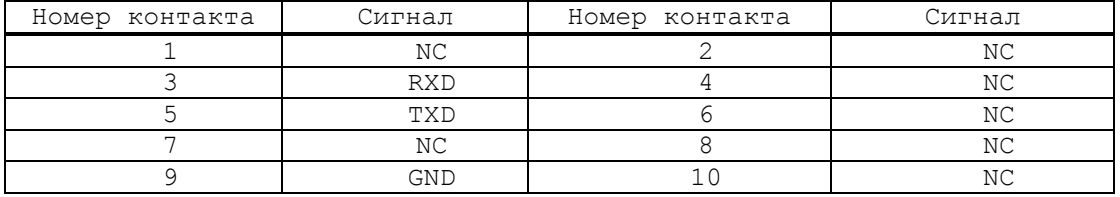

 **J30** - Разъём **VGA**: для подключения сигнала **VGA** к плате **CPU**, разъём **CN7**;

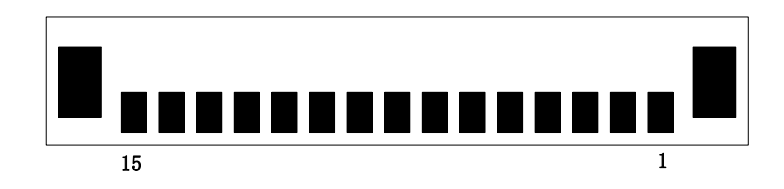

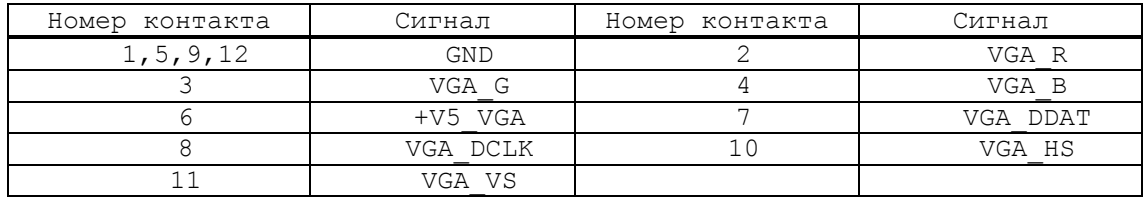

**S1,S2,S3** - перемычки для отладки системы;

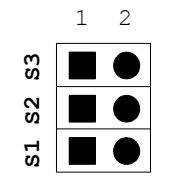

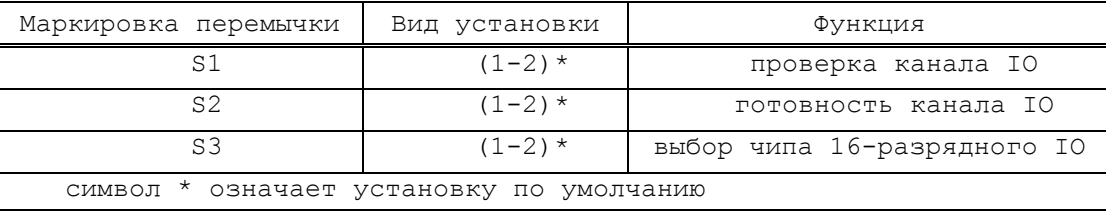

 **S4,S5** - перемычки установки питания в цепи операционных усилителей **(+12V** или **+15V);**

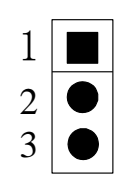

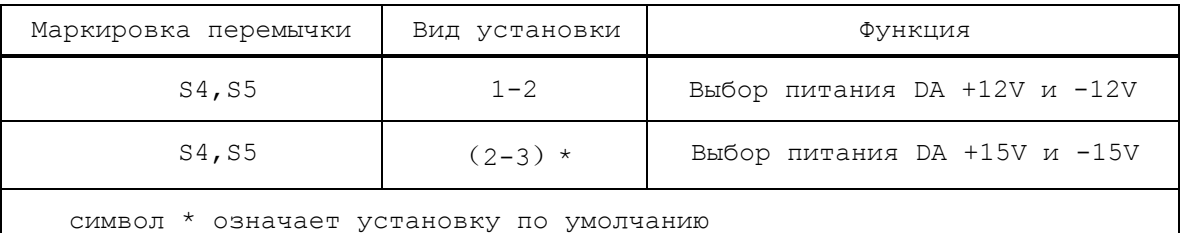

 **S6,S7** - перемычки установки штурвала с дифференциальными одиночными входами;

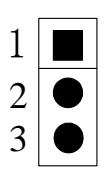

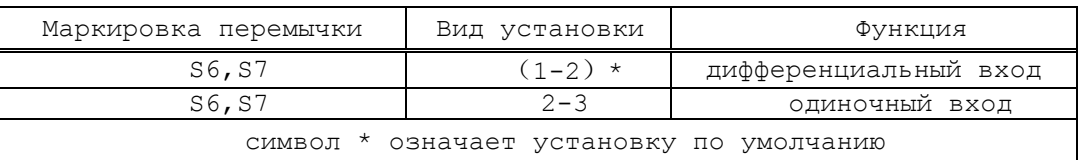

**S10** - Разъём **JTAG** программирования **FPGA**;

**S8** - Установка контроля обрыва сигнала датчика;

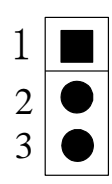

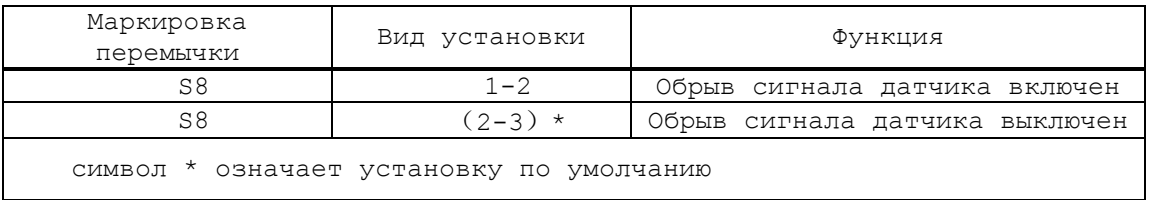

## **• S11, S12** - выбор рабочей частоты;

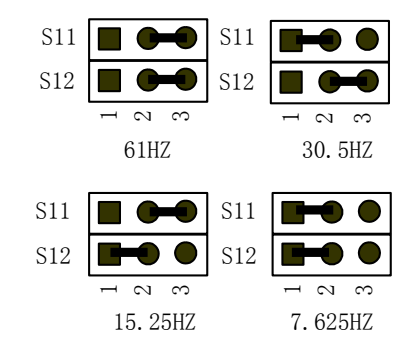

**• S13, S14, S15** - установка внутренней и внешней обратной связи энкодера;

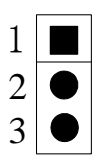

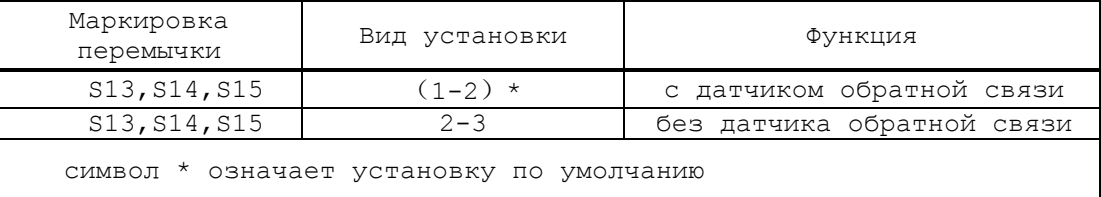

 **S16** - выбор разрядности данных (14 или 16 разрядов выходных аналоговых сигналов);

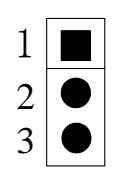

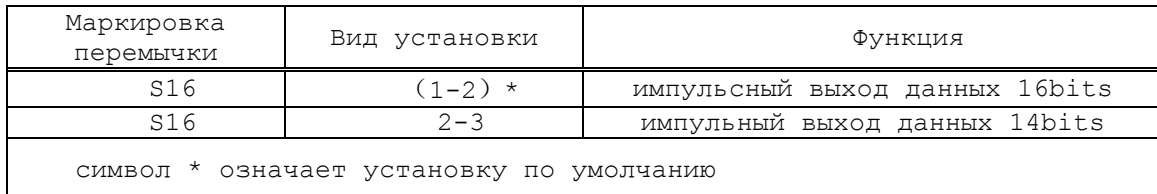

**S17** - выбор режима импульсного выхода;  $\bullet$ 

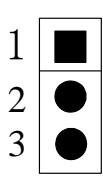

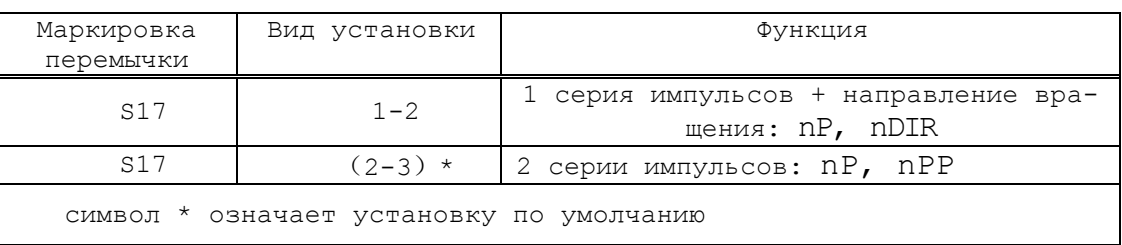

\$18, S19, S20, S21, S22, S24 - выбор дифференциального или  $\bullet$ одиночного режима.

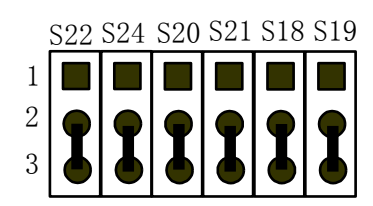

Одиночный сигнал (инверсный)

S22 S24 S20S21 S18S19

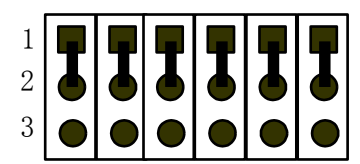

Дифференциальные сигналы (прямой и инверсный)

## 5.3.2 Цифро-импульсный преобразователь

5.3.2.1 Технические характеристики ЦИП:

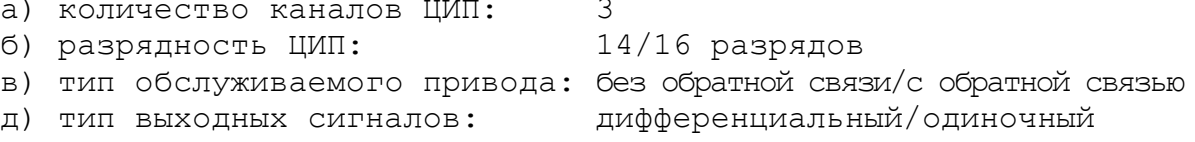

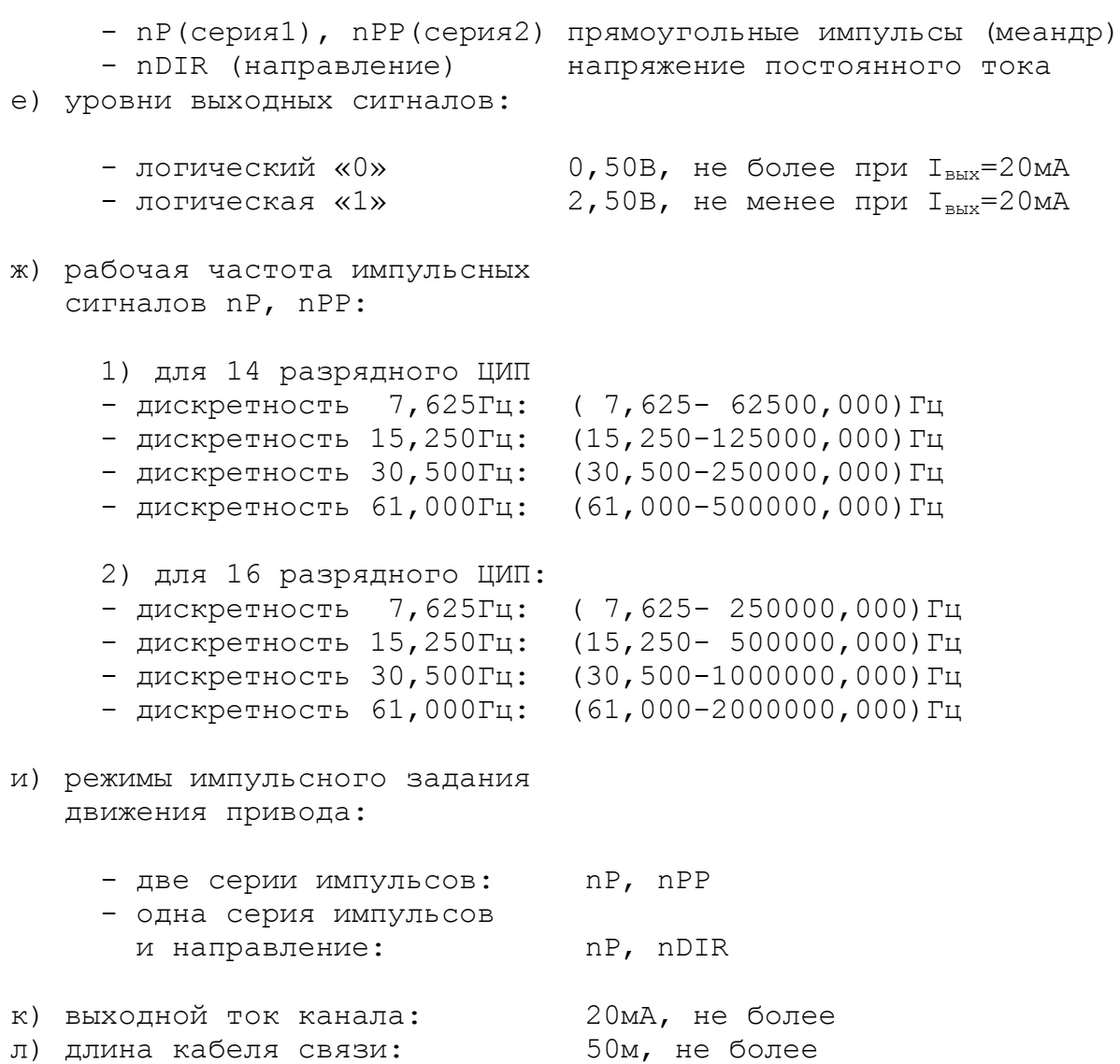

5.3.2.2 Выбор типа обслуживаемого привода производится переключателями **S13**, **S14, S15** в соответствии с рисунком 5.2 и таблицей 5.6. По умолчанию выбирается привод с обратной связью.

**ВНИМАНИЕ! В РЕЖИМЕ РАБОТЫ С ПРИВОДОМ БЕЗ ОБРАТНОЙ СВЯЗИ РАБО-ТА КАНАЛОВ ЭНКОДЕРА БЛОКИРУЕТСЯ, В ТОМ ЧИСЛЕ, И В ПРОГРАММЕ «DEBUG».**

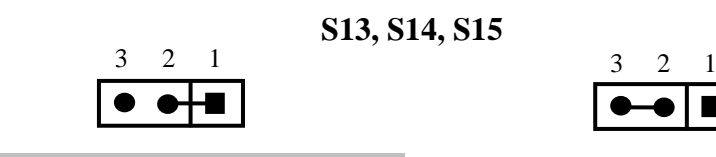

а) привод с обратной связью б) привод без обратной связи

Рисунок 5.2 – Выбор типа обслуживаемого привода

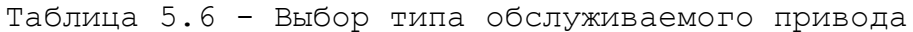

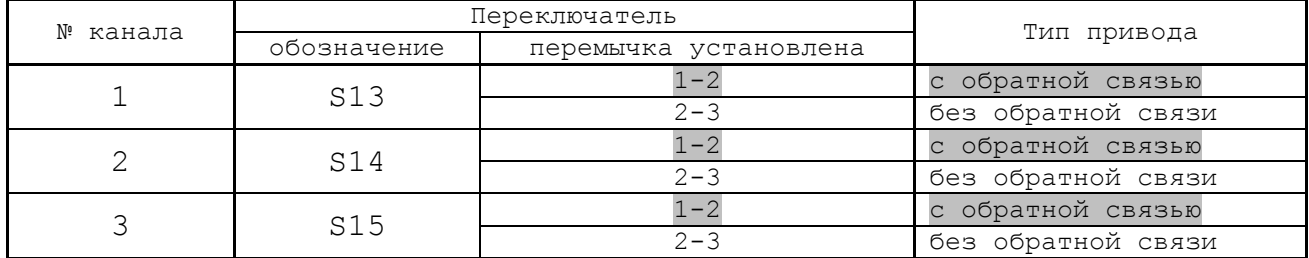

5.3.2.3 ЦИП имеет три канала. Каждый канал ЦИП выдаёт две импульсные последовательности сигналов **nP** и **nPP**/**nDIR**. Структура выходов канала ЦИП представлена на рисунке 5.3. Выходные импульсные сигналы могут быть либо дифференциальными (**nP+, nP-**) и (**nPP+, nPP-**)/ (**nDIR+, nDIR-**), либо одиночными (**nP-**) и (**nPP-**/**nDIR-**).

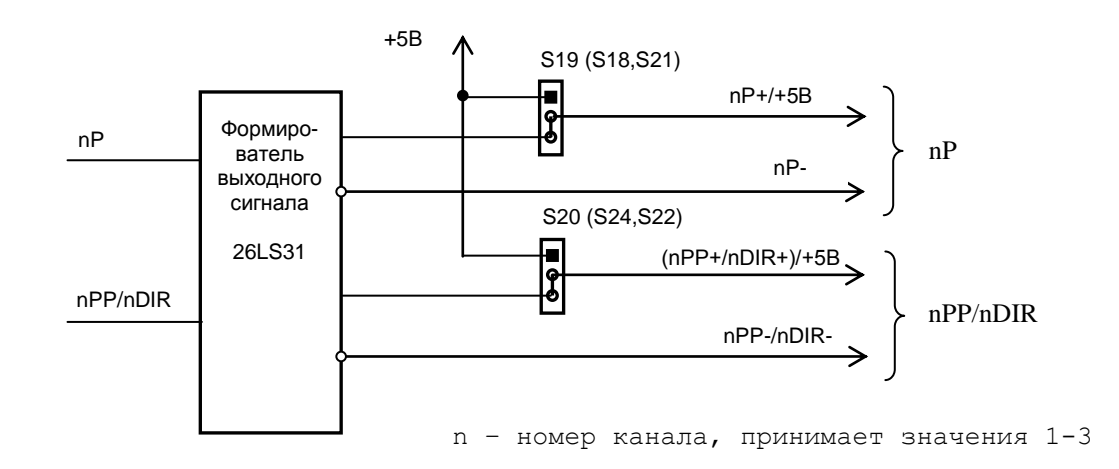

Рисунок 5.3 – Cтруктура выходов канала ЦИП

Выбор выхода канала ЦИП производится переключателями **S18**-**S24** в соответствии с рисунком 5.4 и таблицей 5.7. По умолчанию устанавливается дифференциальный выход (прямой и инверсный сигналы).

**S18**-**S24**

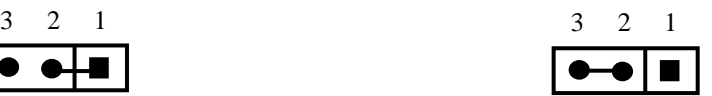

б) дифференциальные сигналы в) одиночный сигнал (прямой и инверсный) (инверсный)

Рисунок 5.4 – Выбор типа выходных сигналов канала ЦИП

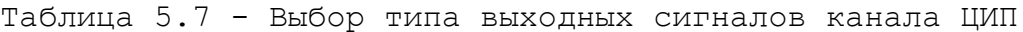

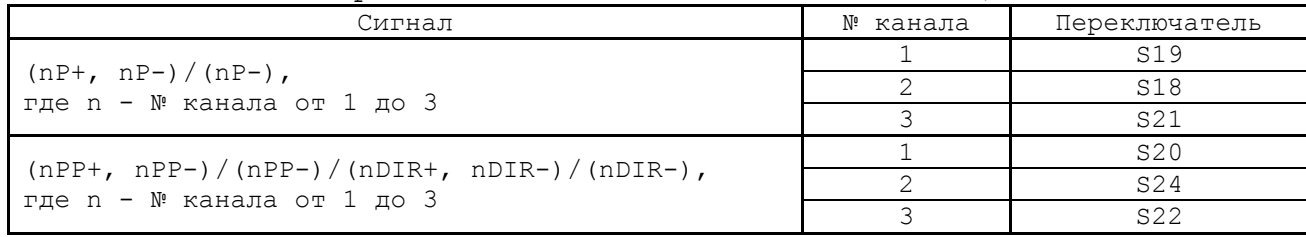

5.3.2.4 ЦИП обеспечивает два режима импульсного задания движения привода, иллюстрация которых показана в таблице 5.8.

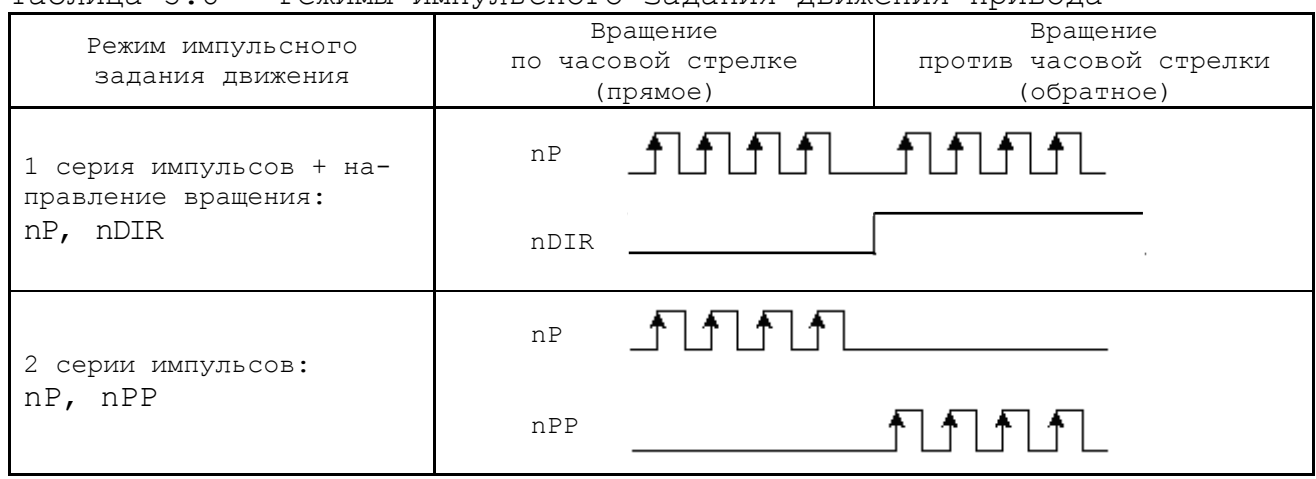

Таблица 5.8 - Режимы импульсного задания движения привода

Выбор режима импульсного задания движения привода производится переключателем **S17**, как показано на рисунке 5.5. По умолчанию выбирается 1 серия импульсов и знак направления **DIR.**

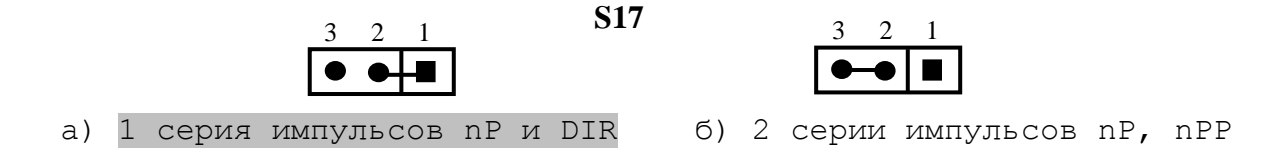

Рисунок 5.5 – Выбор режима работы ЦИП

5.3.2.5 Масштаб преобразования ЦИП (дискретность) имеет четыре значения: 1бит соответствует 7,625/15,250/30,500/61,000Гц. Масштаб преобразования задаётся переключателями **S11**, **S12**.

Величина максимальной рабочей частоты ЦИП для каждого из четырёх значений масштаба преобразования зависит от разрядности ЦИП: 14/16 разрядов. Разрядность ЦИП задаётся переключателем **S16**. В старший разряд ЦИП записывается знак (0/1), который определяет направление перемещения.

14 разрядный ЦИП позволяет задать (с учётом знакового разряда) от **1**(**2 <sup>0</sup>**)/(**0001H**) до **8191**(**2 <sup>12</sup>**)/(**1FFFH**) бит, что при масштабе 1бит=7,625Гц соответствует диапазону частот (7,625-62500,000)Гц (7,625Гц х 8191 = 62456,375Гц = 62,5кГц). Аналогично рассчитывается диапазон частот 14 разрядного ЦИП при других масштабах преобразования. Точность преобразования 14 разрядного ЦИП – 1/8191.

16 разрядный ЦИП позволяет задать (с учётом знакового разряда) от **1**(**2 <sup>0</sup>**)/(**0001H**) до **32767**(**2 <sup>14</sup>**)/(**7FFFH**) бит, что при масштабе 1 бит=7,625 Гц соответствует диапазону частот (7,625-250000,000)Гц  $(7,625)$ Гц х 32767 = 249848,375 $\Gamma$ ц = 250,0к $\Gamma$ ц). Аналогично рассчитывается диапазон частот 16 разрядного ЦИП при других масштабах преобразования. Точность преобразования 16 разрядного ЦИП – 1/32767.

Генерируемые ЦИП импульсы представляют собой меандр, как показано на рисунке 5.6. Длительность импульса равна половине периода **tимп.= T/2**. Погрешность формирования импульса +62,5нс.

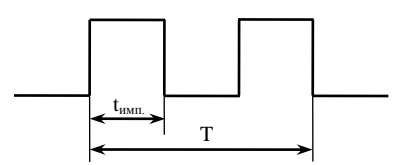

Рисунок 5.6 – Генерируемые ЦИП импульсы

Выбор рабочей частоты сигналов канала ЦИП производится в соответствии с таблицей 5.9 и с рисунками 5.7 и 5.8.

1) Выбрать переключателями **S11**, **S12** дискретность преобразователя в соответствие с рисунком 5.7 и таблицей 5.9. По умолчанию устанавливают дискретность 30,5 Гц.

Таблица 5.9 - Выбор рабочей частоты сигналов канала ЦИП

| Переключатель |     |                      | 14 разр. ЦИП |                                            | 16 разр ЦИП  |                    |
|---------------|-----|----------------------|--------------|--------------------------------------------|--------------|--------------------|
| S11           | S12 | Дискрет-<br>HOCTЬ    | число<br>бит | рабочая частота                            | число<br>бит | рабочая частота    |
|               |     | $7,625$ $\text{F}$ u |              | $7,625$ $I^{\text{H}}$ 62,5 $K^{\text{H}}$ | $1 - 32767$  | 7,625Гц- 250,0кГц  |
|               |     | 15,250Гц             | $1 - 8191$   | 15,250 Гц-125,0 кГц                        |              | 15,250Гц- 500,0кГц |
|               |     | 30,500Гц             |              | 30,500Гц-250,0кГц                          |              | 30,500Гц-1000,0кГц |
|               |     | 61,000Гц             |              | $61,000 \text{F}$ 4-500,0 $\text{r}$ H     |              | 61,000Tu-2000,0KTu |

**S11, S12**

$$
\begin{array}{cccc}\n 3 & 2 & 1 \\
\hline\n \end{array}
$$
 \n
$$
\begin{array}{cccc}\n 811, 812 \\
\hline\n \end{array}
$$

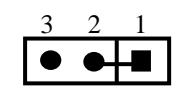

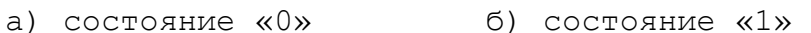

Рисунок 5.7 – Выбор дискретности ЦИП

2) Выбрать переключателем **S16** разрядность ЦИП в соответствии с рисунком 5.8. По умолчанию устанавливают 14 разрядов ЦИП.

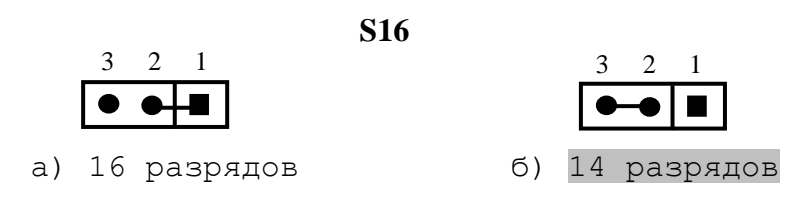

Рисунок 5.8 – Выбор разрядности ЦИП

5.3.2.6 Сигналы каналов ЦИП выведены на розетку **DBRH 26-F,** которая на панели разъёмов УЧПУ имеет маркировку «**D/D**». Расположение контактов разъёма показано на рисунке 5.9. Сигналы каналов ЦИП приведены в таблице 5.10.

**J2**

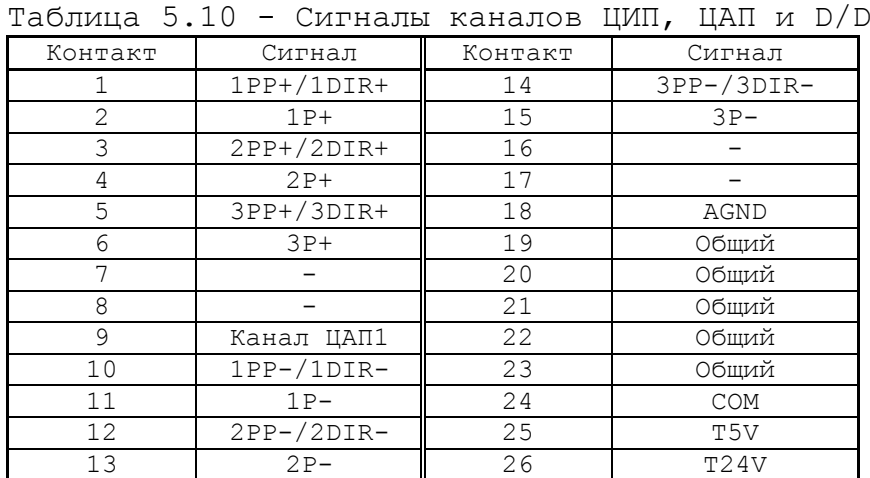

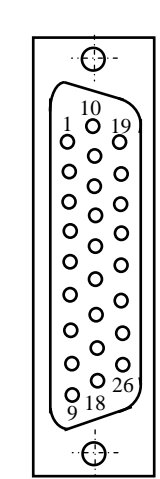

Рисунок 5.9

5.3.2.7 Подключение выходов канала ЦИП к электроприводу зависит от типа выходного сигнала (дифференциальный сигнал/одиночный сигнал), который устанавливается перемычками **S18**-**S24** в соответствии с рисунками 5.7 и 5.8. Подключение канала ЦИП к электроприводу при выборе дифференциальных сигналов показано на рисунке 5.10.

**NC-202 Электропривод** PULSE+ PULSE nP+ nP- + - DIR+ DIR nPP+ nPP - + -

Рисунок 5.10 – Подключение дифференциальных сигналов ЦИП

При выборе одиночных сигналов перемычками **S18**-**S24** на контакты сигналов **nP+** и **nPP+** разъёма «**D/D**» платы **ECDP I/O** (см. таблицу 5.10) коммутируется напряжение +5В, для обеспечения передачи одиночных сигналов на электропривод через оптронную развязку. Подключение канала ЦИП к электроприводу при выборе одиночных сигналов показано на рисунке 5.11.

**Электропривод** DIR+ DIR - +5В nPP-**NC-202** PULSE+ PULSE - +5В nP-

Рисунок 5.11 – Подключение дифференциальных сигналов ЦИП

5.3.2.8 Примеры подключения цифровых приводов к УЧПУ.

1) На рисунке 5.12 приведён пример подключения к УЧПУ цифрового сервопривода, имеющего энкодер в качестве ДОС.

- а) Режим работы ЦИП:
	- 2 серии импульсов;
	- дифференциальные сигналы;

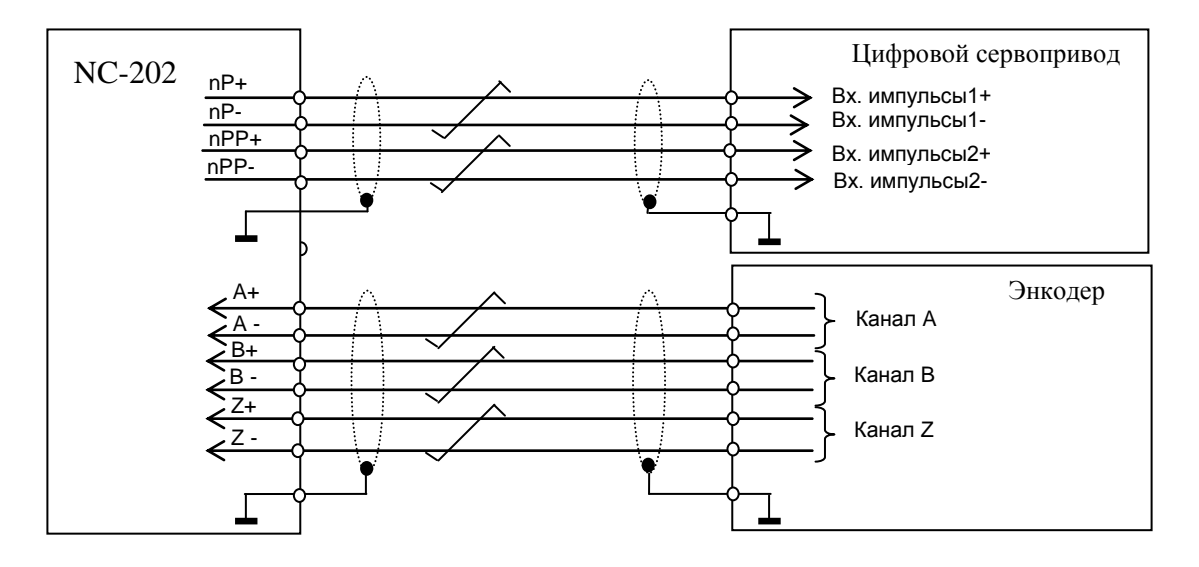

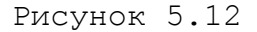

- 2) Подключение к УЧПУ привода шагового двигателя.
	- а) Режим работы ЦИП:
		- 2 серии импульсов;
		- дифференциальные сигналы.

Пример подключения шагового двигателя к УЧПУ приведён на рисунке 5.13.

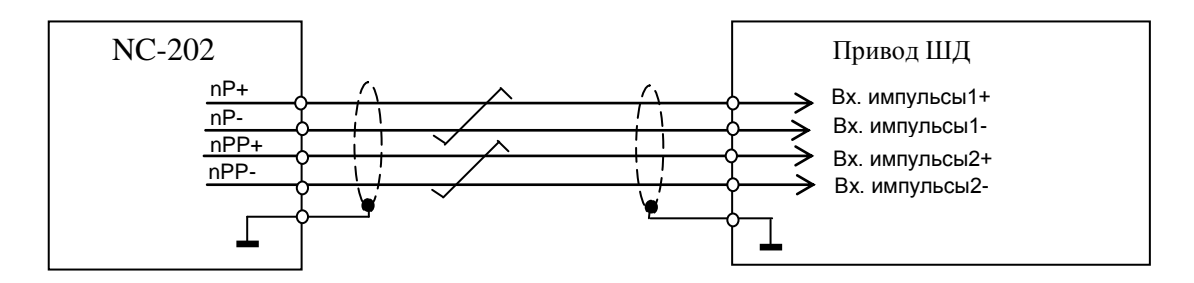

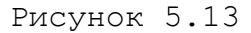

- б) Режим работы ЦИП:
	- 2 серии импульсов;
	- одиночные сигналы (инверсные).

Пример подключения приведён на рисунке 5.14.

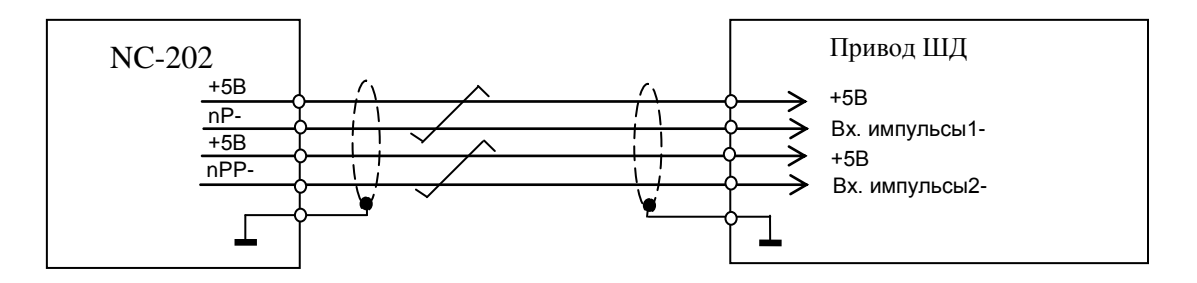

Рисунок 5.14

- в) Режим работы ЦИП:
	- 1 серия импульсов и сигнал направления **DIR**;
	- дифференциальные сигналы.

Пример подключения приведён на рисунке 5.15.

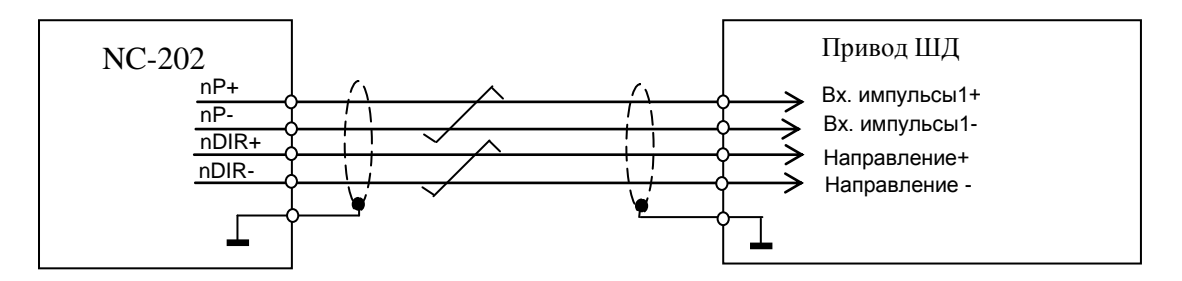

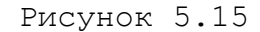

- г) Режим работы ЦИП:
	- 1 серия импульсов и сигнал направления **DIR**;
	- одиночные сигналы (инверсные).

Пример подключения приведён на рисунке 5.16.

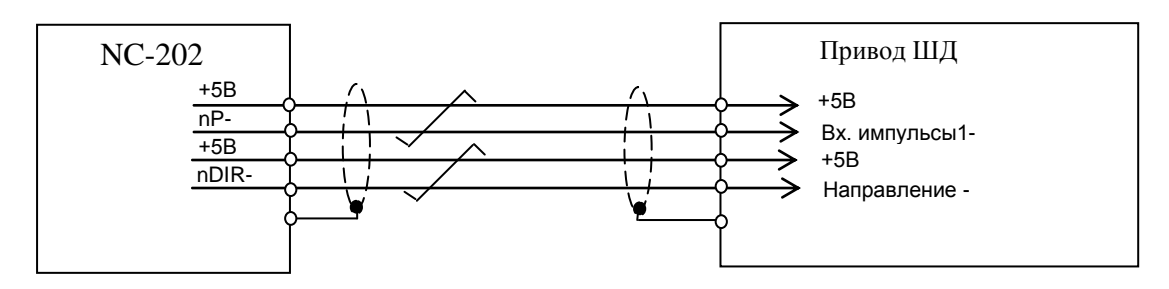

Рисунок 5.16

## **5 . 3. 3 К а на л эн ко де ра**

5.3.3.1 УЧПУ работает с тремя преобразователями угловых или линейных перемещений фотоэлектрического типа с прямоугольным импульсным выходным сигналом (TTL) - энкодерами. Питание энкодеров производится от УЧПУ через их каналы подключения.

Преобразователь угловых/линейных перемещений фотоэлектрического типа преобразует измеряемое перемещение в последовательность электрических сигналов, которая несёт в себе информацию о величине и направлении перемещения.

Два выходных канала преобразователя А и В выдают периодические импульсные последовательности, сдвинутые относительно друг друга по фазе на (90+3)°. Каждый выходной канал выдаёт дифференциальные сигналы  $A^+$ ,  $A^-$  и  $B^+$ ,  $B^-$ . Кроме этого, преобразователь формирует дифференциальный сигнал **Z** («ноль-метка») или сигнал начала отсчёта. Сигнал «ноль-метка» при правильной фазировке сигналов А и В должен появляться 1 раз за полный оборот вала, на котором преобразователь установлен.

5.3.3.2 Канал энколера имеет следующие характеристики:

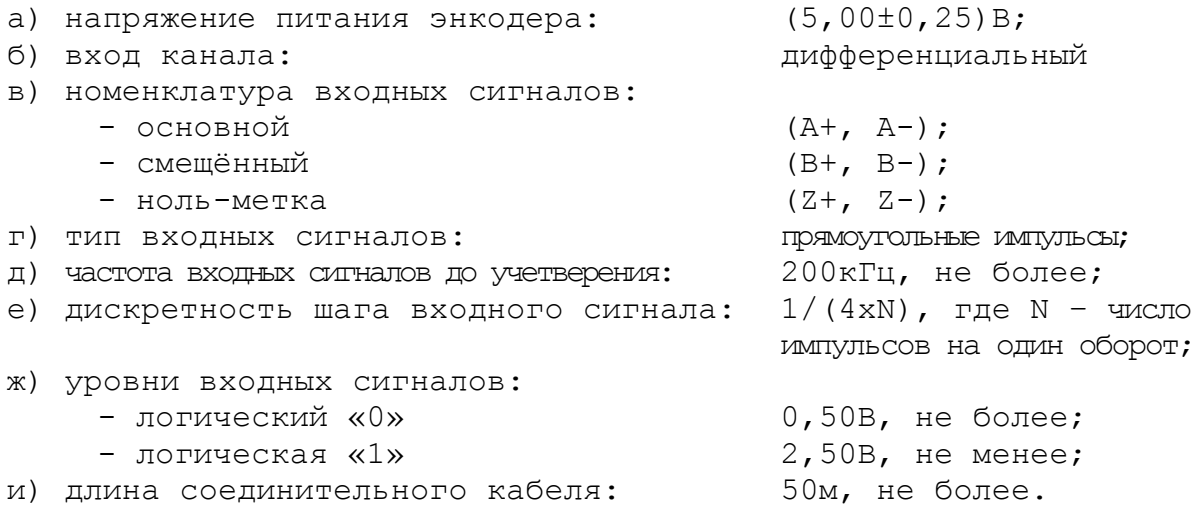

5.3.3.3 Канал энкодера работает с датчиками, которые имеют только дифференциальные выходные сигналы А+, А-, В+, В-, Z+, Z-. Временная диаграмма сигналов энкодера с дифференциальными выходными сигналами приведена на рисунке 5.17.

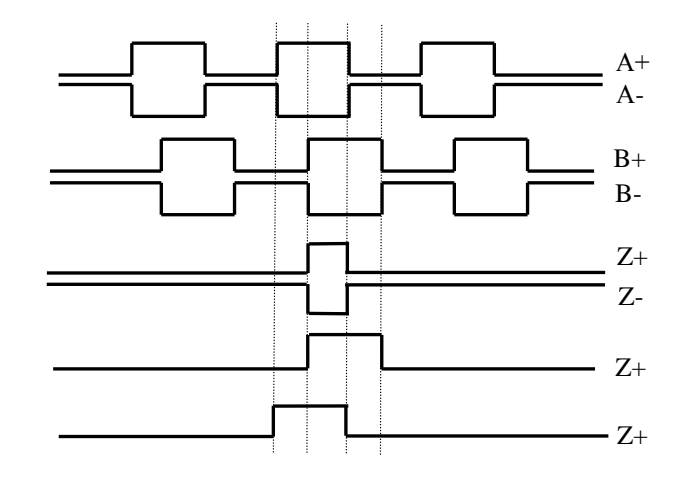

Рисунок 5.17 - Временная диаграмма работы энкодера

5.3.3.4 Джампер S8 в плате NC202-25 устанавливает аппаратное разрешение контроля обрыва сигналов энкодера или его питания по всем каналам одновременно. Режим устанавливается перемычкой S8 в соответствии с рисунком 5.18. По умолчанию устанавливают разрешение аппаратного контроля обрыва сигналов энкодера.

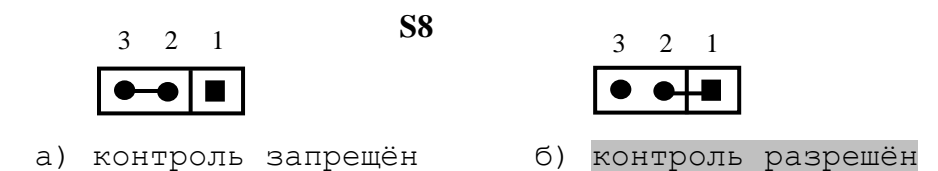

Рисунок 5.18 – Установка аппаратного разрешения контроля обрыва сигналов энкодера

5.3.3.5 Каналы энкодеров выведены на разъёмы «**1**»-«**3**» панели разъёмов УЧПУ (три 9 контактные розетки **DBR 9-F**). Расположение контактов разъёма показано на рисунке 5.19. Сигналы канала приведены в таблице 5.11.

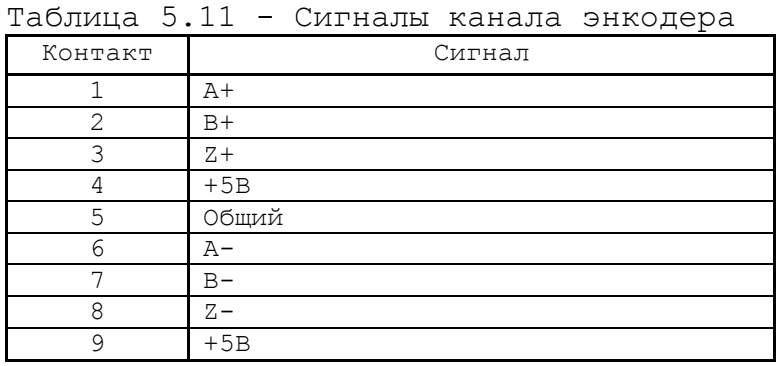

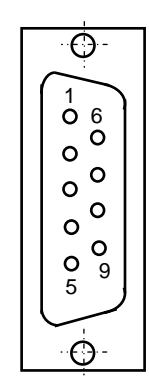

Рисунок 5.19

5.3.3.6 Подключение энкодеров производится по схеме, представленной на рисунке 5.20.

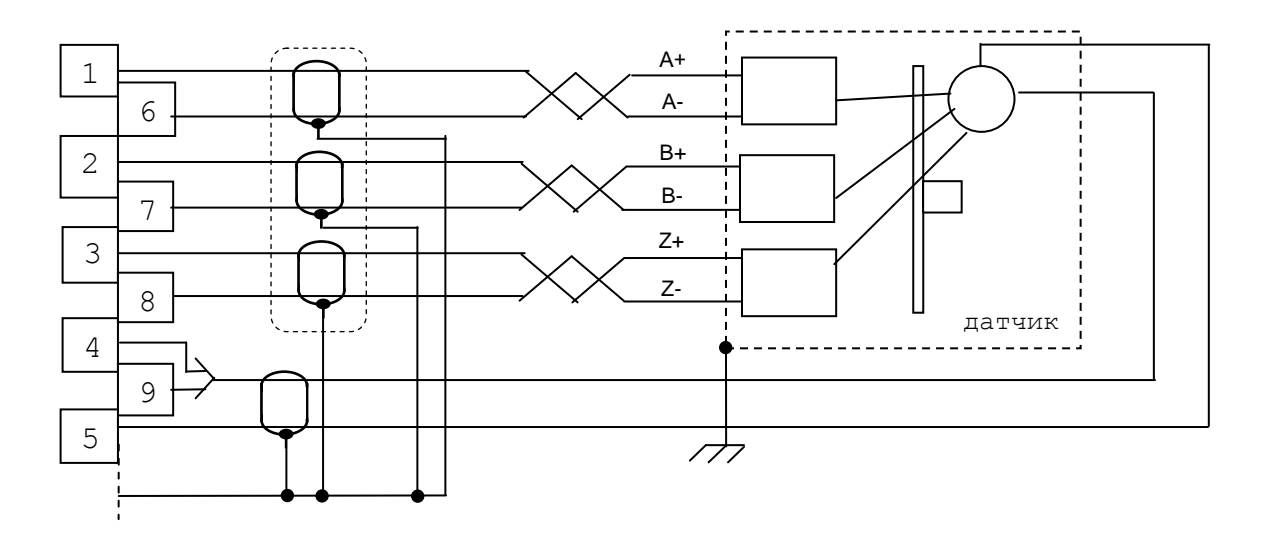

Рисунок 5.20 – Схема подключения энкодера

## 5.3.4Цифро-аналоговый преобразователь

5.3.4.1 Характеристики ЦАП:

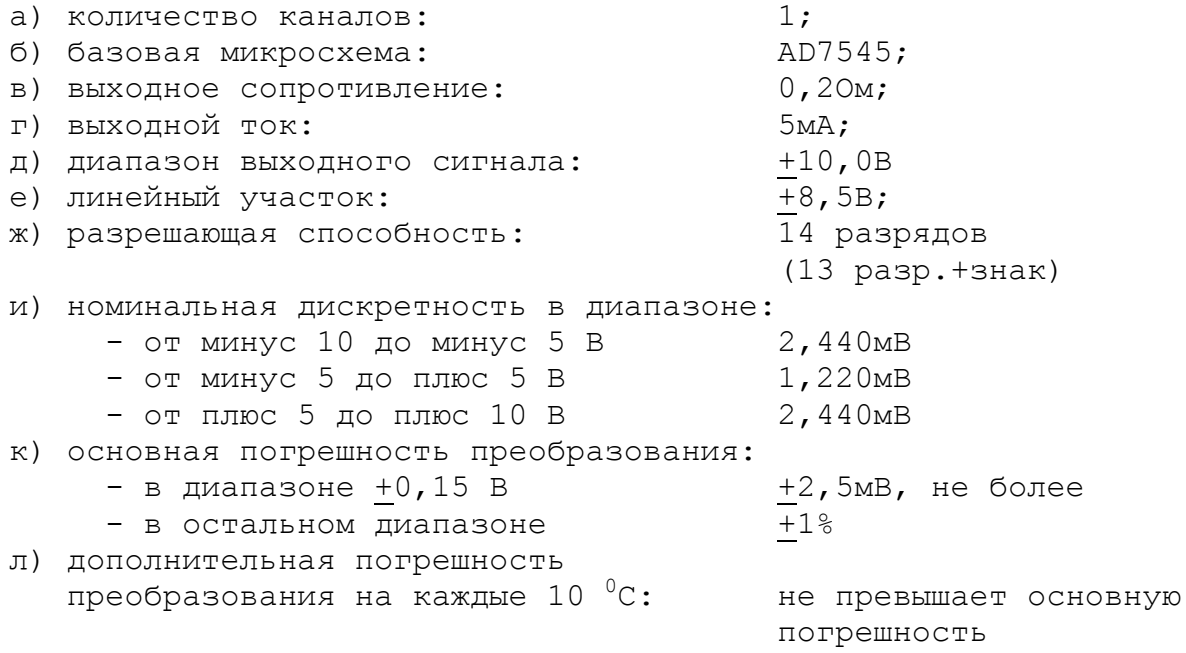

5.3.4.2 УЧПУ NC-202 имеет один канал ЦАП. ЦАП преобразует информацию, поступающую на его вход в цифровом коде, в аналоговое напряжение. Напряжение поступает на привод управляемого оборудования. Соответствие кодов аналоговому напряжению на выходе ЦАП приведено в таблице 5.12. График выходного напряжения ЦАП представлен на рисунке 5.21.

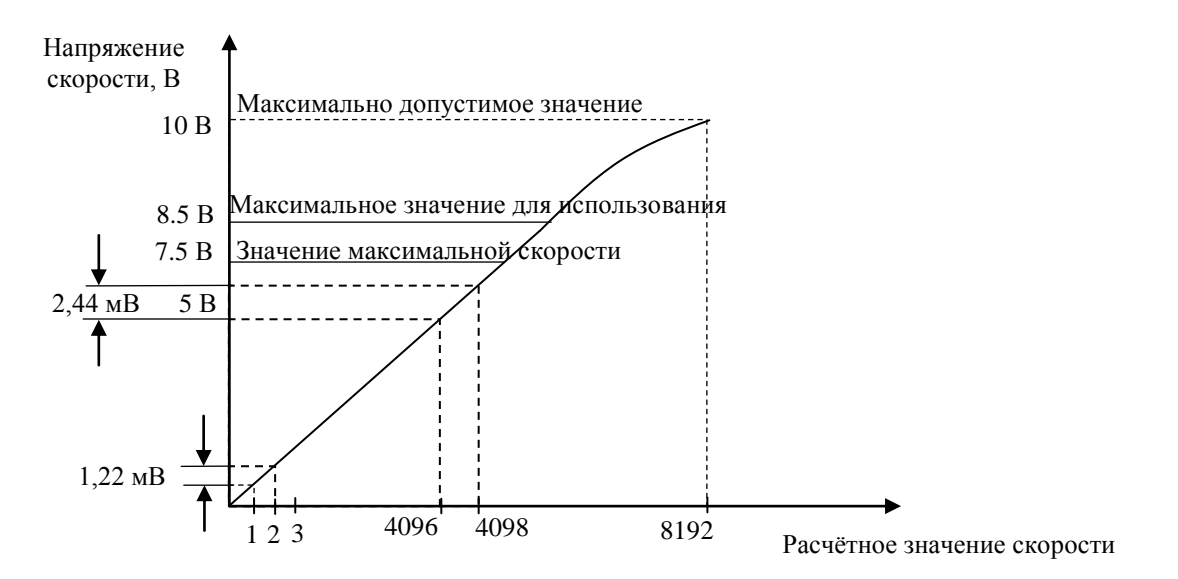

Рисунок 5.21 - График выходного напряжения ЦАП

5.3.4.3 Сигналы канала ЦАП (ЦАП1, Общий А) выведены на разъём «D/D» панели разъёмов УЧПУ. Тип разъёма указан в таблице 3.2. Расположение контактов разъёма показано на рисунке 5.9. Сигналы канала приведены в таблице 5.10.

| Шестнадцатиричный код (Нех) | $\overline{\phantom{a}}$<br>Выходное напряжение ЦАП, мВ |
|-----------------------------|---------------------------------------------------------|
| 9FFF                        | $-10000.00$                                             |
| 9CCF                        | $-9000.24$                                              |
| 9B35                        | $-8500.00$                                              |
| 999B                        | $-8000.48$                                              |
| 9802                        | $-7500.00$                                              |
| 9668                        | $-7000.73$                                              |
| 9336                        | $-6000.97$                                              |
| $8$ FFF                     | $-5000.00$                                              |
| 8CCF                        | $-4000.24$                                              |
| 8998                        | $-3000.48$                                              |
| 8801                        | $-2500.00$                                              |
| 8667                        | $-2000.73$                                              |
| 8334                        | $-1000.93$                                              |
| 8194                        | 500.48<br>-                                             |
| 80A4                        | 200.18<br>-                                             |
| 8052                        | 100.09<br>-                                             |
| 8040                        | 78.12<br>-                                              |
| 8020                        | 39.06<br>$\overline{\phantom{0}}$                       |
| 8010                        | 19.53<br>-                                              |
| 8008                        | 9.76<br>-                                               |
| 8004                        | 4.88<br>-                                               |
| 8002                        | 2.44<br>-                                               |
| 8001                        | 1.22<br>-                                               |
| 0000                        | 0.00                                                    |
| 0001                        | 1.22<br>$^{+}$                                          |
| 0002                        | 2.44<br>$\boldsymbol{+}$                                |
| 0003                        | 3.66<br>$^{+}$                                          |
| 0005                        | 6.10<br>$\ddot{}$                                       |
| 0009                        | 10.98<br>$\boldsymbol{+}$                               |
| 0011                        | 20.75<br>$\ddot{}$                                      |
| 0020                        | 39.06<br>$^{+}$                                         |
| 0041                        | 79.34<br>$\boldsymbol{+}$                               |
| 0052                        | 100.97<br>$+$                                           |
| 00A4                        | 200.19<br>$+$                                           |
| 019A                        | 500.19<br>$^{+}$                                        |
| 0334                        | $+ 1000.95$                                             |
| 0667                        | $+ 2000.73$                                             |
| 0801                        | $+ 2500.00$                                             |
| 0998                        | $+3000.00$                                              |
| OCCF                        | $+ 4000.24$                                             |
| OFFF                        | $+ 5000.00$                                             |
| 1336                        | $+ 6000.97$                                             |
| 1668                        | $+ 7000.73$                                             |
| 1802                        | $+ 7500.00$                                             |
| 199B                        | + 8000.48                                               |
| 1B35                        | $+ 8500.00$                                             |
| 1CCF                        | $+ 9000.24$                                             |
| $1$ $FFF$                   | + 9998.77                                               |

Таблица 5.12 – Соответствие кодов выходному напряжению ЦАП

### 5.3.5 Канал электронного штурвала

5.3.5.1 УЧПУ имеет один канал электронного штурвала. Питание штурвала производится от УЧПУ через его канал.

5.3.5.2 Характеристики канала электронного штурвала:

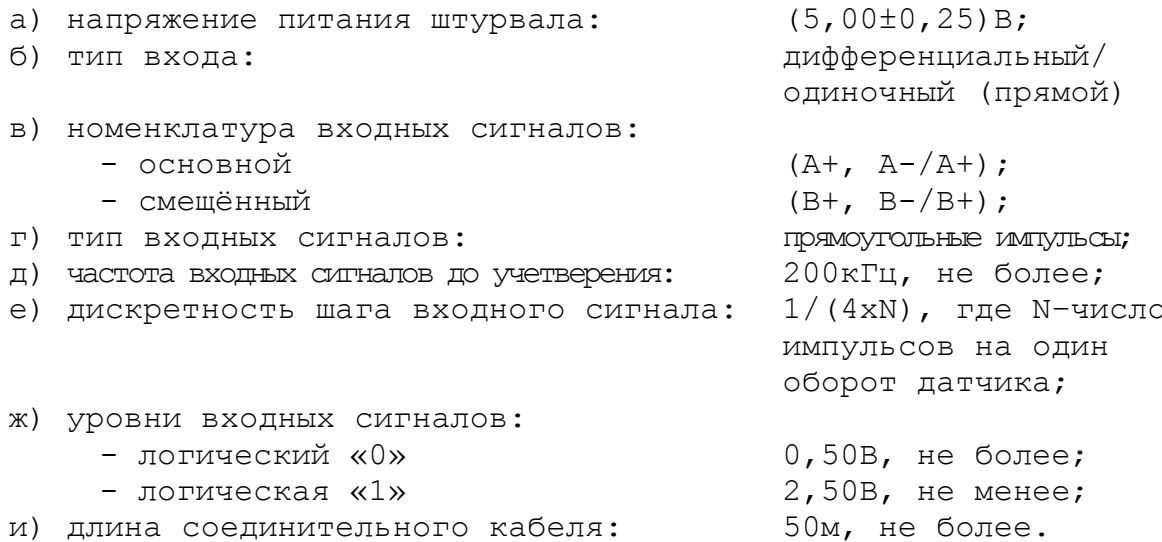

5.3.5.3 Канал штурвала позволяет работать как со штурвалами, имеющими прямые и инверсные сигналы А+, А- и В+, В- (дифференциальный вход), так и со штурвалами, имеющими только прямые сигналы А+ и В+. Выбор типа входа штурвала производится перемычками S6, S7 на плате NC202-25.

5.3.5.4 Канал штурвала выведен на разъём « 1 » панели разъёмов УЧПУ. Тип разъёма указан в таблице 3.2. Расположение контактов разъёма показано на рисунке 5.22. Сигналы канала приведены в таблице 5.14.

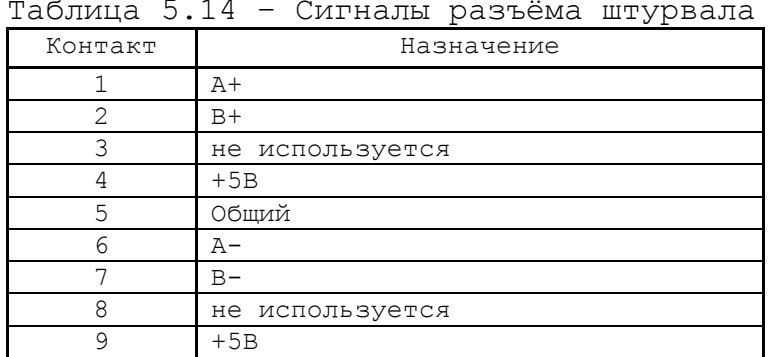

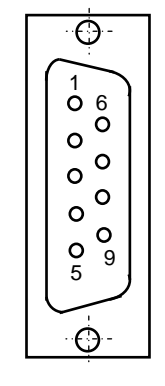

Рисунок 5.22

ВНИМАНИЕ! ПИТАНИЕ ШТУРВАЛА ПРОИЗВОДИТСЯ ОТ УЧПУ ЧЕРЕЗ ЕГО КА-НАЛ. ПОДКЛЮЧЕНИЕ КАБЕЛЯ СВЯЗИ ОТ УЧПУ К ШТУРВАЛУ ТРЕБУЕТ ПОВЫШЕН-НОГО ВНИМАНИЯ. ПРОВОДА ПИТАНИЯ «+5В» и «ОБЩ» СО СТОРОНЫ ШТУРВАЛА ДОЛЖНЫ БЫТЬ ОПРЕДЕЛЕНЫ ОДНОЗНАЧНО (ЧЁТКАЯ МАРКИРОВКА ИЛИ ЦВЕТОВОЕ РЕШЕНИЕ). НЕДОПУСТИМО МЕНЯТЬ МЕСТАМИ ПРОВОДА ПИТАНИЯ «+5В» и «ОБЩ». НЕСОБЛЮДЕНИЕ ДАННОГО ТРЕБОВАНИЯ ВЕДЕТ К ВЫХОДУ ИЗ СТРОЯ ФО-ТОЭЛЕМЕНТА И МИКРОСХЕМЫ ШТУРВАЛА.

### **5 . 3. 6 К ан ал ы ди ск рет н ых в хо до в/ вых о до в**

5.3.6.1 Характеристики дискретных входов:

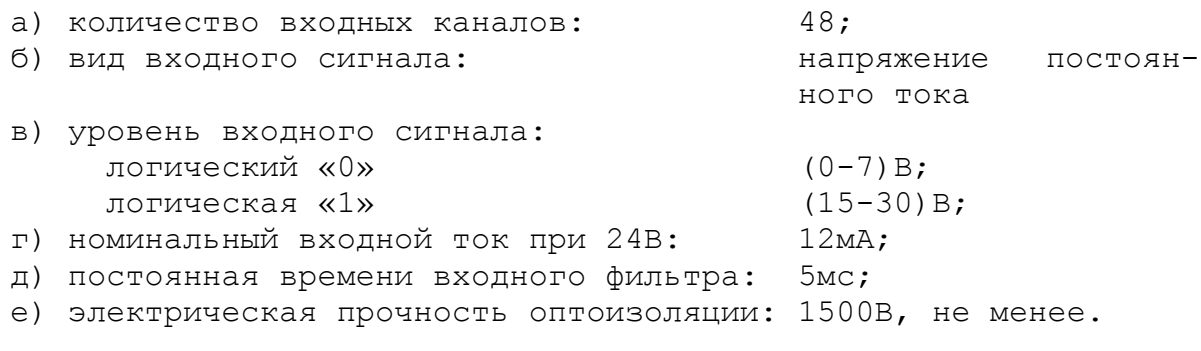

5.3.6.2 Характеристики дискретных выходов:

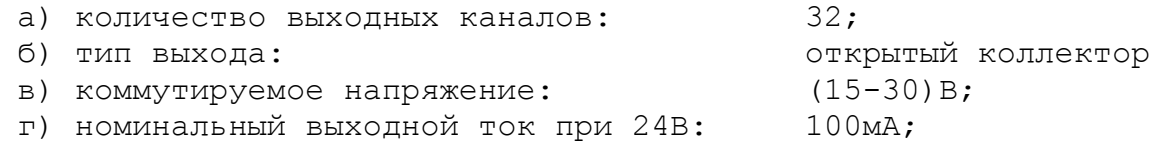

5.3.6.3 Сигналы каналов входа/выхода являются сигналами физического пакета «**А**» программного интерфейса **PLC**. Информация о сигналах пакета «**А**» приведена в документах «Руководство программиста» и «Программирование интерфейса PLC». Параметры каналов входа/выхода для характеризации логики управляемого оборудования приведены в документе «Руководство по характеризации».

5.3.6.4 Каналы входа/выхода выведены на панель разъёмов УЧПУ, как показано на рисунке 3.3. Сигналы входных каналов выведены на разъёмы «**32IN**» и «**16IN**», сигналы выходных каналов - на разъёмы «**24OUT**» и «**8OUT**». Типы разъёмов указаны в таблице 3.2.

Программным обеспечением УЧПУ за входными сигналами пакета «**А**» закреплены разъёмы **00** и **01**, а за выходными сигналами – разъём **04**. Распределение сигналов пакета «**А**» интерфейса **PLC** по разъёмам УЧПУ «**32IN**», «**16IN**», «**24OUT**» и «**8OUT**» в обобщённом виде показано в таблице 5.11.

| $N^{\circ}$ MO-<br>дуля | Сигналы PLC (пакет «А») |                        |                         |                 |  |
|-------------------------|-------------------------|------------------------|-------------------------|-----------------|--|
|                         | разъёмы УЧПУ            |                        |                         |                 |  |
|                         | $\&32$ IN»              | $\langle 16IN \rangle$ | $\langle 240UT \rangle$ | «80UT»          |  |
|                         | I00A00-I00A31           | T01A00-T01A15          | $U04A00-U04A23$         | $U04A24-U04A31$ |  |

Таблица 5.11 - Пример распределения сигналов интерфейса **PLC**

5.3.6.5 Входные сигналы разъёмов «**32IN**» и «**16IN**» УЧПУ приведены в таблице 5.12.

Таблица 5.12 – Входные сигналы УЧПУ NC-202

| Разъём «32IN»    |                 | Разъём «16IN»            |                |  |
|------------------|-----------------|--------------------------|----------------|--|
| Сигнал           | Контакт         | Сигнал                   | Контакт        |  |
| (IO0A00)<br>Bx0  | 1               | (IO1A00)<br>Bx32         | 1              |  |
| (IO0AO1)<br>Bx1  | $\overline{2}$  | Bx33<br>(IO1A01)         | $\overline{2}$ |  |
| (IO0A02)<br>Bx2  | 3               | Bx34<br>(IO1A02)         | 3              |  |
| (IO0A03)<br>Bx3  | $\overline{4}$  | (IO1A03)<br><b>Bx35</b>  | $\overline{4}$ |  |
| (IO0AO4)<br>Bx4  | 5               | Bx36<br>(IO1A04)         | 5              |  |
| Bx5<br>(IO0A05)  | $6 \overline{}$ | Bx37<br>(IO1A05)         | $\epsilon$     |  |
| (IO0A06)<br>Bx6  | 7               | Bx38<br>(IO1A06)         | 7              |  |
| (IO0A07)<br>Bx7  | 8               | (IO1A07)<br><b>Bx39</b>  | 8              |  |
| (IOOOA08)<br>Bx8 | 9               | (IO1A08)<br>Bx40         | 9              |  |
| Bx9<br>(IOOAO9)  | 10              | (IO1A09)<br>Bx41         | 10             |  |
| Bx10<br>(IO0A10) | 11              | <b>Bx42</b><br>(IO1A10)  | 11             |  |
| Bx11<br>(IO0A11) | 12              | Bx43<br>(IO1A11)         | 12             |  |
| Bx12<br>(IO0A12) | 13              | (IO1A12)<br>Bx44         | 13             |  |
| Bx13<br>(IO0A13) | 14              | Bx45<br>(IO1A13)         | 14             |  |
| Bx14<br>(100A14) | 15              | (IO1A14)<br>Bx46         | 15             |  |
| Bx15<br>(100A15) | 16              | Bx47<br>(101A15)         | 16             |  |
| 0B               | 17              | 0B                       | 17             |  |
| 0B               | 18              | 0B                       | 18             |  |
| 0B               | 19              | 0B                       | 19             |  |
| Bx16<br>(IO0A16) | 20              | $\overline{\phantom{m}}$ | 20             |  |
| Bx17<br>(I00A17) | 21              | —                        | 21             |  |

# Продолжение таблицы 5.12.

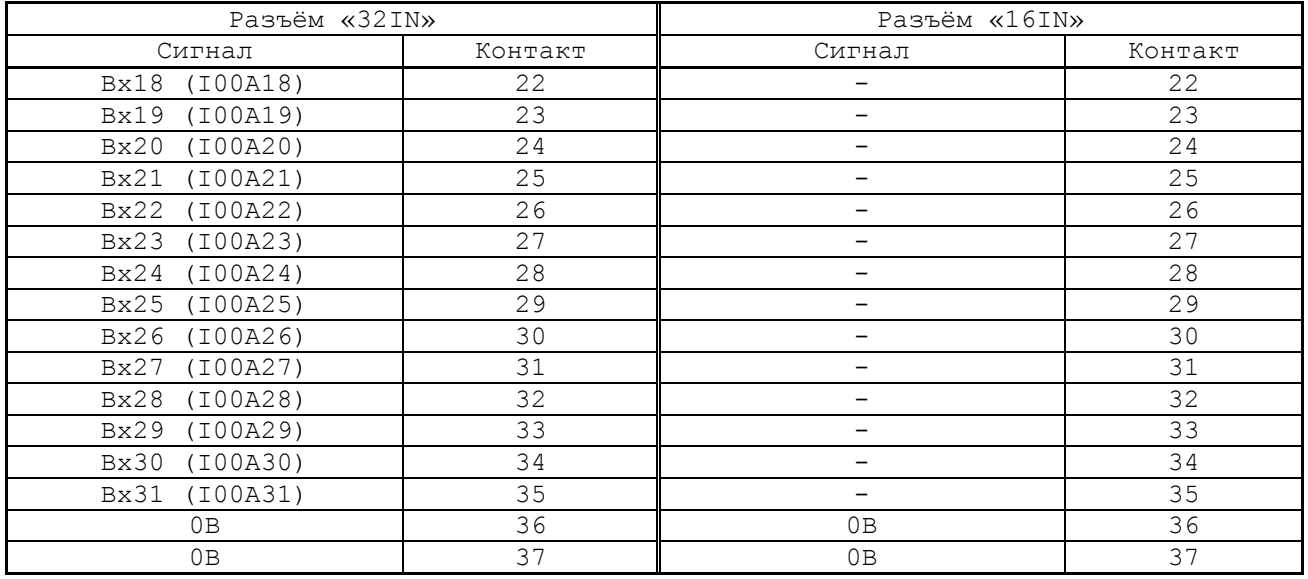

5.3.6.6 Выходные сигналы разъёмов «**24OUT**» и «**8OUT**» УЧПУ приведены в таблице 5.13.

| Разъём «240UT»                              |                | Разъём «80UT»                  |                     |  |
|---------------------------------------------|----------------|--------------------------------|---------------------|--|
| Сигнал                                      | Контакт        | Сигнал                         | Контакт             |  |
| (U04A00)<br>$B$ ых $0$                      | 1              | $B$ ых $24$<br>(U04A24)        | $\mathbf 1$         |  |
| (U04A01)<br><b>Вых1</b>                     | $\overline{2}$ | Вых25<br>(U04A25)              | $\overline{2}$      |  |
| (U04A02)<br>$B$ ых $2$                      | $\mathfrak{Z}$ | Вых26<br>(U04A26)              | $\overline{\omega}$ |  |
| <b>Вых3</b><br>(U04A03)                     | $\overline{4}$ | Вых27<br>(U04A27)              | 4                   |  |
| (U04A04)<br><b>Вых4</b>                     | 5              | <b>Вых28</b><br>(U04A28)       | 5                   |  |
| (U04A05)<br><b>Вых5</b>                     | 6              | Вых29<br>(U04A29)              | 6                   |  |
| Вых6<br>(U04A06)                            | 7              | B <sub>b</sub> x30<br>(U04A30) | 7                   |  |
| (U04A07)<br>$B$ ых $7$                      | 8              | $B$ ых $31$<br>(U04A31)        | 8                   |  |
| (U04A08)<br>Bыx8                            | 9              |                                | 9                   |  |
| (U04A09)<br><b>Вых9</b>                     | 10             | $\overline{\phantom{0}}$       | 10                  |  |
| $B$ ых $10$<br>(U04A10)                     | 11             | $\qquad \qquad -$              | 11                  |  |
| (U04A11)<br>B <sub>b</sub> IX11             | 12             | —                              | 12                  |  |
| (U04A23)<br><b>Вых23</b>                    | 13             | $\overline{\phantom{0}}$       | 13                  |  |
| (U04A12)<br>Bыx12                           | 14             |                                | 14                  |  |
| B <sub>b</sub> Ix13<br>(U04A13)             | 15             | $\overline{\phantom{0}}$       | 15                  |  |
| B <sub>bI</sub> x14<br>(U04A14)             | 16             | $\overline{\phantom{0}}$       | 16                  |  |
| <b>Вых15</b><br>(U04A15)                    | 17             | $\overline{\phantom{0}}$       | 17                  |  |
| Вых16<br>(U04A16)                           | 18             | $\overline{\phantom{0}}$       | 18                  |  |
| B <sub>bI</sub> x17<br>(U04A17)             | 19             | $\overline{\phantom{m}}$       | 19                  |  |
| (U04A18)<br>B <sub>b</sub> Ix <sub>18</sub> | 20             | —                              | 20                  |  |
| B <sub>bI</sub> x19<br>(U04A19)             | 21             | $\overline{\phantom{0}}$       | 21                  |  |
| $B$ ых $20$<br>(U04A20)                     | 22             | $\qquad \qquad -$              | 22                  |  |
| $B$ ых $21$<br>(U04A21)                     | 23             | $\overline{\phantom{a}}$       | 23                  |  |
| (U04A22)<br>Вых22                           | 24             | $\overline{\phantom{0}}$       | 24                  |  |
| $+24B$                                      | 25             | $+24B$                         | 25                  |  |

Таблица 5.13 – Выходные сигналы УЧПУ NC-202

5.3.5.7 Для обеспечения помехозащищённости УЧПУ каждый канал входа/выхода имеет оптронную развязку, позволяющую исключить влияние цепей питания УЧПУ и объекта управления друг на друга. Для обеспечения работы оптронных цепей на плату NC202-25 через разъёмы входов/выходов необходимо подать напряжение +24В от внешнего источника питания.

Подключать каналы дискретных входов/выходов УЧПУ к объекту управления и подавать внешнее питание +24В на элементы развязки каналов входа/выхода следует через внешние модули входов/выходов. Перечень внешних модулей входов/выходов, разработанных для УЧПУ, их характеристики, схема подключения к УЧПУ и таблицы распайки кабелей связи приведены в приложении **Г**.

**ВНИМАНИЕ! ПИТАНИЕ НА ВНЕШНИЕ МОДУЛИ ВХОДОВ/ВЫХОДОВ СО СТОРОНЫ ОБЪЕКТА УПРАВЛЕНИЯ ДОЛЖНО ПОДАВАТЬСЯ ЧЕРЕЗ КОНТАК-ТЫ РЕЛЕ «SPEPN», ТАК КАК МОМЕНТ ПОДАЧИ/СНЯТИЯ ПИТАНИЯ ЯВ-ЛЯЕТСЯ ПРОГРАММНОУПРАВЛЯЕМЫМ.**

### 5.3.7 Канал датчика касания

5.3.7.1 Характеристики канала датчика касания (электронного щупа):

- а) входной сигнал напряжение постоянного тока
- б) уровень входного сигнала:

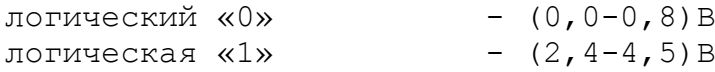

5.3.7.2 Иллюстрация работы датчика касания приведена на рисунке 5.23.

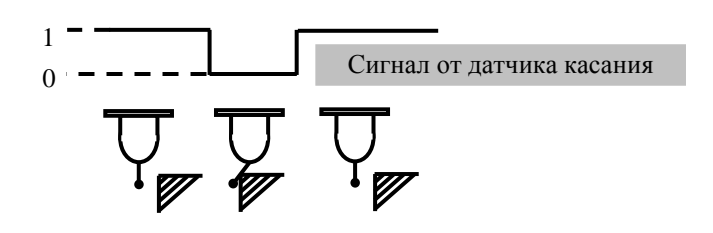

Рисунок 5.23 - Иллюстрация работы датчика касания

5.3.7.3 Подключение щупа к УЧПУ через канал датчика касания требует выделения дискретного входа модуля **I/O** (сигнал пакета «**А**»). Дискретный вход модуля **I/O** предназначен для обеспечения механической безопасности щупа. Адрес входного канала модуля **I/O**, к которому подключается датчик касания, должен быть объявлен в инструкции **TAS** файла характеризации **PGCFIL** для циклов **G72** и/или **G73,** или в инструкции **INU** файла характеризации **PGCFIL** для цикла **G74.** Вопросы характеризации щупа рассмотрены в документах «Руководство по характеризации».

5.3.7.4 Сигналы канала датчика касания выведены на разъём «**J2»** платы **CONTROL** NC202-25, на внешней панели разъемов УЧПУ он имеет маркировку «**D/D**». Тип разъёма указан в таблице 3.2. Расположение контактов разъёма показано на рисунке 5.9.

5.3.7.5 Подключение ДК к УЧПУ через канал датчика касания показано на рисунке 5.24.

Адрес входного канала модуля **I/O**, к которому подключается датчик касания, должен быть объявлен в инструкции **TAS** файла характеризации **PGCFIL** для циклов **G72** и/или **G73.** Характеризация щупа указана в документе «Руководство по характеризации».

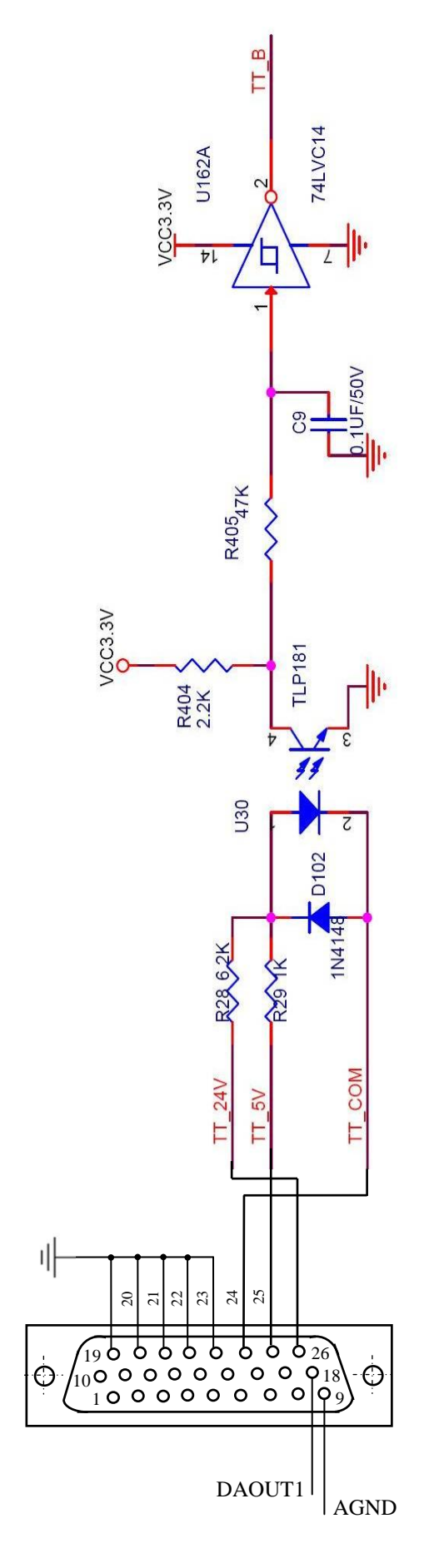

 $\overline{2}$ 

Рисунок 5.24 – Подключение ДК к УЧПУ

# 6 ПУЛЬТ ОПЕРАТОРА

## 6.1 Элементы управления пульта оператора

6.1.1 В УЧПУ функции ПО выполняют блок дисплея, блок клавиатуры, плата переключателей NC202-43 и плата индикации NC202-44.

Все составные части ПО установлены на внутренней стороне лицевой панели УЧПУ. Элементы управления и контроля ПО через отверстия в лицевой панели выведены на её наружную поверхность. Таким образом, лицевая панель УЧПУ представляет собой панель ПО. Расположение элементов ПО показано на рисунке 6.1.

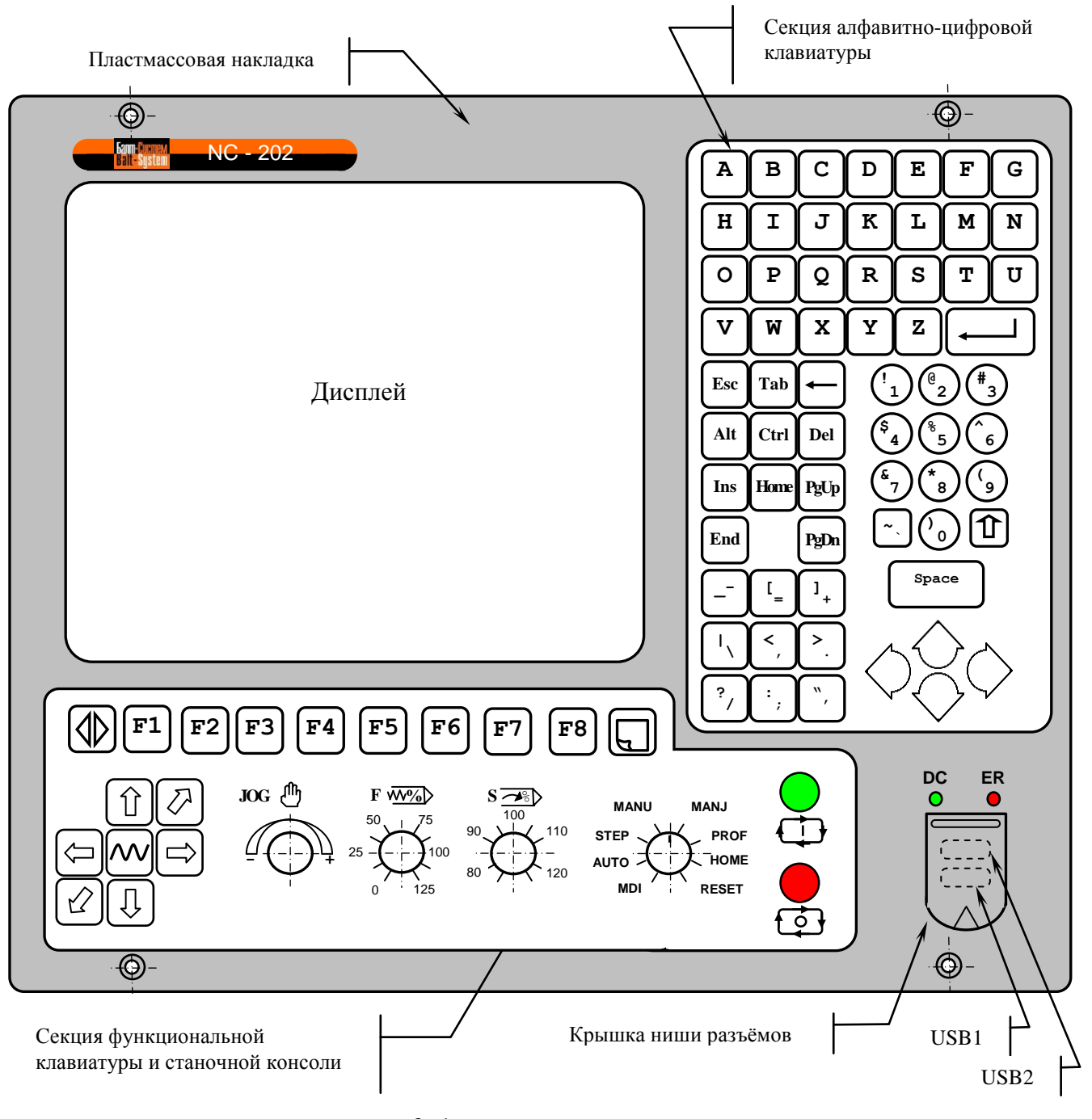

Рисунок 6.1 - Пульт оператора УЧПУ

6.1.2 В качестве элементов управления ПО используются клавиши, кнопки и переключатели, а в качестве элементов контроля – дисплей и светодиоды. Эти элементы позволяют оператору управлять работой системы, вести с ней активный диалог, получать необходимую информацию о ходе управления объектом.

Пластмассовая накладка делит ПО на три секции. Элементы платы индикации NC202-44 выведены в нижний правый угол ПО. В пластмассовой накладке лицевой панели сделана ниша для вывода двух разъёмов канала **USB**. Ниша имеет гибкую крышку. Над нишей расположены отверстия с маркировкой «**DC**» и «**ER**» для вывода соответствующих светодиодных индикаторов. Элементы ПО расположены следующим образом:

- секция дисплея:
	- $\blacksquare$  дисплей ТFT 10.4", 640х480, цветной, ЖК, с плоским экраном (**NLB104SV01L-01**);
- секция алфавитно-цифровой клавиатуры (АЦК):
	- 36 алфавитно-цифровых клавиш;
	- 28 специальных клавиш;
- секция функциональной клавиатуры (ФК) и станочной консоли (СК):
	- 15 функциональных клавиш « $F1$ »-« $F8$ »,  $\bigoplus$ ,  $\bigoplus$ ,  $\bigoplus$  $\boxed{\oslash}$  ,  $\boxed{\oslash}$  ,  $\boxed{\odot}$  ,  $\boxed{\Uparrow}$  ,  $\boxed{\Downarrow}$  ,  $\boxed{\Downarrow}$  ,  $\boxed{\nwarrow}$  ;
	- 2 специальные клавиши: «**ПЕРЕХОД**» и «**ПРОКРУТКА**»;
	- кнопка «**1**» (**ПУСК**) (обрабатывается базовым ПрО);
	- кнопка «**0**» (**СТОП**) (обрабатывается базовым ПрО);
	- корректор подачи «**JOG**»;
	- корректор ручных подач «**F**»;
	- корректор скорости вращения шпинделя «**S**»;
	- переключатель режимов работы «**MDI,…,RESET**»;
- светодиоды:
	- **DC** индикатор включения питания УЧПУ;
	- **ER** индикатор ошибки в работе УЧПУ;
- ниша для разъёмов канала **USB**:
	- **USB1** нижний разъём: порт **USB1** платы **CPU**;
	- **USB2** верхний разъём: порт **USB2** платы **CPU**.

6.1.2 Описание назначения элементов управления ПО представлено в документе «Руководство оператора».

6.1.3 Снаружи на лицевую панель под пластмассовую накладку наклеивают 2 защитные плёнки для герметизации клавиатуры: NC202-71 для АЦК и NC202-72 для ФК. На плёнках нанесена маркировка всех клавиш и кнопок, а также нанесены обозначения и шкалы переключателей «**JOG**», «**F**», «**S**» и «**MDI**,…, **RESET**».

## **6.2 Состав пульта оператора**

6.2.1 Взаимодействие БУ с ПО осуществляется через интерфейс ПО. Плоский кабель соединяет плату **ECDР I/O** NC202-25 (**J8**) с платой переключателей NC202-43 (**J1**).

6.2.1.1 На плате переключателей NC202-43 установлены переключатели «**F**», «**S**», «**JOG**», «**MDI**,…,**RESET**» («**MOD»**) и две программируемые кнопки: «**1**» (**ПУСК**) и «**0**» (**СТОП**). Функции переключателей и кнопок указаны в документе «Руководство оператора». Управление работой переключателей и кнопок производится из платы **ECDР I/O** микросхемой **U51.** Расположение разъёмов платы NC202-43 приведено на рисунке 6.2.

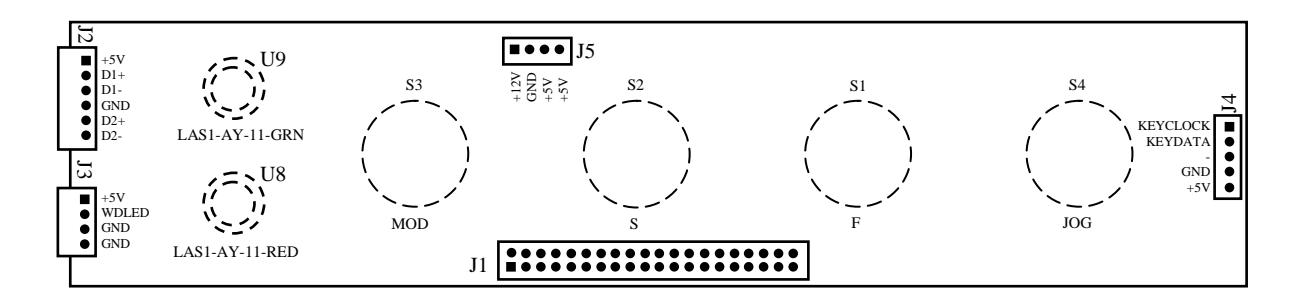

Элементы, изображённые пунктиром, установлены с обратной стороны платы

### Рисунок 6.2 - Расположение разъёмов платы NC202-43

На разъём **J1** поступают сигналы интерфейса ПО**.** Интерфейс ПО включает сигналы интерфейса **KB/MS** для управления клавиатурой (**KEYCLOCK**, **KEYDATA**)**,** сигналы интерфейса **USB1** (**USB1 DATA-**, **USB1 DA-TA+**), сигналы интерфейса **USB2** (**USB2 DATA-**, **USB2 DATA+**)**,** сигналы управления переключателями (сигналы шины данных **D0-D10** и сигналы выбора переключателя **SW1**-**SW4**), сигналы управления кнопками с индикацией «**1**» (**RD-ST**, **ST-LED**) и «**0**» (**RD-SP**, **SP-LED**), сигнал **WDG-LED** для индикатора «**ER**», а также напряжение +5В и +12В для питания составных частей ПО.

С платы переключателей NC202-43 сигналы управления и питание через переходные разъёмы поступают в другие платы ПО. Через разъём **J2** в плату индикации NC202-44 (**J2**) поступают сигналы каналов **USB1**, **USB2** и питание +5В (отключено). Через разъём **J3** в плату индикации NC202-44 (**J1**) поступают сигнал индикации ошибки «**WDG-LED**» и питание +5В.

6.2.1.2 Все переключатели имеют 12 положений. В переключателях «**F**», «**S**», «**JOG**» зафиксированы и используются только 11 положений, в переключателе режимов «**MOD»** – 8 положений. Каждому из 11 положений переключателя соответствует определённый разряд шины данных от **D0** до **D10** интерфейса ПО. Каждому переключателю соответствует свой сигнал управления:

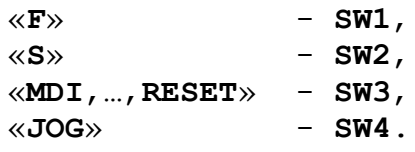

6.2.1.3 Каждая из кнопок «**1**» (**ПУСК**) и «**0**» (**СТОП**) имеет встроенную лампочку подсветки. В кнопке «**1**» (**LAS1-AY-11-GRN**) лампочка закрыта зелёным колпачком, а в кнопке «**0**» (**LAS1-AY-11-RED**) – красным. Работа каждой кнопки программируется, управление производится базовым ПрО. Для управления работой каждой кнопки используется два управляющих сигнала: сигнал разрешения индикации **ST-LED**(**SP-LED**) и сигнал чтения состояния кнопки **RD-ST**(**RD-SP**). Информация о состоянии каждой кнопки выводится на разряд **D0** шины данных интерфейса ПО.

6.2.2 Блок клавиатуры включает плату АЦК NC202-42 и плату ФК NC202-41. Расположение разъёмов платы NC202-41 приведено на рисунке  $6.3$ , а платы NC202-41 - на рисунке  $6.4$ .

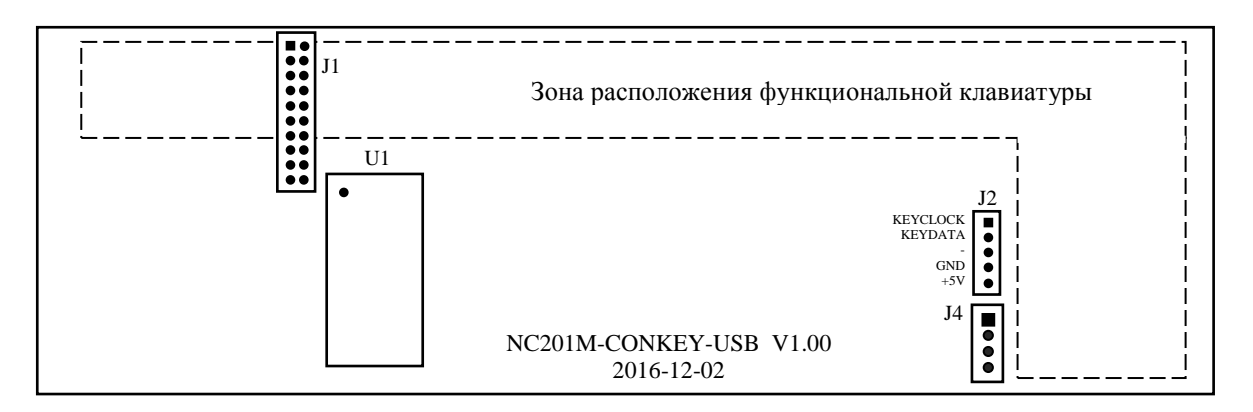

Клавиши функциональной клавиатуры расположены с обратной стороны платы

Рисунок 6.3 - Расположение разъёмов платы NC202-41

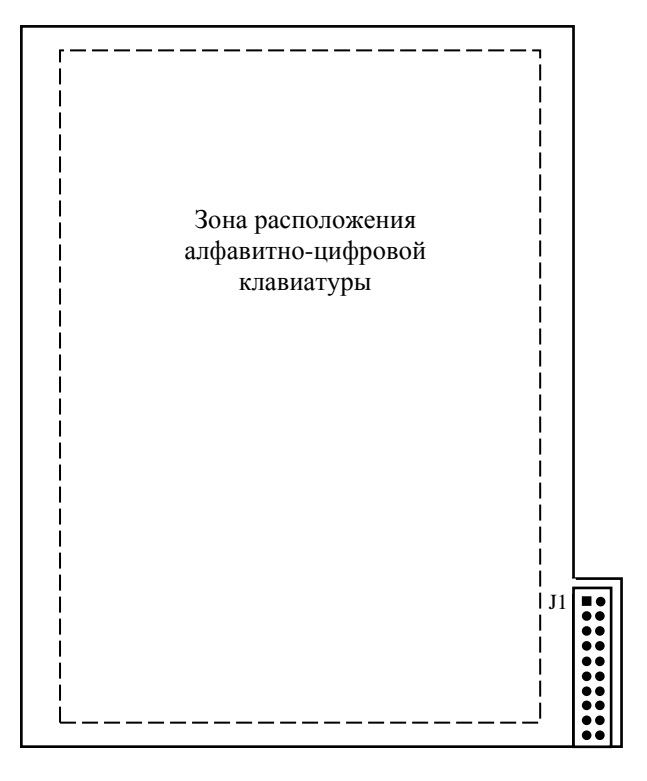

Клавиши алфавитно-цифровой клавиатуры расположены с обратной стороны платы

Рисунок 6.4 - Расположение разъёма платы NC202-42

На плате функциональной клавиатуры NC202-41 установлены функциональные клавиши «F1»-«F8», «+X», «-X», «+Y», «-Y», «+Z», **«-Z», «** » и две специальные клавиши: «**ПЕРЕХОД**» и «**ПРОКРУТКА**».

Микросхема **U1** (89С51) является контроллером клавиатуры. Контроллер клавиатуры управляет клавиатурой как платы ФК, так и платы АЦК.

6.2.3 На плате индикации NC202-44 установлены индикаторы «**DC**», «**ER**», внешние разъёмы каналов **USB1** и **USB2** УЧПУ и два разъёма связи с платой переключателей NC202-43. Расположение разъёмов платы NC202-44 приведено на рисунке 6.5.

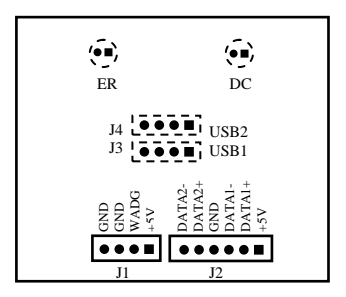

Элементы, изображённые пунктиром, установлены с обратной стороны платы

Рисунок 6.5 - Расположение разъёма платы NC202-44

Индикатор зелёного цвета «**DC**» информирует оператора о включении питания УЧПУ, индикатор красного цвета «**ER**» сигнализирует оператору о наличии ошибки, выявленной системой «**WATCH DOG**». Через разъём **J1** обеспечивается передача с платы переключателей NC202-43 (**J3**) сигналов индикации.

Через разъём **J2** обеспечивается связь с платой переключателей NC202-43 (**J3**) для передачи сигналов интерфейсов **USB1** и **USB2** на внешние разъёмы ПО. Разъёмы **J3** (**USB1**) и **J4** (**USB2**) выведены в нишу пластмассовой накладки ПО. Разъём канала **USB2** расположен сверху, разъём канала **USB1** – снизу.

6.2.4 В качестве дисплея в БУ используется цветная жидкокристаллическая панель **TFT** типа **NLB104SV01L-01**. Для подсветки экрана применяются две флуоресцентные лампы, установленные внутри дисплея.

## 7 УКАЗАНИЕ МЕР БЕЗОПАСНОСТИ

7.1 Персонал, допущенный к работе с УЧПУ, должен быть аттестован по технике безопасности.

7.2 Перед подключением УЧПУ к сети напряжением ~220В, частотой 50Гц корпус УЧПУ и корпус объекта управления должны быть заземлены.

7.2.1 Сопротивление между заземляющим элементом (болтом, винтом, шпилькой) и каждой доступной прикосновению металлической нетоковедущей частью УЧПУ, которая может оказаться под напряжением, должно быть не более 0,10м.

7.2.2 Сопротивление заземляющего устройства должно быть не более 40м.

7.3 Подключение УЧПУ к промышленной сети допускается только через развязывающий трансформатор мощностью не менее 300BA.

7.4 Работа на УЧПУ при включенном питании должна осуществляться при закрытых дверях шкафа.

7.5 Ремонтные работы, замену модулей, установку переключателей в модулях и подключение/отключение внешних кабелей УЧПУ необходимо проводить при отключённом питании, так как скачки напряжения могут вывести из строя электронные компоненты или всё устройство. Необходимо подождать 10 секунд после отключения питания УЧПУ, чтобы устройство вернулось в статическое состояние.

ВНИМАНИЕ! ИС СЕМЕЙСТВА МОП, КМОП И Т.Д. ЧУВСТВИТЕЛЬНЫ К СТА-ТИЧЕСКОМУ ЭЛЕКТРИЧЕСТВУ. ПОЭТОМУ ПРЕЖДЕ, ЧЕМ ДОТРОНУТЬСЯ ДО ЧЕГО-НИБУДЬ ВНУТРИ УЧПУ, ИЛИ ПЕРЕД РАБОТОЙ С МОДУЛЯМИ ВНЕ УСТРОЙСТВА НЕОБХОДИМО КОСНУТЬСЯ ЗАЗЕМЛЁННОГО МЕТАЛЛИЧЕСКОГО КОРПУСА УЧПУ ДЛЯ СНЯТИЯ ЭЛЕКТРОСТАТИЧЕСКОГО НАПРЯЖЕНИЯ С ВАШЕГО ТЕЛА.

7.6 Необходимо соблюдать последовательность действий при изъятии модулей УЧПУ из каркаса:

- выключить УЧПУ;
- отключить управляемое оборудование от сети;
- отсоединить УЧПУ от сети;
- отсоединить внешние разъёмы модуля;
- равномерно выкрутить внешние крепящие винты и снять кожух;
- снять с тела электростатическое напряжение;
- аккуратно вынуть модуль.

7.8 Монтажные работы в УЧПУ и модулях производить паяльником, рассчитанным на напряжение 36В. Паяльник должен иметь исправную изоляцию токоведущих частей от корпуса. Корпус паяльника должен быть заземлён.

# *8 ОС О Б Е Н Н О С Т И П Р О К Л А Д К И К А Б Е Л Е Й*

<span id="page-65-0"></span>8.1 Надёжность работы комплекса «УЧПУ-ОБЪЕКТ УПРАВЛЕНИЯ» прямым образом зависит от прокладки кабелей между составными частями комплекса. Удалённое размещение УЧПУ от датчиков обратной связи и приводов предполагает прокладку большого количества информационных кабелей, которые будут соседствовать с силовыми кабелями.

- 8.2 Классификация кабелей.
- 8.2.1 К информационным кабелям следует отнести:
	- кабели связи с ЦАП, ЦИП, ДОС, штурвалом;
	- кабели интерфейсов RS-232/485, FDD, LAN, USB.
- 8.2.2 К силовым кабелям следует отнести:
	- кабели источников напряжения постоянного тока +24В;
	- силовые кабели напряжением ~220В, ~380В;
	- кабели питания контакторов.

8.3 При прокладке кабелей необходимо руководствоваться требованиям МЭК 550 с учётом следующих рекомендаций:

1) расстояние между информационными и силовыми кабелями, прокладываемыми внутри шкафа, должно быть максимальным, минимально возможное расстояние между ними при параллельной прокладке должно быть не менее 20см; в случае невозможности выполнения этого требования необходимо обеспечить прокладку кабелей в экранирующих заземленных кабельных каналах, либо использовать экранирующие металлические коробки или перегородки;

2) внешние кабели, соединяющие составные части комплекса, должны прокладываться около стенок шкафов, каких-либо металлических конструкций или металлических шин; держатели кабелей должны быть заземлены;

- 3) информационные и силовые кабели не должны:
	- проходить рядом с устройствами, имеющими сильное внешнее электромагнитное излучение;
	- проходить рядом с кабелями, транслирующими импульсные сигналы;

4) информационные кабели должны быть экранированы и иметь специальные разъёмы, обеспечивающие соединение экрана с корпусом на обоих концах кабеля; исключением являются кабели аналоговых сигналов ЦАП +10В, когда соединение экрана с корпусом производится только со стороны УЧПУ, что повышает помехоустойчивость;

5) в случае разрыва экранированного информационного кабеля место разрыва должно быть экранировано, экраны кабеля должны быть соединены между собой;

6) жилы кабеля дискретных сигналов входа/выхода (напряжение постоянного тока) могут располагаться между собой вплотную;

7) длина кабелей должна быть технологически оправданной; для повышения устойчивости к влиянию индуктивных и емкостных воздействий кабели не должны иметь избыточную длину, но они также не должны иметь натяжения в местах соединения и изгибов;

8) в информационных кабелях необходимо обеспечить выравнивание потенциалов дополнительным проводом, например, в кабеле, соединяющем УЧПУ и удаленный ПК; необходимо также обеспечить надёжное заземление этих устройств.

# *9 П О Р Я Д О К У С Т А Н О В К И , П О Д Г О Т О В К А К Р А Б ОТ Е , П О Р Я Д О К Р А Б О Т Ы У Ч П У*

9.1 Обеспечить выполнение требований к условиям эксплуатации в части климатических и механических воздействий, а также требования к питающей сети в соответствии с требованиями раздела [1.](#page-6-0)

9.2 Принять меры для подавления помех от индуктивных нагрузок электроавтоматики в соответствии с МЭК 550.

9.3 Установить УЧПУ в шкаф (корпус) со степенью защиты IP54. Основные установочные и габаритные размеры УЧПУ приведены на рисунках 3.2 и 3.3.

9.3.1 Закрепить УЧПУ вертикально или под углом к оператору.

9.3.2 Разместить блоки с повышенным тепловыделением выше УЧПУ.

9.3.3 Отвод тепла, выделяемого УЧПУ, должен осуществляться за счёт систем вентиляции шкафа или кожуха с учётом требований раздела [1](#page-6-0) (Примечание).

9.4 Заземлить устройство в соответствии с рекомендуемой схемой приложения **Е** с учётом требований п.7.2. Сечение заземляющего проводника:

- гибкий провод -  $(0, 75-1, 00)$  мм<sup>2</sup>;

- другой провод -  $(1,00-2,50)$  мм<sup>2</sup>.

9.5 Подготовить кабели, соединяющие УЧПУ с управляемым оборудованием. Для изготовления кабелей использовать разъёмы, входящие в комплект поставки УЧПУ (см. таблицу 3.3). Таблицы распайки выходных разъёмов модулей УЧПУ приведены в данном руководстве.

9.6 Произвести соединение УЧПУ и управляемого оборудования кабелями, пользуясь таблицей 3.2, рисунком 3.3. При прокладке соединительных кабелей учесть требования, изложенные в разделе [8.](#page-65-0)

9.7 Подключить разъём «**SPEPN**» в схему включения управляемого оборудования. Обеспечить подачу +24В от источника питания управляемого оборудования через разъём «**SPEPN**» на внешние релейные модули.

9.8 Подключить контакты аварицного выключателя в цепь аварийного отключения станка.

9.9 Ознакомиться с порядком включения/выключения УЧПУ и правилами управления УЧПУ с ПО, которые приведены в документе «Руководство оператора».

9.10 Подать сетевое питание на разъём «**AC220V**». При подключении сетевого питания на лицевой панели УЧПУ загорается светодиод «**AC**».

9.11 Включить питание УЧПУ поворотом ключа в замке на ПО в положение «**ON**», при этом загорается индикатор «**DC**», включается вентилятор, запускается автодиагностика УЧПУ, загружается операционная система.

Далее предлагается в течение двух-трёх секунд выбрать из меню нужную опцию режима работы **DEBUG/CNC32**. По умолчанию УЧПУ автоматически загружается в режиме **CNC32,** и на экране монитора появляется видеостраница **#1**.

9.12 В дальнейшей работе с УЧПУ пользоваться документом «Руководство оператора».

# ПРИЛОЖЕНИЕ Б  $(c\Box \rho$  авочное) **BIOS AMI UEFI**

#### $E.1$ **BIOS.** Общая информация

Б.1.1 BIOS (Basic Input/Output System) - базовая система ввода/вывода, является важным элементом системной платы устройства. BIOS представляет собой аппаратно встроенное в системную плату программное обеспечение (набор подпрограмм), которое доступно без обращения к диску. Программный код **BIOS** записывают в микросхему ПЗУ (ROM - Read Only Memory) системной платы, он необходим для управления клавиатурой, видеокартой, дисками, портами и другими аппаратными компонентами. При отключении питания устройства ПЗУ сохраняет занесённую в него информацию. Такая технология позволяет обеспечить постоянную доступность BIOS независимо от работоспособности внешних, по отношению к системной плате, аппаратных компонентов (например, загрузочных дисков).

Б.1.2 В системной плате РСМ-3365, которая входит в состав УЧ-ПУ, используется BIOS фирмы AMI спецификации UEFI 64Mbit. UEFI -Unified Extensible Firmware Interface - унифицированный интерфейс расширяемой прошивки. UEFI - это интерфейс между микропрограммой, встроенной в материнскую плату, и непосредственно самой операционной системой RTOS32, встроенной в программное обеспечение УЧПУ. Режим загрузки UEFI дает более широкие возможности, он поддерживает жёсткие диски большего объёма, быстрее грузится, более безопасен, обладает графическим интерфейсом и поддерживает работу с клавиатурой и компьютерной мышью.

ВНИМАНИЕ! Загрузка УЧПУ для работы на станке, на базе платы CPU PCM-3365, должна выполняться исключительно в режиме UEFI.

Фирмой-изготовителем УЧПУ ООО «Балт-Систем», устройство уже настроено на загрузку в режиме UEFI. В УЧПУ должно быть установлено ПрО, в номере версии которого должен быть записан индекс «UEFI», например: «3.90.11P-UEFI». Далее описаны настройки UEFI, при не соблюдении которых, работа УЧПУ в режиме реального времени не гарантируется.

#### $E.2$ Назначение BIOS

Б.2.1 ВІОЅ выполняет несколько функций:

- запускает устройство и процедуру самотестирования по включению питания POST (Power On-Self-Test);
- настраивает параметры устройства с помощью программы BIOS;
- поддерживает функции ввода/вывода с помощью программных прерываний **BIOS.**

Б.2.2 Первое устройство, которое запускается после включения питания УЧПУ - блок питания. Если все питающие напряжения окажутся в норме, вступает в работу центральный процессор (CPU), который считывает содержимое м/схемы BIOS и начинает выполнять записанную в ней процедуру самотестирования РОST.

Если в процессе тестирования **POST** выявляет ошибку, на экран дисплея выводится сообщение об этой ошибке. Ошибки могут быть критическими (непреодолимыми) или не критическими. При не критической ошибке на экране обычно появляется инструкция: «press <F1> to Resume» (нажать клавишу <F1> для продолжения). Следует записать информацию об ошибке и нажать клавишу <F1> для продолжения загрузки.

После того, как успешно завершилась процедура POST, запускается поиск загрузочного сектора, который может находиться на жёстком диске или сменном носителе, и производится загрузка ОС.

Б.2.3 Все необходимые установки для работы программ с аппаратными компонентами УЧПУ содержатся в ВІОЅ. Однако существует некоторая информация об устройстве, которая может меняться, это информация о конфигурации устройства.

Параметры конфигурации устройства, которые могут меняться, заносятся в специальную микросхему памяти CMOS (далее - CMOS), которая расположена на системной плате и представляет собой ОЗУ (RAM - Random Access Memory) с низким энергопотреблением. При отключении питания УЧПУ СМОS сохраняет занесённую в неё информацию за счёт встроенной в системную плату литиевой батареи 3V/196mAH. Срок службы литиевой батареи > 3 года.

Во время выполнения процедуры РОЅТ производится проверка конфигурации УЧПУ на соответствие параметрам, установленным в СМОS. Параметры конфигурации устройства, установленные в **CMOS**, в случае необходимости можно переустанавливать. Изменяя эти параметры, пользователь может настроить работу отдельных устройств и системы в целом по своим потребностям. Программа (утилита), которая выполняет редактирование параметров конфигурации устройства и их запись в CMOS, входит в состав BIOS и называется «Setup Utility» (далее -Setup).

Б.2.4 Установка параметров конфигурации УЧПУ в СМОS производится фирмой-изготовителем УЧПУ ООО «Балт-Систем».

#### ВНИМАНИЕ!

- 1. В ПОСЛЕДУЮЩИХ РАЗДЕЛАХ ПРИ ОПИСАНИИ ОПЦИЙ ГЛАВНОГО MEHN SETUP HA PMCYHKAX YKASAHL NAPAMETPL CMOS, YCTA-НОВЛЕННЫЕ ФИРМОЙ-ИЗГОТОВИТЕЛЕМ УЧПУ.
- 2. В ОПИСАНИИ ОПЦИЙ SETUP МЫ НЕ БУДЕМ ОСТАНАВЛИВАТЬСЯ НА ВСЕХ ПУНКТАХ МЕНЮ ОПЦИЙ SETUP.

#### $E.3$ Вход в Setup. Главное меню BIOS «CMOS Setup Utility».

Б.3.1 Вход в BIOS Setup возможен только при включении УЧПУ, следующим образом: включить УЧПУ и сразу же нажать клавишу <Del>. Удерживать клавишу <Del> в нажатом состоянии до момента входа в программу, пока на экране дисплея не появится окно главного меню УТИЛИТЫ BIOS «Setup Utility» в соответствии с рисунком Б.1.

Б.3.2 Главное меню утилиты **Setup** включает 6 опций, расположенных вверху. При входе в главное меню курсор автоматически устанавливается на первой опции: первая опция выделяется белым цветом.

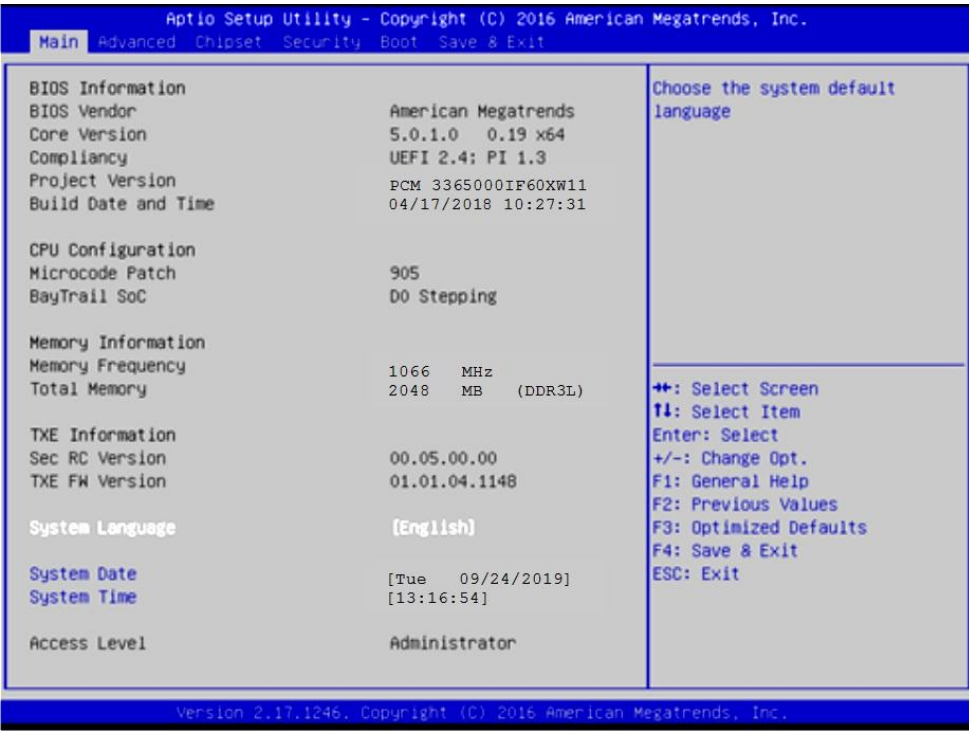

Рисунок Б.1 - Главное меню утилиты BIOS Setup - Main

Б.3.3 Обозначение и назначение клавиш управления в меню опций **Setup**:

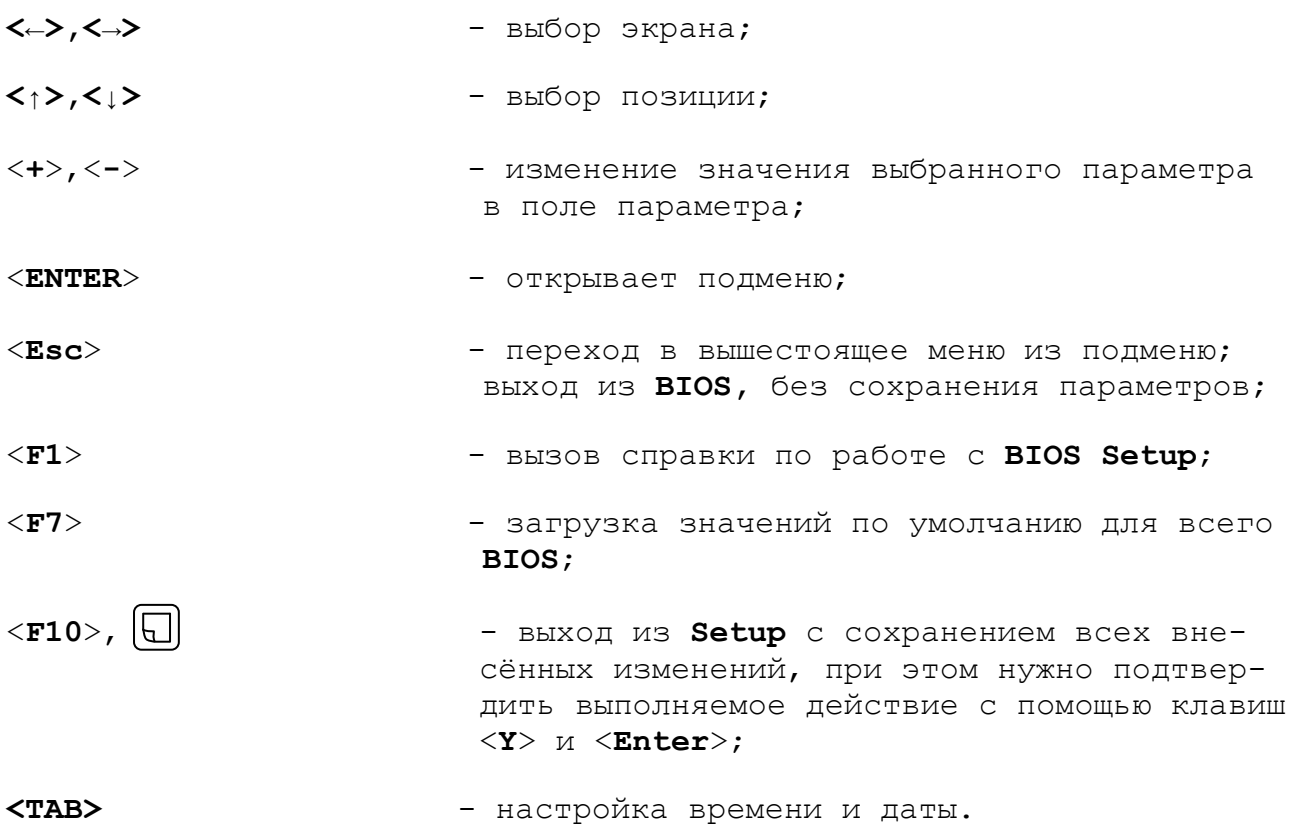

70

# **Б.4 Меню Advanced Settings.**

Данная функция позволяет конфигурировать параметры загрузки, параметры работы чипсета, перефирии и кеш-памяти. Меню **«Advanced Settings»** приведено на рисунке Б.2. На рисунке Б.3 приведено подменю «**Advanced CSM Configuration»**.

| Aptio Setup Utility – Copyright (C) 2016 American Megatrends, Inc.<br>Main Advanced Chipset Security Boot Save & Exit                                                                                                    |                                                                                                    |  |  |  |
|----------------------------------------------------------------------------------------------------|----------------------------------------------------------------------------------------------------|--|--|--|
| $\blacktriangleright$ ACPI Settings<br>▶ SCH3114 Super IO Configuration<br>E SCH3114 HW Monitor<br>▶ S5 RTC Wake Settings<br>▶ Serial Port Console Redirection<br>▶ CPU Configuration<br>PPM Configuration<br>$\blacktriangleright$ IDE Configuration<br>▶ Miscellaneous Configuration<br>▶ LPSS & SCC Configuration<br>▶ CSM Configuration<br>▶ USB Configuration<br>Security Configuration | Hidden Setup item.<br><b>++:</b> Select Screen<br><b>14:</b> Select Item<br>Enter: Select<br>$+/-$ : Change Opt.<br>F1: General Help<br>F2: Previous Values<br>F3: Optimized Defaults<br>F4: Save & Exit<br>ESC: Exit |  |  |  |
| Version 2.17.1246. Copyright (C) 2016 American Megatrends, Inc.                                                                                                    |                                                                                                    |  |  |  |

Рисунок Б.2 – Меню опции Advanced Settings

В подменю опции «**Advanced CSM Configuration»** (рисунок Б.3), в строке

**Boot option filter** должно быть **[UEFI and Legacy]**

Если это не так, выбрать и перезагрузить УЧПУ.

Проверить и, при не совпадении, установить параметры в соответствии с рисунком Б.3.

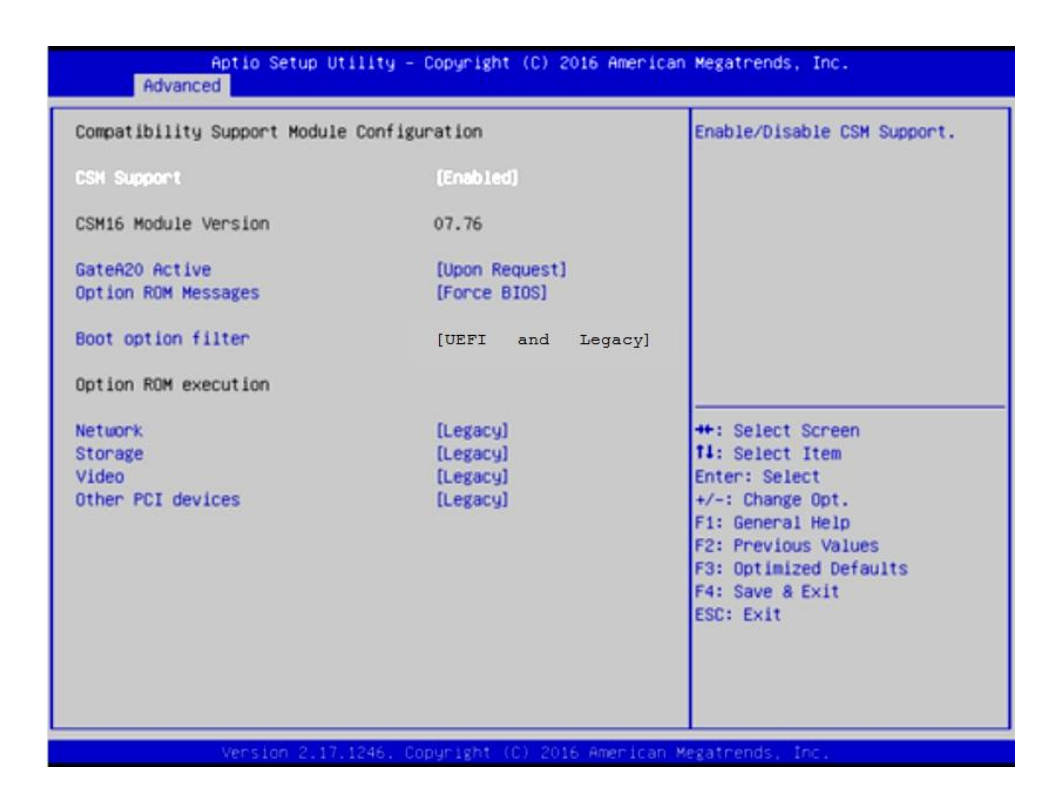

Рисунок Б.3 – Подменю опции Advanced CSM Configuration

Настройка **COM1** для **RS232** выполняется в

#### **Advanced -> SCH3114 Super IO Configuration ->**

следующими параметрами:

**-> Serial Port 1 Configuration -> Change Setings -> [IO=3F8h; IRQ=4]** (рисунки Б.4-Б.6);

**-> Serial Port 2 Configuration -> Change Setings -> [IO=2F8h; IRQ=3]** (аналогично рисункам Б.4-Б.6).

Настройка **COM1** для **RS232** требуется для корректной работы выносного станочного пульта, подключенного по интерфейсу **RS232**.
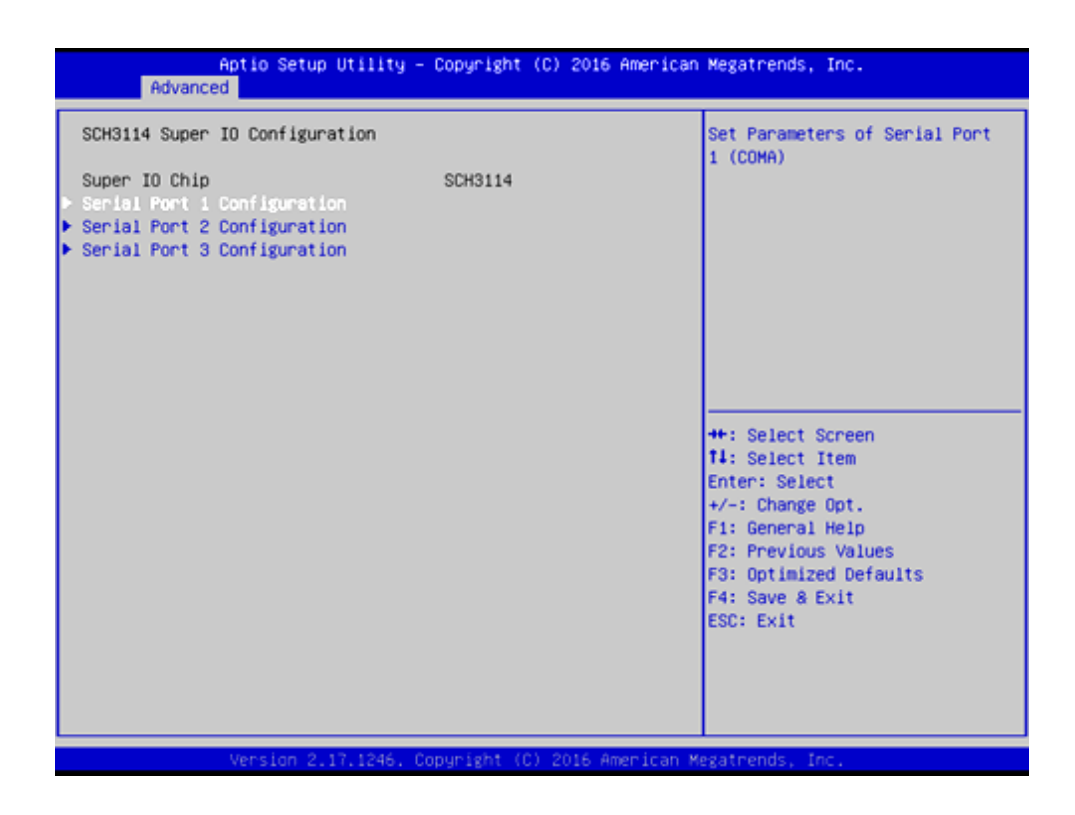

Рисунок Б.4 – Выбор параметра Serial Port 1 Configuration

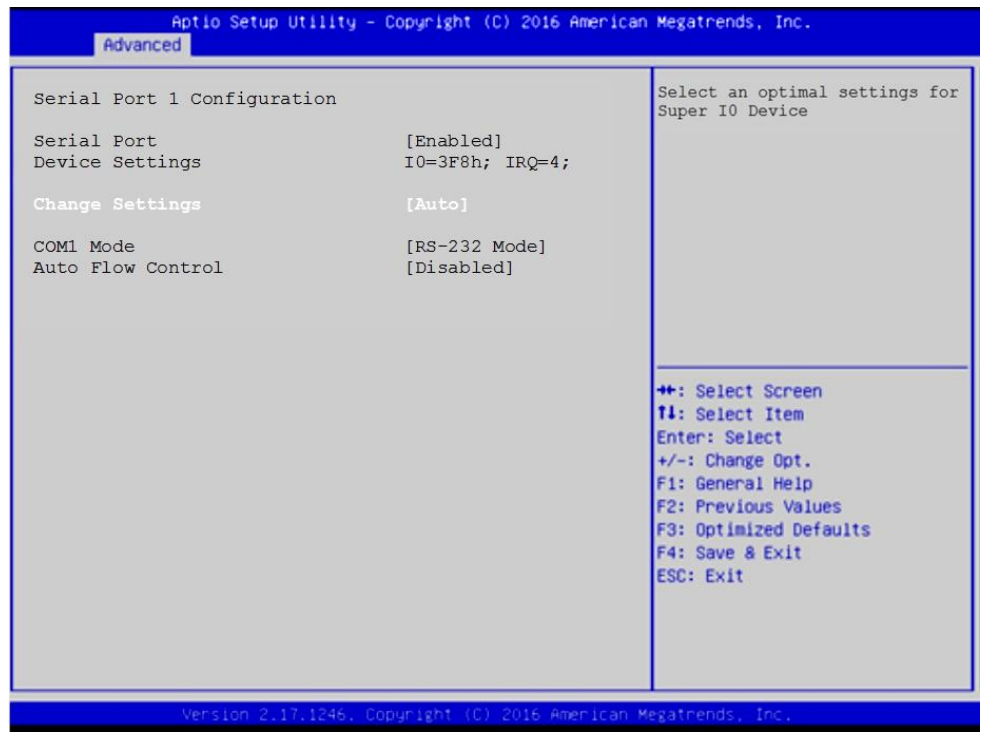

Рисунок Б.5 – Выбор параметра Change Settings

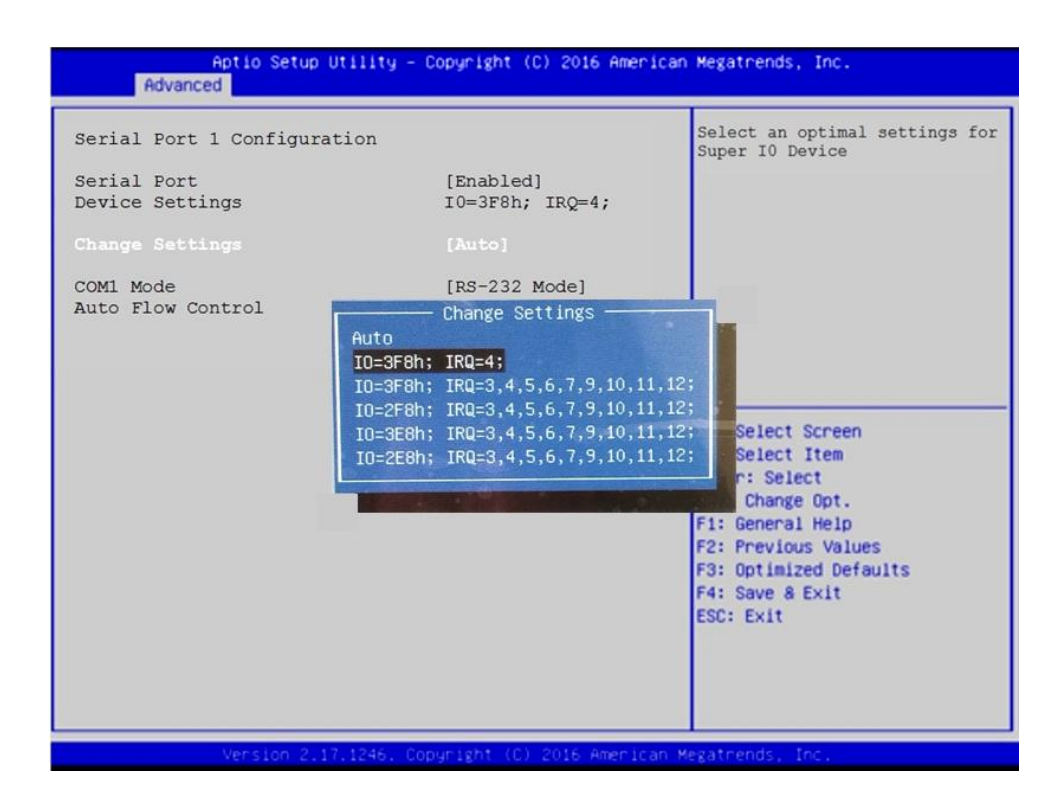

Рисунок Б.6 - Выбор параметра  $[IO=3F8h; IRQ=4]$ 

## **Б.5 Расширенные настройки Chipset**

УЧПУ может иметь экраны с различным разрешением:

- 640x480 /LVDS/18Bit;
- 800x600 /LVDS/18Bit;
- 1024x768 /LVDS/18Bit.

В **SETUP BIOS** в

### **Chipset -> North Bridge -> LCD Control -> LVDS Panel Type**

для каждого экрана должно быть установлено его разрешение, рисунки Б.7-Б.10.

В случае утери правильного значения **«LVDS Panel Type»** требуется подключить к разъему **VGA**, расположенного на панели разъемов УЧПУ или на плате **CPU**, внешний монитор, включить УЧПУ в **SETUP BIOS** и установить требуемое разрешение экрана.

В случае необходимости вывода изображения одновременно на 2 монитора следует сделать следующие установки:

**Chipset -> North Bridge -> LCD Control:**

- **Primary IGFX Boot Display : [LVDS]**
- **Secondary IGFX Boot Display : [CRT]**

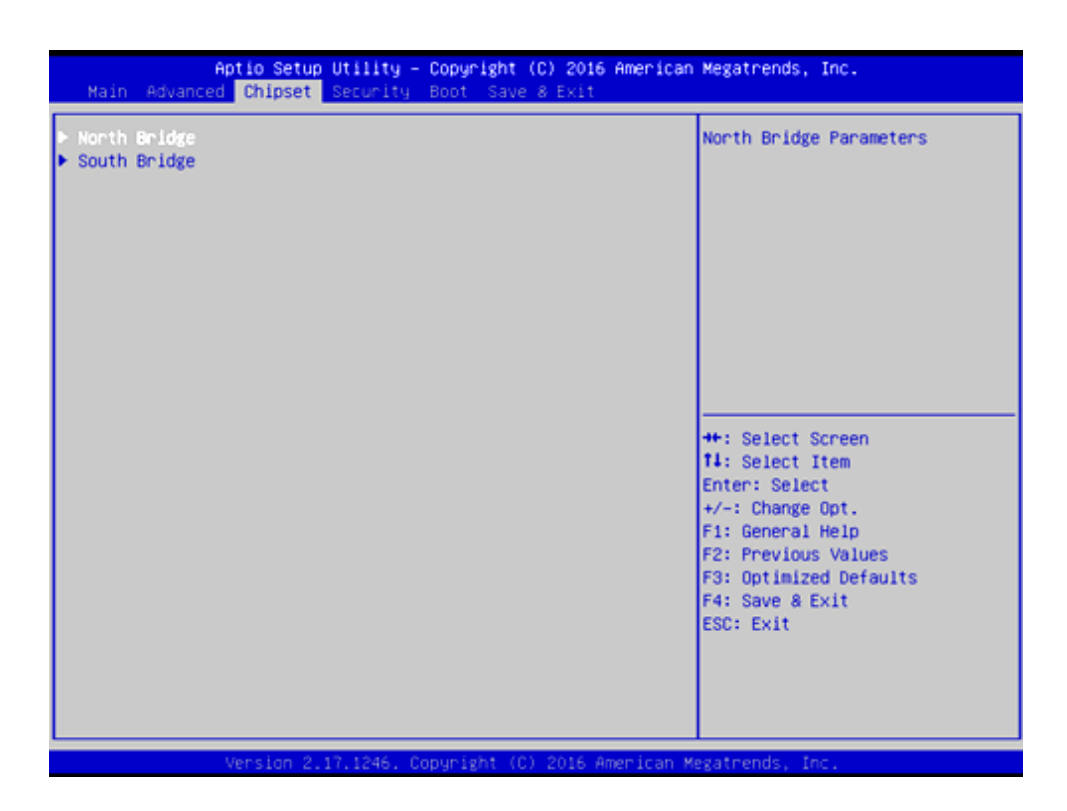

Рисунок Б.7 – Меню Chipset

| Chipset                                                                     | Aptio Setup Utility – Copyright (C) 2016 American Megatrends, Inc. |                                                                                                    |
|-----------------------------------------------------------------------------|--------------------------------------------------------------------|----------------------------------------------------------------------------------------------------|
| Intel IGO Configuration<br>Graphics Power Management Control<br>LCD Control |                                                                    | Config Intel IGD Settings.                                                                                                    |
| Memory Information                                                          |                                                                    |                                                                                                    |
| Total Memory                                                                | 2048 MB (DDR3L)                                                    |                                                                                                    |
| Memory Slot0                                                                | 2048 MB (DDR3L)                                                    |                                                                                                    |
| Max TOLUD                                                                   | [Dynamic]                                                          |                                                                                                    |
|                                                                             |                                                                    | <b>++: Select Screen</b><br><b>14:</b> Select Item<br>Enter: Select<br>$+\prime -$ : Change Opt.<br>F1: General Help<br>F2: Previous Values<br>F3: Optimized Defaults<br>F4: Save & Exit<br><b>ESC: Exit</b> |
|                                                                             | Version 2.17.1246. Copyright (C) 2016 American Megatrends, Inc.    |                                                                                                    |

Рисунок Б.8 – Подменю настройки северного моста. Выбрать параметр LCD Control.

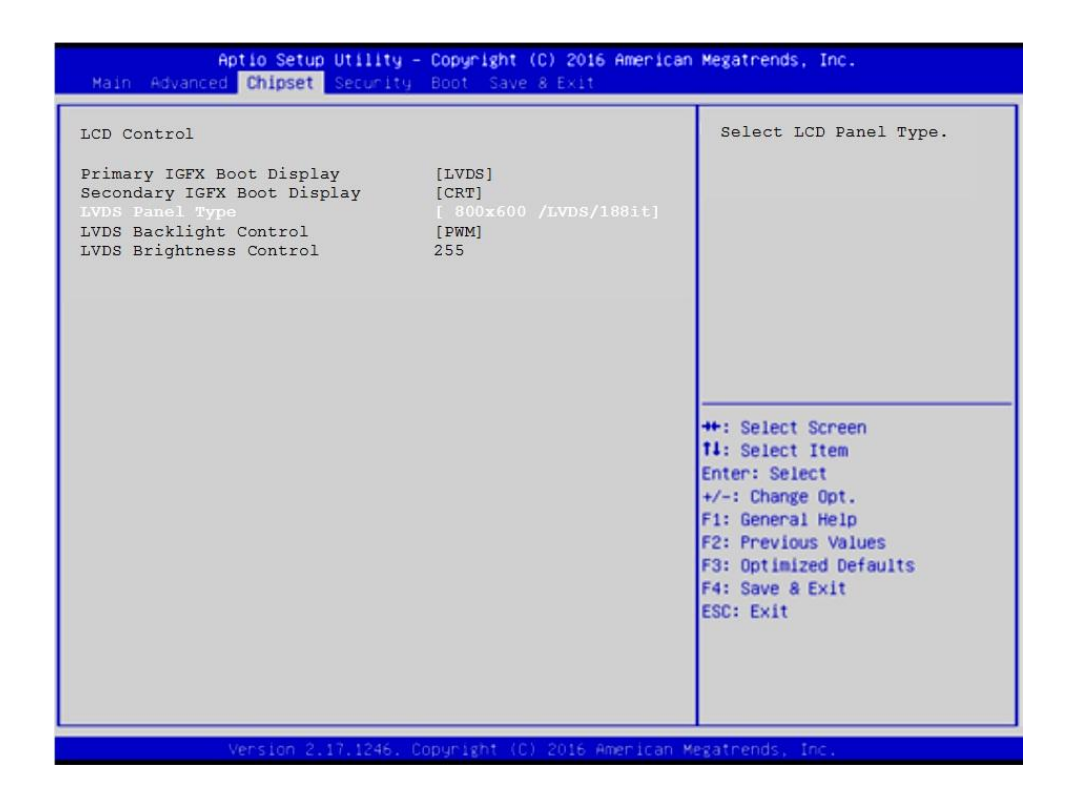

Рисунок Б.9 – Выбор параметра LVDS Panel Type

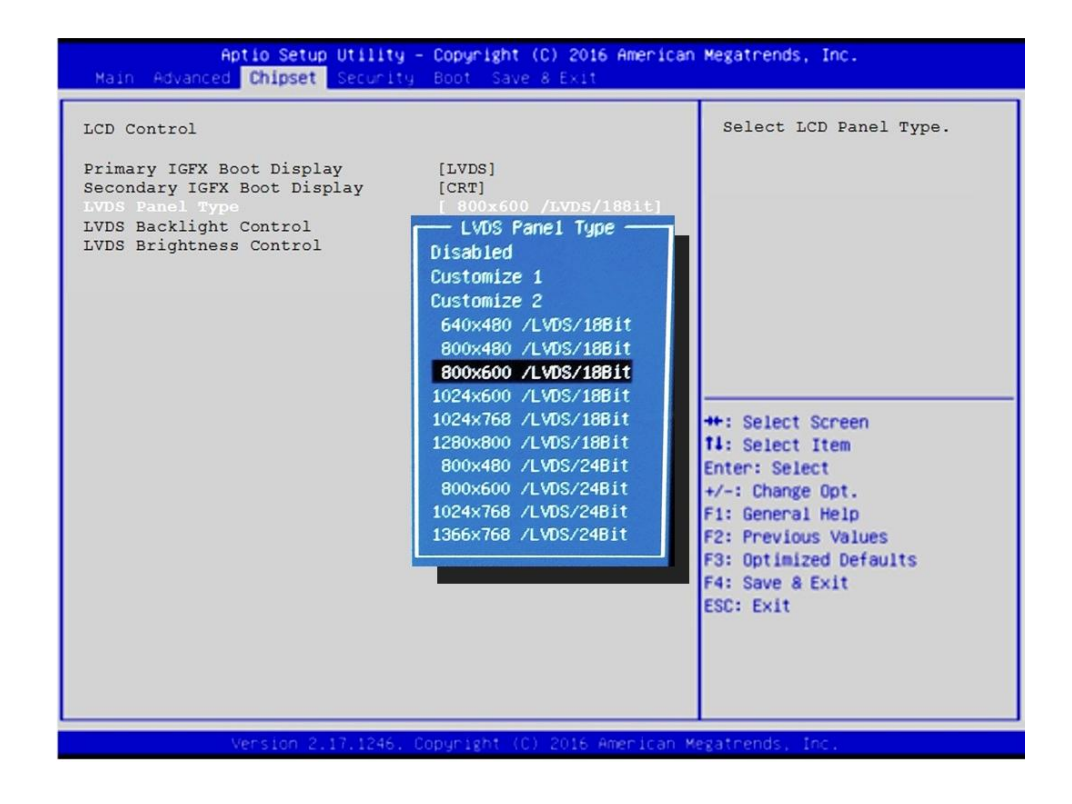

Рисунок Б.10 – Выбор разрешения экрана

#### Б.6 Меню настройки безопасности

Опция главного меню Setup «Security Settings» позволяет ограничить доступ, одновременно, в систему и в Setup, или только в Setup. Меню данной опции показано на рисунке Б.11.

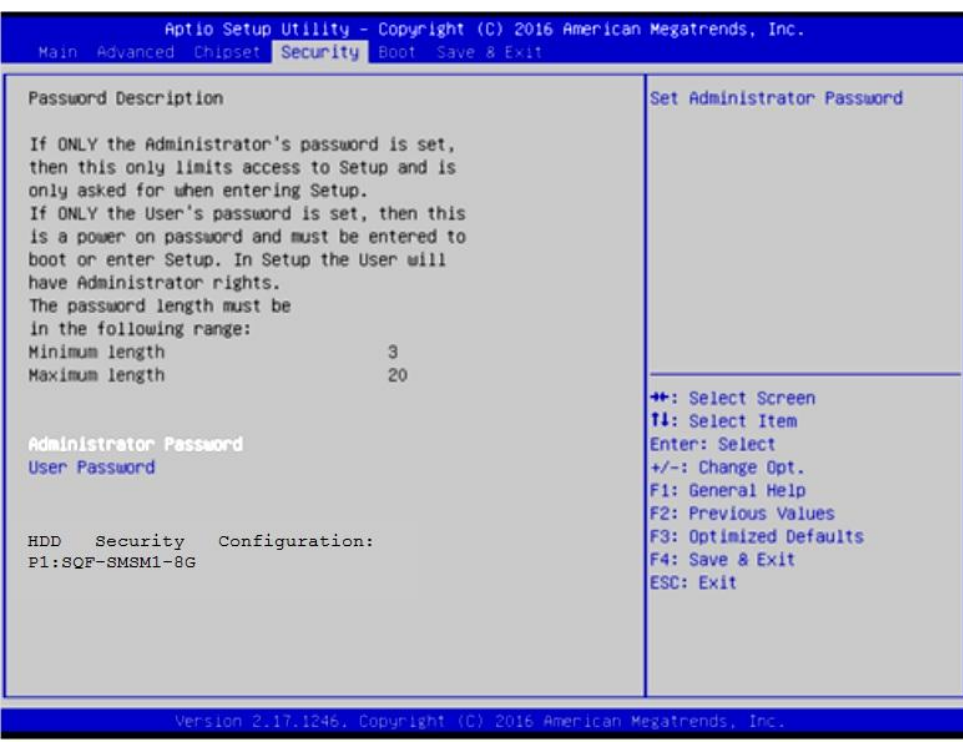

Рисунок Б.11 - Меню Security Settings

### ВНИМАНИЕ!

При ошибке введения пароля, доступ к ВІОЅ будет закрыт. Для разблокировки BIOS свяжитесь со службой поддержки в ООО «Балт-Систем». Без крайней необходимости пароль на ВІОЅ не задавать! Установка пароля не ограничивает возможность загрузки со сторонних USB-FLASH.

#### $\mathbf{E} \cdot 7$ Основное меню загрузки системы

Основное меню загрузки системы «Boot Settings» показано на рисунке Б.12.

Где, в строке

Boot Option #1 AOJXHO ONTL -

[UEFI OS (P1: SOF-SMSM2-8G-S9C)]

Если это не так, то надо это выбрать, как показано на рисунке  $B.13.$ 

ЕСЛИ НУЖНО ПОДКЛЮЧИТЬ USB-FLASH, ТО В МЕНЮ «Boot Settings» должна быть строка «Hard Drive BBS Priorities», рисунок Б.12. Если ee Het, это значит, что в подменю «Advanced CSM Configuration» не BHOpaHO [UEFI and Legacy], PMCYHOK B.3.

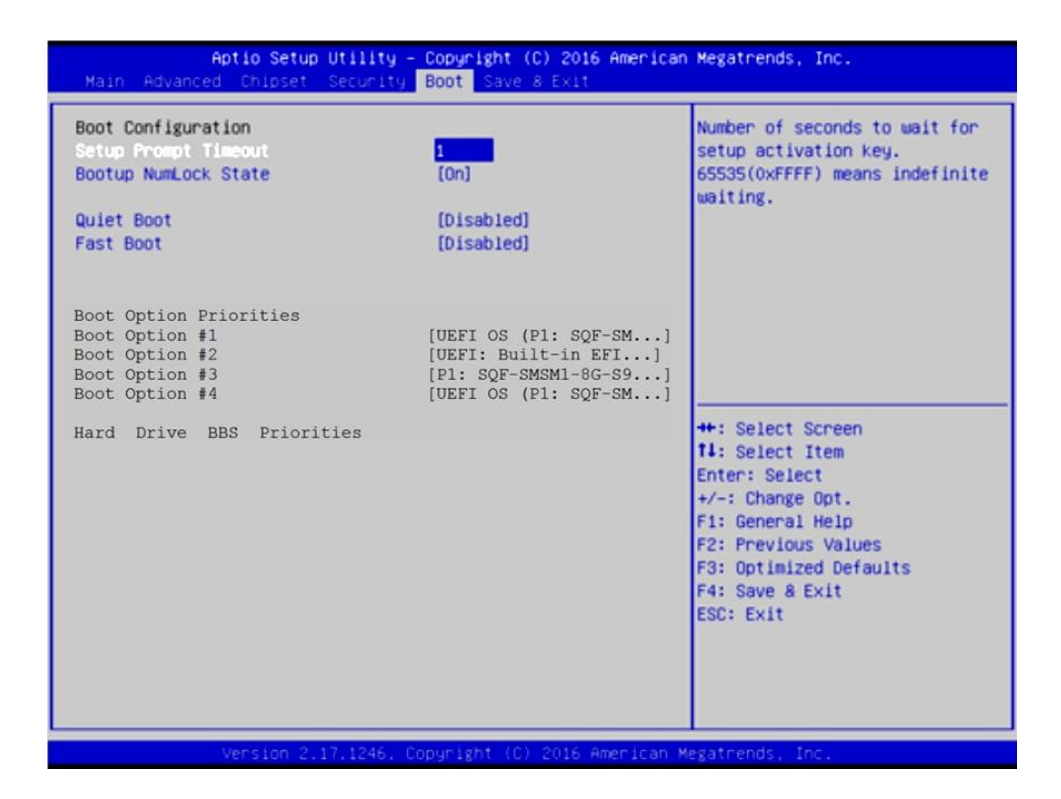

Рисунок Б.12 – Меню Boot Settings

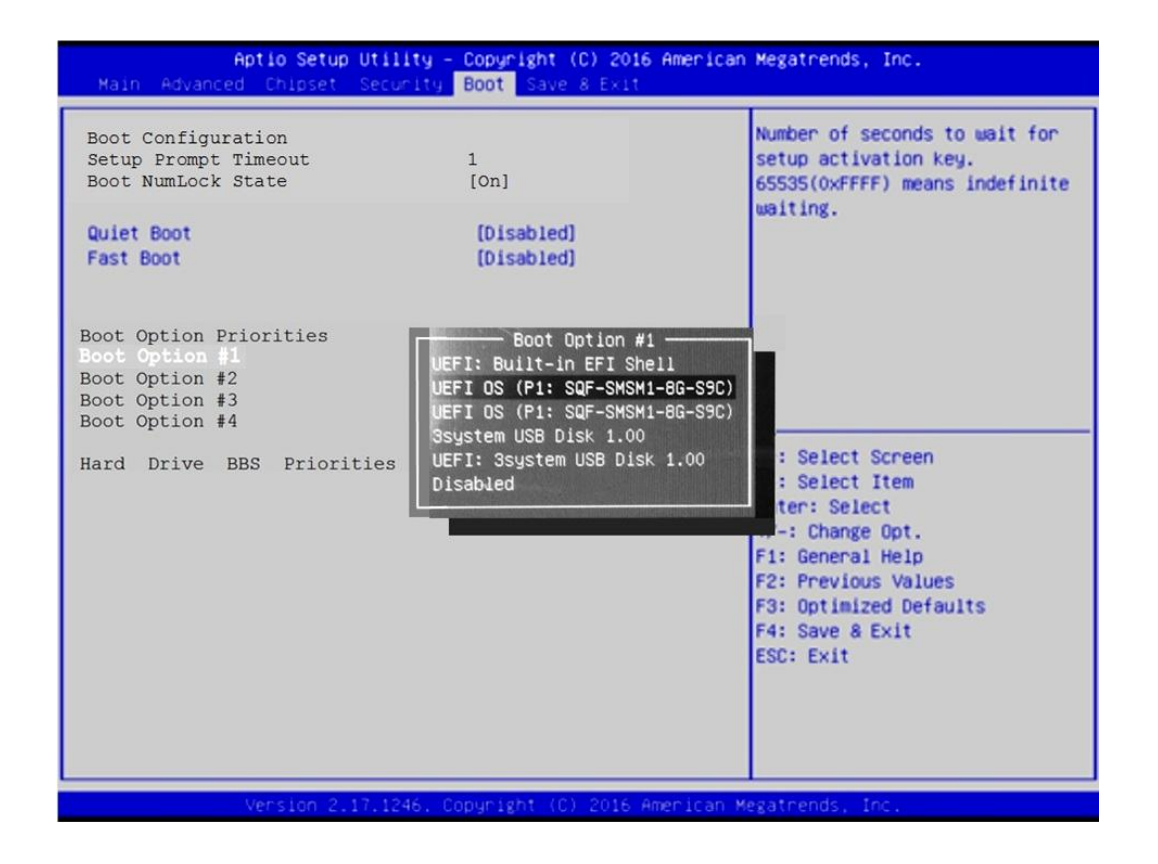

Рисунок Б.13 – выбор параметра [UEFI OS (P1: SQF-SMSM2-8G-S9C)]

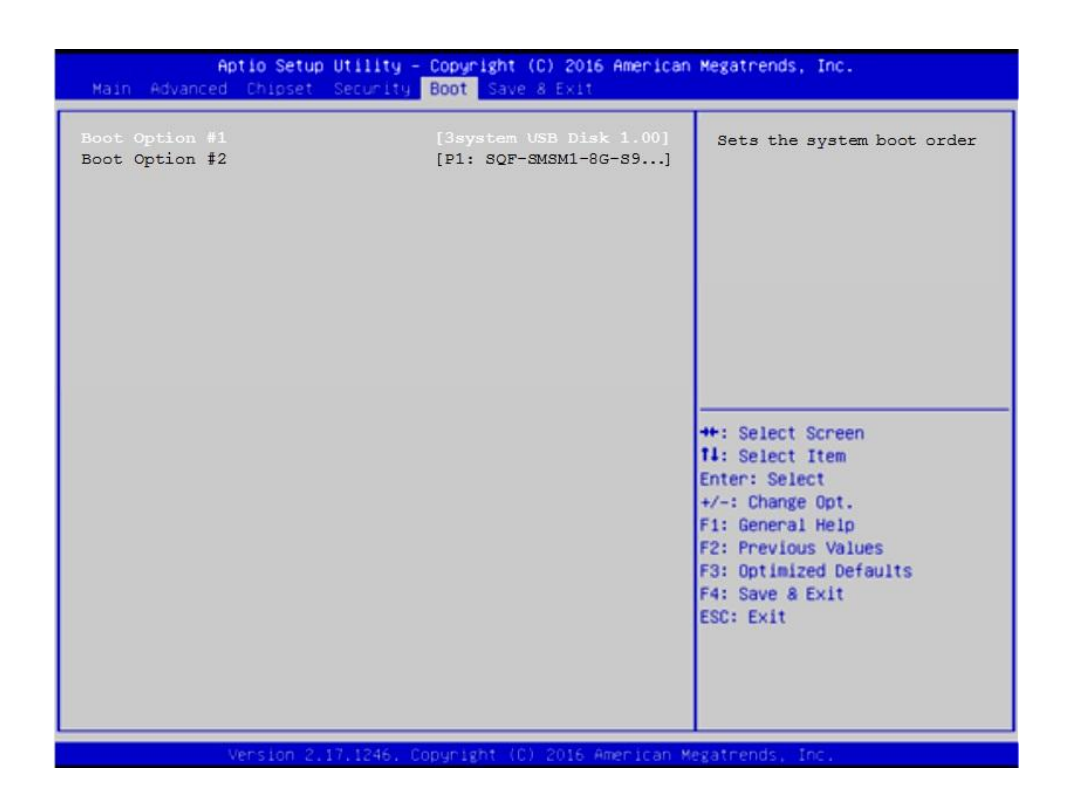

Рисунок Б.14 – Выбор опции Hard Drive BBS Priorities

|                                  | Aptio Setup Utility - Copyright (C) 2016 American Megatrends, Inc.<br>Main Advanced Chipset Security Boot Save & Exit               |                                                                                                    |
|----------------------------------|----------------------------------------------------------------------------------------------------|----------------------------------------------------------------------------------------------------|
| Boot Option #1<br>Boot Option #2 | [3system USB Disk 1.00]<br>[P1: SQF-SMSM1-8G-S9]<br>Boot Option #1 $-$<br>P1: SQF-SMSM1-8G-S9C<br>3system USB Disk 1.00<br>Disabled | Sets the system boot order<br>: Select Screen<br>: Select Item<br>ter: Select<br>$+/-$ : Change Opt.<br>F1: General Help<br><b>F2: Previous Values</b><br>F3: Optimized Defaults<br>F4: Save & Exit<br>ESC: Exit |
|                                  | Vension 2.17.1246. Copyright (C) 2016 American Megatrends, Inc.                                                                     |                                                                                                    |

Рисунок Б.15 – Выбор опции Boot Option #1

Пояснения по рисункам Б.14 и Б.15 даны в пункте Б.12.

# **Б.8 Параметры выхода, меню «Save & Exit»**

На рисунке Б.16 показано меню «**Save & Exit**» - выход из **BIOS**. Где:

```
«Save Changes and Exit» - сохранить и выйти;
«Discard Changes and Exit» - отменить изменения и выйти;
«Save Changes and Reset» - сохранить изменения и сброс;
«Discard Changes and Reset» - отменить изменения и сброс.
```
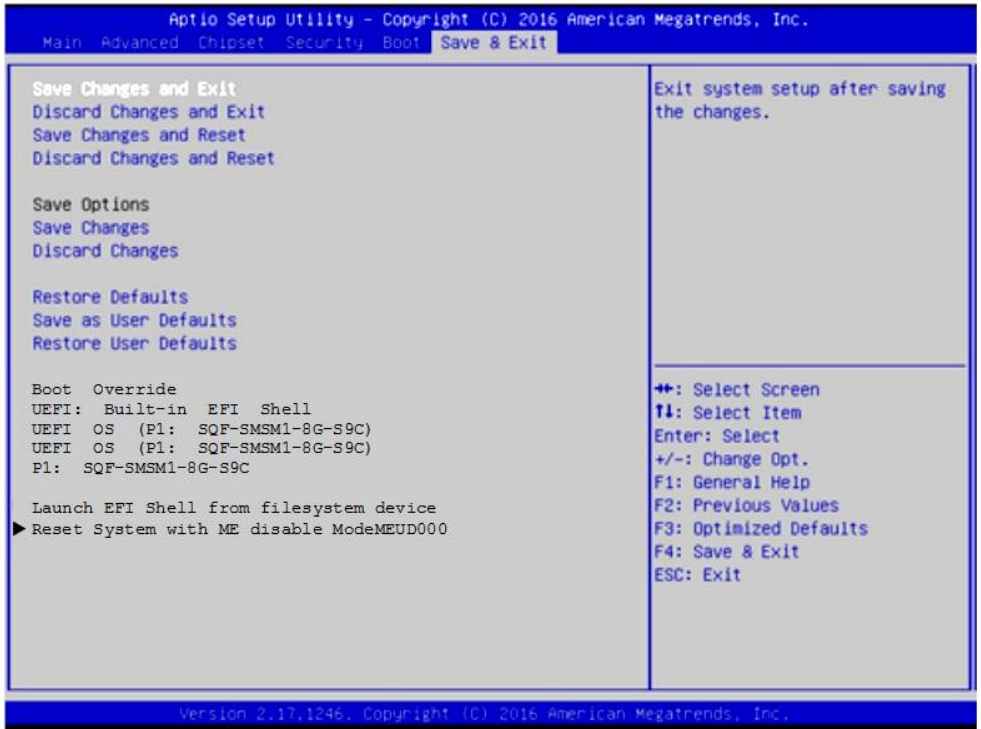

Рисунок Б.16 – меню Save & Exit

### **ВНИМАНИЕ!**

**ПАРАМЕТРЫ КОНФИГУРАЦИИ УЧПУ В СMOS УСТАНОВЛЕНЫ СПЕЦИАЛИСТАМИ ООО «БАЛТ-СИСТЕМ». НЕ МЕНЯЙТЕ ЗАВОДСКИЕ УСТАНОВКИ ВО ИЗБЕЖАНИЕ НЕ-ВЕРНОЙ РАБОТЫ ИЛИ ВЫХОДА ИЗ СТРОЯ УЧПУ!**

# **Б.9 Загрузка параметров станка**

**ВНИМАНИЕ!** Для первой загрузки не использовать распаковку на диск **С**: архива **FLASH.RAR (FLASH.R00,…)**, полученного на УЧПУ без режима загрузки **UEFI**.

Для первой установки параметров станка на диск **С:** требуется использовать операцию копирования файлов в используемом файловом менеджере.

# **Б.10 Структура логических дисков на модуле памяти «SQF-SMSM2-8G-S»**

Если модуль памяти имеет объем более 2Гб (здесь **SQF-…-8G-S** объем 8Гб), то рекомендуется разбить его на 2 логических диска:

- 1) Логический диск **C:** с объемом 2.047Гб (файловая система **FAT16**). Диск **С**: содержит все файлы, поддерживающие работу УЧ-ПУ. Оставшийся объем на диске **С:** может быть использован для хранения управляющих программ.
- 2) Логический диск **D:** содержит весь оставшийся объем на модуле памяти. На диске **D:** рекомендуется создать файловую систему **FAT32** для хранения управляющих программ.

**Примечание**. Данная структура модуля памяти обусловлена необходимостью поддержки режима резервного копирования данных диска **C:** при загрузке УЧПУ с **USB-FLASH «СЕРВОДИСК»**, в котором применяется утилиты и программы, выполняемые в режиме **MS-DOS**.

## **Б.11 Доступ к дискам**

Для доступа к дискам в файле **FCRSYS/MP0** в секции 2 по умолчанию сделаны следующие записи:

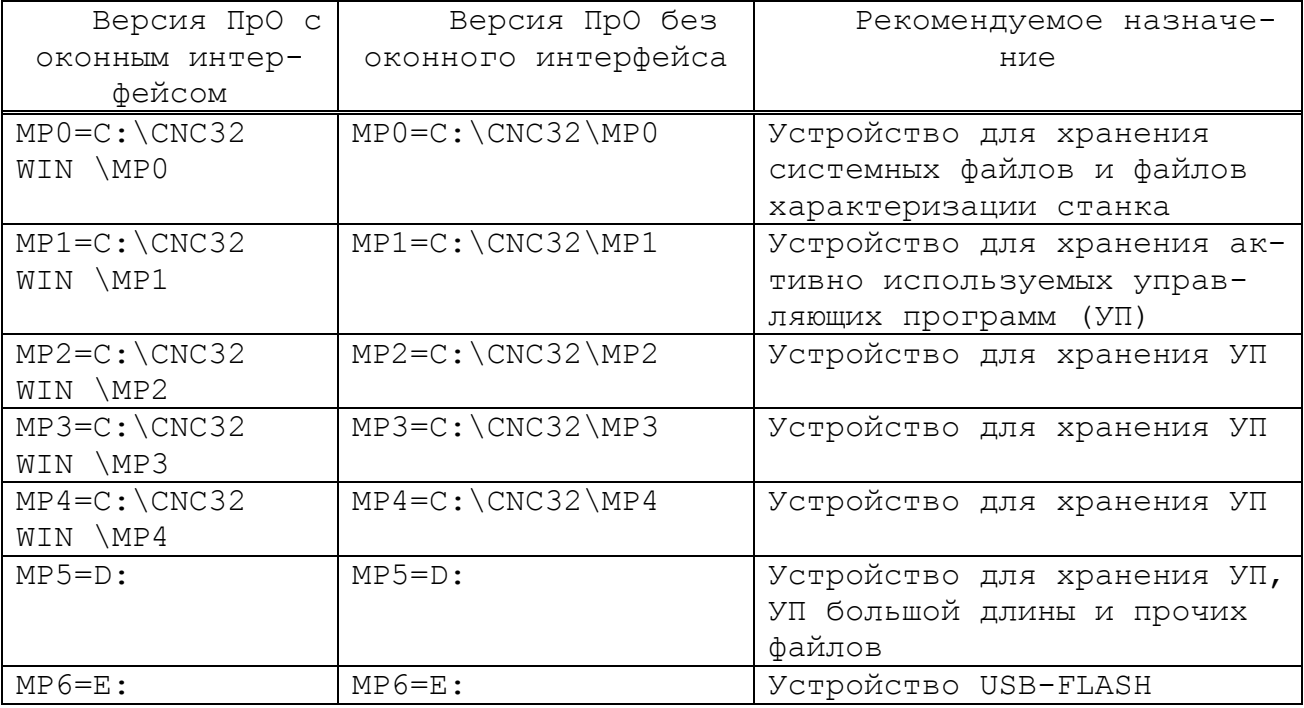

**ВНИМАНИЕ!** Рекомендуется использовать версию ПрО с оконным интерфейсом, в котором встроена файловая оболочка для работы со всеми подключенными к УЧПУ дисками и со всеми файлами, расположенными на этих диска. Версия ПрО без оконного интерфейса может отсутствовать в УЧПУ.

# **Б.12 Загрузка УЧПУ для резервного копирования/восстановления диска С:**

- 1) Установить в **USB**-разъем устройство **USB-FLASH «СЕРВОДИСК»**;
- 2) Включить УЧПУ в режим **SETUP BIOS;**
- 3) В **SETUP BIOS** в разделе **Boot** выбрать опцию меню **Hard Drive BBS Priorities** (рисунки Б.12-Б.15);
- 4) Установить в разделе **Boot Options #1** значение **[TOSHIBA]** Где **TOSHIBA** – название производителя **USB-FLASH**, подключенного к УЧПУ;
- 5) Нажать клавишу **«Esc»** для возврата на предыдущий уровень;
- 6) В **SETUP BIOS** в разделе **Save & Exit**,в подразделе **Boot Override** выбрать устройство **TOSHIBA** и нажать клавишу **«Enter»**.

После автоматического перезапуска УЧПУ его загрузка будет выполнена с **USB-FLASH «СЕРВОДИСК»**.

Дальнейшие действия определяет пользователь выбором пункта меню **«СЕРВОДИСК»**, отображенного на экране УЧПУ.

# **Б.13 Загрузка УЧПУ после выполнения работы с USB-FLASH «СЕРВОДИСК».**

- 1) Снять из **USB**-разъема устройство **USB-FLASH «СЕРВОДИСК»**;
- 2) Включить УЧПУ в режим **SETUP BIOS;**
- 3) В **SETUP BIOS** установить раздел **«Boot»;**
- 4) Установить в опции **«Boot Options #1»** значение **[UEFI OS (P1: SQF-SMSM2-8G-…)]** где: **(P1: SQF-SMSM2-8G-…)** – название и объем (8Гб) модуля памяти УЧПУ;
- 5) Нажать клавишу **«Esc»** для возврата на предыдущий уровень;
- 6) В **SETUP BIOS** в разделе «**Save & Exit**» установить курсор на опцию «**Save Changes and Exit**» и нажать клавишу «**Enter**».

После автоматического перезапуска УЧПУ его загрузка будет выполнена с диска **С:**.

# **Б.14 Алгоритм установки режима загрузки UEFI**

Для определения существования **UEFI** и установки режима загрузки **UEFI** выполнить в УЧПУ следующие действия:

- 1) Загрузить УЧПУ в **SETUP BIOS**. Для этого после включения УЧПУ при появлении на экране сообщения «**PRESS <DEL> or <Esc> to enter setup**» нажать клавиши <**DEL**> или <**Esc**>;
- 2) В главном меню **SETUP BIOS** установить курсор на опцию «**Advanced**»;
- 3) В меню «**Advanced**» установить курсор на опцию «**CSM Configuration**» и нажать <**Enter**>;

4) Выполнить в опции «**CSM Configuration**» следующие установки параметров:

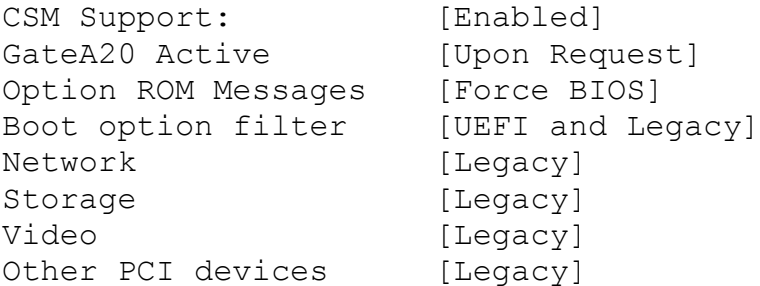

В главном меню **SETUP BIOS** установить курсор на опцию «**Boot**». Установки в **SETUP BIOS** для загрузки в режиме **UEFI**:

Boot ... Boot Options Priorities Boot Options #1[UEFI OS (P1: SQF-SMSM2-8G-S9C)]

- 5) В главном меню **SETUP BIOS** установить курсор на опцию «**Save & Exit**»;
- 6) В меню «**Save & Exit**» установить курсор на опцию « **Save Changes and Exit»** и нажать <**Enter**>.

**ВНИМАНИЕ!** Если УЧПУ настроено на загрузку в режиме **UEFI**, то не рекомендуется изменять режим загрузки и актуальное дисковое устройство в разделе **Boot**, исключение – загрузка УЧПУ с **USB-FLASH «СЕРВОДИСК»** для работы в **MS-DOS** (создание резервной копии диска **С:**, работа с файлами).

## **Б.15 Причины утери информации SETUP BIOS**

- 1) Установка нового значения для параметра, в том числе его изменение при выборе восстановления данных **SETUP BIOS** значениями по умолчанию (**Save & Exit -> Restore Defaults** или **Restore User Defaults).**
- 2) Выход из строя литиевой батареи, расположенной на модуле **CPU**.

# ПРИЛОЖЕНИЕ В (обязательное) ЭЛЕКТРОННЫЙ ШТУРВАЛ

### В.1 Назначение электронного штурвала

В.1.1 Электронный штурвал (далее - штурвал) представляет собой преобразователь угловых перемещений фотоэлектрического типа и используется как дополнительная комплектация к УЧПУ типа NC. Штурвал применяется в УЧПУ для перемещения осей в ручном режиме MANU или MANJ: задаёт направление движения («+»/«-») и величину перемещения управляемой оси.

В.1.2 В данном приложении представлены штурвалы WSA и WSB, которые имеют на выходе прямоугольные импульсные сигналы, число периодов выходного сигнала - 100, внешнее питание +5В. Временная диаграмма работы этих штурвалов представлена на рисунке В.1.

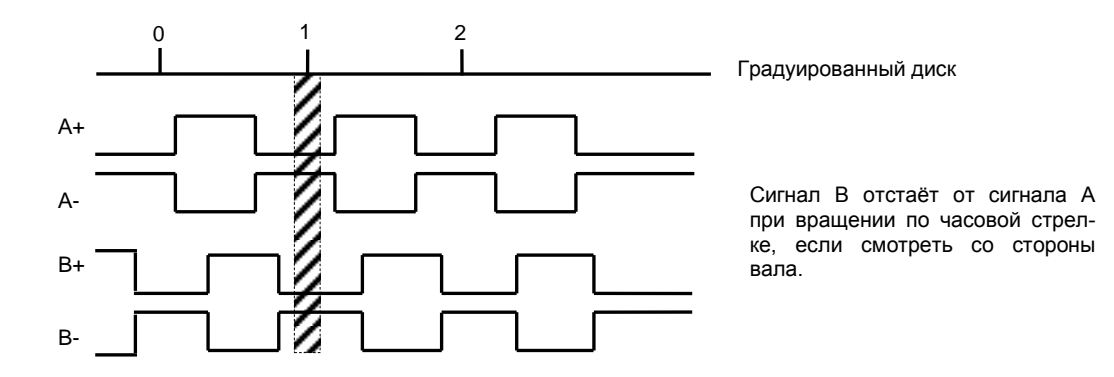

Рисунок В.1 - Временная диаграмма работы штурвалов WSA и WSB

В.1.3 Штурвал WSA и WSB имеют идентичные функциональные характеристики, но отличаются габаритными и установочными размерами и весом. Штурвал WSA имеет диаметр корпуса 80 мм. Штурвал WSB имеет диаметр корпуса 60 мм.

## В.2 Электронный штурвал WSA NC110-75A

#### $B.2.1$ Технические характеристики

В.2.1.1 Электрические параметры штурвала WSA представлены в таблице В.1.

Таблица В.1 - Электрические параметры штурвала WSA

|             |            |         |                     |                                     | ັັ⊥        |                |          |
|-------------|------------|---------|---------------------|-------------------------------------|------------|----------------|----------|
| Условное    | Напряжение | Ток     |                     | Выходное                            | Число      | Длитель-       | Частота  |
| обозначение | питания,   | потреб- | напряжение,         |                                     | периодов   | Фрон-<br>HOCTЬ | BЫX.     |
| штурвала    | Vcc,       | ления,  |                     |                                     | выходного  | TOB BHX.       | сигнала, |
|             |            | мА      | ЛOГ.                | ЛОГ.                                | сигнала на | сигнала,       | кГц      |
|             |            |         | $\langle 0 \rangle$ | $\langle \langle 1 \rangle \rangle$ | оборот     | MKC            |          |
| WSA         | $5+0, 25$  | < 150   | $\leq$ 0,5          | $\geq 2$ , 5                        | 100        | $\leq 0$ , 1   | $0 - 5$  |

В.2.1.2 Механические и эксплуатационные параметры штурвала **WSA** представлены в таблице В.2.

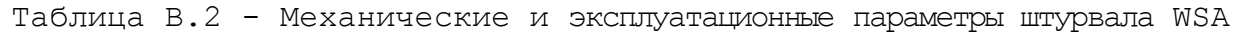

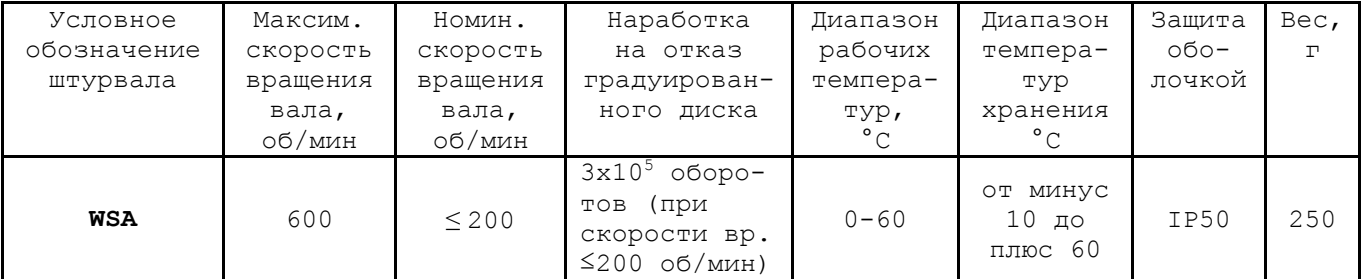

## В. 2. 2 Схема выходной цепи

В.2.2.1 Тип выхода штурвала **WSA** указан в таблице В.3.

| Условное    | Напряжение | Элемент                | Тип                                           |             |
|-------------|------------|------------------------|-----------------------------------------------|-------------|
| обозначение | питания,   | выходного канала       | выходных сигналов                             | Примечание  |
|             |            |                        |                                               |             |
| WSA         | C.         | Драйвер линии AM26LS31 | Дифференциальные сиг-<br>налы: А+, А-, В+, В- | $NC110-75A$ |

Таблица В.3 – Тип выхода штурвала WSA

В.2.2.2 Схема выходов штурвала **WSA** представлена на рисунке В.2.

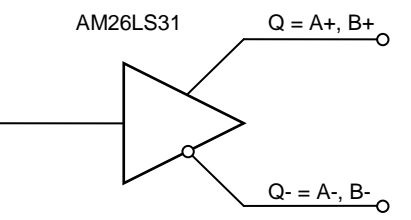

Рисунок В.2 – Выход штурвала WSA

В.2.2.3 Временная диаграмма работы штурвалов **WSA** представлена на рисунке В.1.

## **В . 2.3 К о нс тр ук ци я шту р ва ла**

В.2.3.1 Габаритные размеры штурвала **WSA** приведены на рисунке B.3. Конструктивно штурвал имеет круглую форму. С лицевой стороны штурвала установлен подвижный маховик с градуированной шкалой на 100 делений.

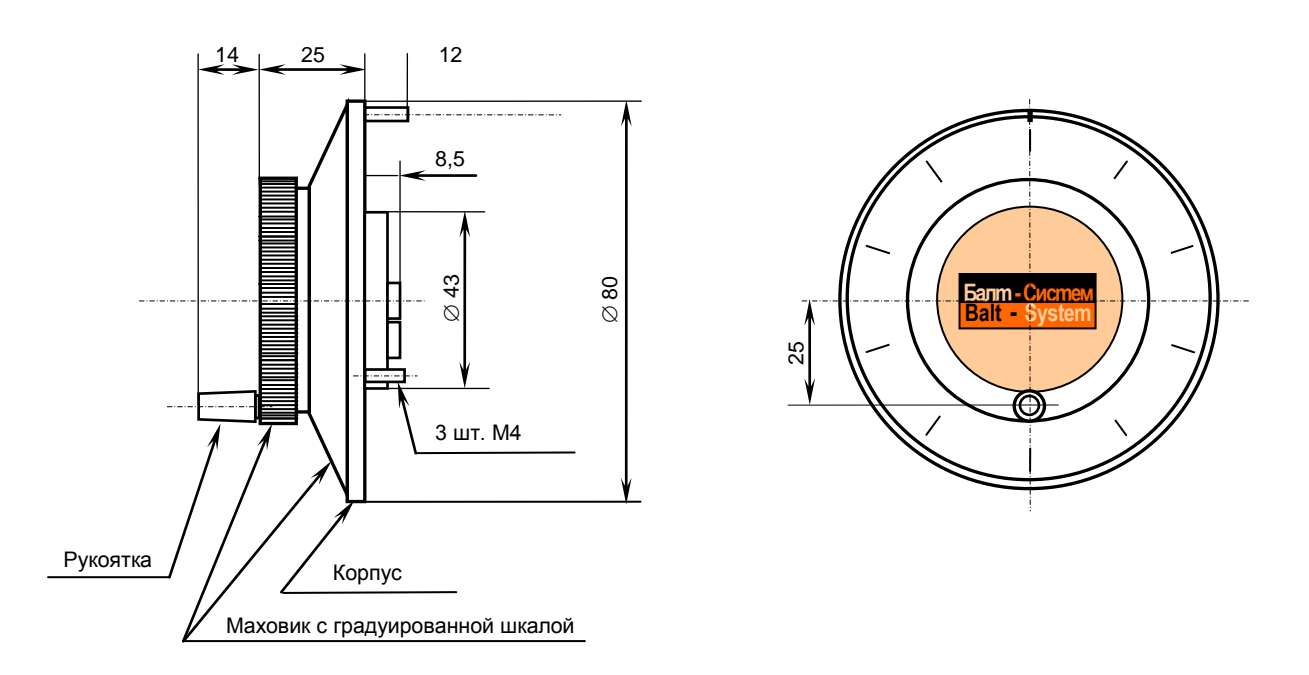

Рисунок B.3 - Габаритные размеры штурвала WSA

Корпус и маховик штурвала выполнены из металла, степень защиты оболочкой - **IP50**. Маховик имеет рукоятку, которая позволяет вращать его как по часовой  $(+)$ , так и против часовой стрелки  $(-)$ . На неподвижном металлическом корпусе нанесена чёрная риска – начало отсчёта. В центре маховика наклеена этикетка с логотипом фирмыизготовителя ООО «Балт-Систем». На задней стороне корпуса по окружности наклеена резиновая кольцевая прокладка и установлены три винта М4х12 для крепления штурвала на плоскую поверхность. В комплект поставки штурвала **WSA** входят крепёжные детали:

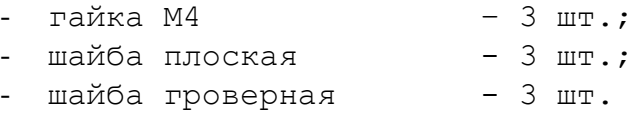

Круглая пластмассовая крышка с задней стороны корпуса закрывает доступ к печатной плате штурвала. В крышке имеется прорезь, через которую выступают 2 контактные колодки под винт М3 (4 и 2 конт.), установленные на печатной плате. Обозначение контактов указано на крышке. Колодка служит для подсоединения кабеля штурвала от УЧПУ. Расположение контактов колодки представлено на рисунке В.4.

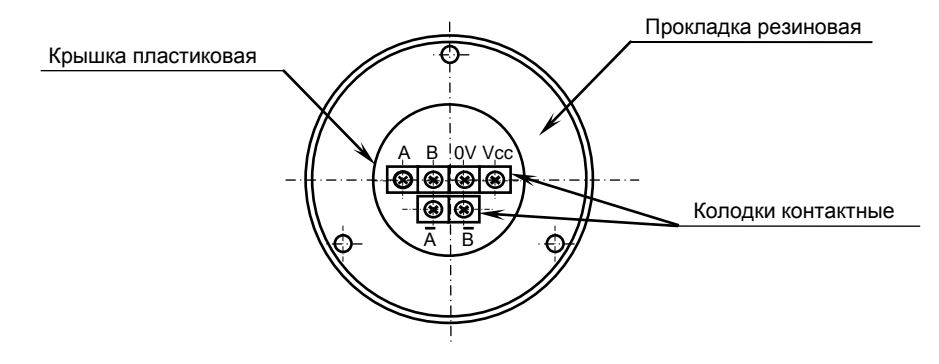

Рисунок В.4 – Расположение выходных контактов штурвала WSA

В.2.3.2 Штурвал WSA устанавливают на плоскую поверхность. Разметка отверстий для установки штурвала WSA показана на рисунке В.5.

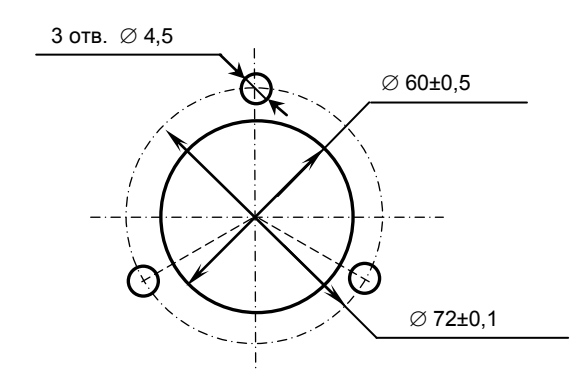

Рисунок В.5 - Установочные размеры штурвала WSA

## В. 3 Электронный штурвал WSB NC310-75A

#### **B.3.1** Технические характеристики

В.3.1.1 Электрические параметры штурвала WSB представлены в таблице В.4.

| Условное    | Напряжение | Ток     |                     | Выходное                            | Число      | Длительность | Частота  |
|-------------|------------|---------|---------------------|-------------------------------------|------------|--------------|----------|
| обозначение | питания,   | потреб- | напряжение,         |                                     | периодов   | фронтов вых. | BЫX.     |
| штурвала    | Vcc,       | ления,  |                     |                                     | выходного  | сигнала,     | сигнала, |
|             | в          | мА      | ЛOГ.                | ЛOГ.                                | сигнала на | MKC          | кГц      |
|             |            |         | $\langle 0 \rangle$ | $\langle \langle 1 \rangle \rangle$ | оборот     |              |          |
| WSB         | $5+0, 25$  | 120     | $\leq$ 0, 5         | $\geq 2.5$                          | 100        | $\leq 0.1$   | $0 - 5$  |

Таблица В.4 - Электрические параметры штурвала WSB

В.3.1.2 Механические и эксплуатационные параметры штурвала WSB представлены в таблице В.5.

Таблица В.5 - Механические и эксплуатационные параметры штурвала WSB

| Условное    | Максим.  | Номин.     | Наработка                                                                        | Диапазон     | Диапазон                       | Защита  | Bec,     |
|-------------|----------|------------|----------------------------------------------------------------------------------|--------------|--------------------------------|---------|----------|
| обозначение | СКОРОСТЬ | СКОРОСТЬ   | на отказ                                                                         | рабочих      | темпера-                       | оболоч- | $\Gamma$ |
| штурвала    | вращения | вращения   | градуирован-                                                                     | темпера-     | TYP                            | кой     |          |
|             | вала,    | вала,      | ного диска                                                                       | Typ,         | хранения                       |         |          |
|             | об/мин   | об/мин     |                                                                                  | $^{\circ}$ C | $\circ$ $\sim$                 |         |          |
| WSB         | 600      | $\leq 200$ | 3x10 <sup>5</sup><br>оборо-<br>(при<br>TOB<br>скорости вр.<br>$\leq$ 200 oб/мин) | $0 - 60$     | ОТ МИНУС<br>$10$ до<br>плюс 60 | IP50    | 90       |

#### $B.3.2$ Схема выходной цепи

В.3.2.1 Тип выхода штурвала WSB указан в таблице В.6.

Таблица В.6 - Тип выхода штурвала WSB

| Условное    | Напряжение | Элемент                | Тип                                        |            |
|-------------|------------|------------------------|--------------------------------------------|------------|
| обозначение | питания,   | выходного канала       | выходных сигналов                          | Примечание |
|             |            |                        |                                            |            |
| WSB         |            | Драйвер линии AM26LS31 | Дифференциальные сиг-<br>налы: А+, А-, В+, | NC310-75A  |

В.3.2.2 Схема выходов штурвала WSB представлена на рисунке  $B.6.$ 

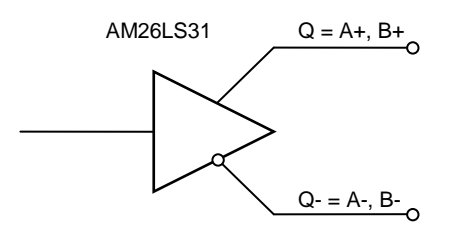

Рисунок В.6 - Выход штурвала WSB

В.3.2.3 Временная диаграмма работы штурвала WSB представлена на рисунке В.1.

#### $B.3.3$ Конструкция штурвала

В.3.3.1 Габаритные размеры штурвала WSB показаны на рисунке В.7. Штурвал имеет круглую форму, степень защиты оболочкой - IP50.

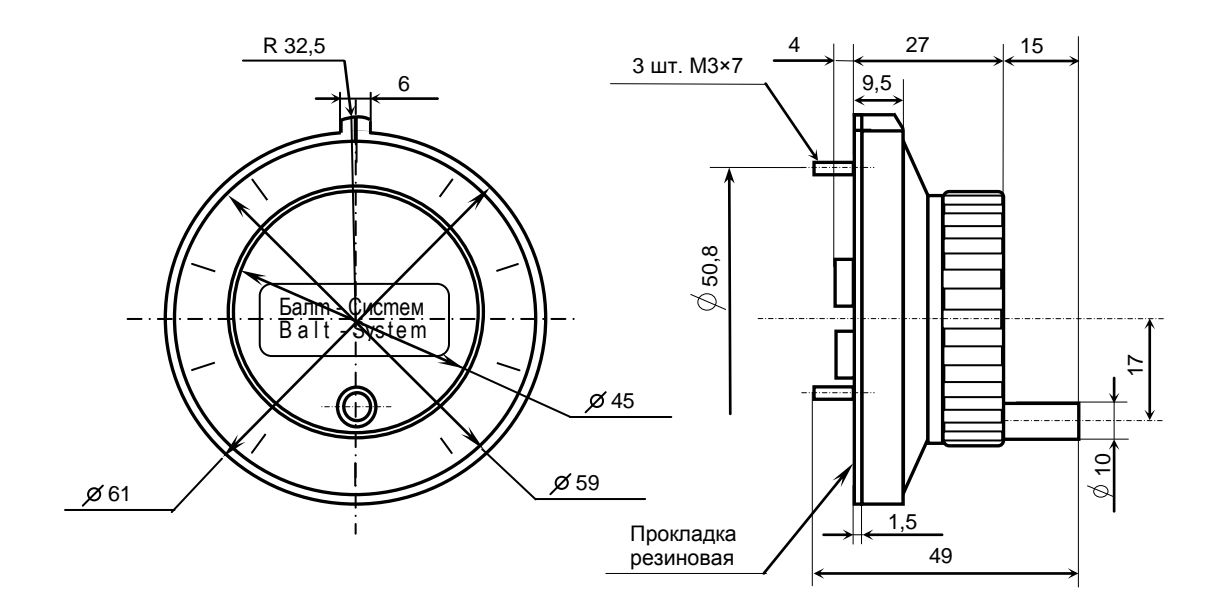

Рисунок В.8 - Габаритные размеры штурвала серии ZBG

Подвижный маховик с градуированной шкалой на 100 делений установлен с лицевой стороны штурвала. Маховик имеет рукоятку, которая позволяет вращать его как по часовой (+), так и против часовой стрелки (-). На неподвижном корпусе штурвала нанесена риска - начало отсчёта. В центре маховика наклеена этикетка с логотипом фирмы-изготовителя ООО «Балт-Систем».

На задней стенке корпуса штурвала по окружности наклеена резиновая кольцевая прокладка и установлены три винта М3х7 для крепления штурвала на плоскую поверхность. В комплект поставки штурвала входят крепёжные детали:

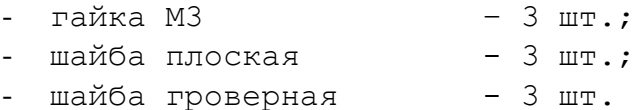

В задней части пластмассового корпуса вырезано отверстие, диаметром 41 мм, которое открывает печатную плату штурвала. На печатной плате установлены две контактные колодки под винт М3 на 2 и 4 контакта для подсоединения кабеля штурвала от УЧПУ. Маркировка контактов указана на печатной плате. Расположение выходных контактов штурвала приведено на рисунке В.8.

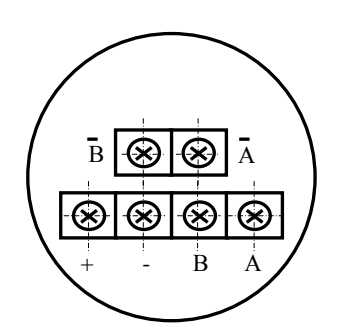

Рисунок В.8 - Выходные контакты штурвала WSB

В.3.4.2 Штурвал **WSB** устанавливают на плоскую поверхность. Разметка отверстий для установки штурвала **WSB** указана на рисунке В.9.

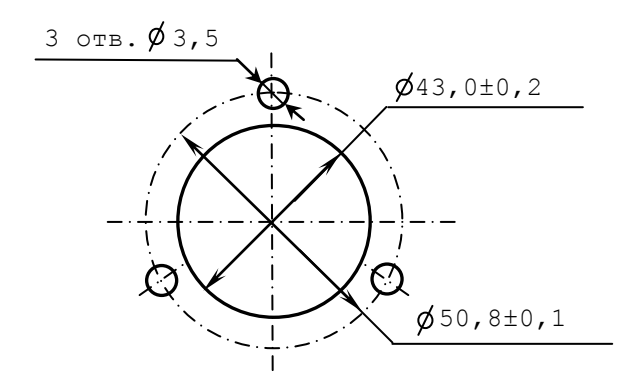

Рисунок В.9 – Установочные размеры штурвала WSB

## **В.4 Подключение штурвала к УЧПУ**

В.4.1 Подключение штурвала к УЧПУ можно производить:

- через канал штурвала УЧПУ;

- через канал энкодера УЧПУ.

Канал энкодера работает только с дифференциальными сигналами, канал штурвала может работать как с дифференциальными, так и с одиночными сигналами. Режим работы канала штурвала устанавливается перемычками, как указано в п.[5.3.5.](#page-53-0)

Определите тип выхода подключаемого штурвала и канал подключения к УЧПУ. При необходимости проведите в УЧПУ установку перемычек.

При любом варианте подключения используется один и тот же кабель штурвала. Схема кабеля штурвала показана на рисунке В.10. Максимальная длина кабеля штурвала зависит от типа используемого кабеля:  $(4x2x0, 14) - 8$  м,  $(4x2x0, 22) - 40$  м.

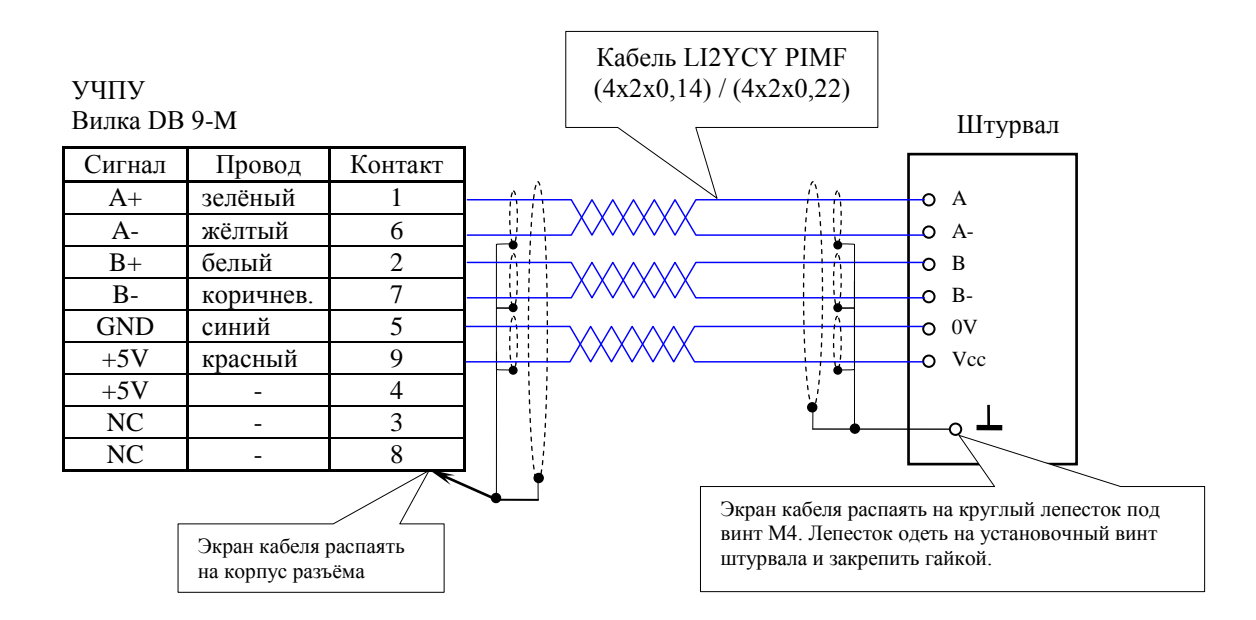

Рисунок В.10 – Схема кабеля штурвала

### **ВНИМАНИЕ!**

- **1. ПРИ ЛЮБОМ ВАРИАНТЕ ПОДКЛЮЧЕНИЯ ПИТАНИЕ ШТУРВАЛА ПРОИЗВО-ДИТСЯ ОТ УЧПУ ЧЕРЕЗ КАНАЛ ПОДКЛЮЧЕНИЯ.**
- **2. ПОДКЛЮЧЕНИЕ КАБЕЛЯ ШТУРВАЛА ТРЕБУЕТ ПОВЫШЕННОГО ВНИМАНИЯ. ПРОВОДА ПИТАНИЯ «+5В» и «ОБЩ» СО СТОРОНЫ ШТУРВАЛА ДОЛЖНЫ БЫТЬ ОПРЕДЕЛЕНЫ ОДНОЗНАЧНО (ЧЁТКАЯ МАРКИРОВКА ИЛИ ЦВЕТО-ВОЕ РЕШЕНИЕ). НЕДОПУСТИМО МЕНЯТЬ МЕСТАМИ ПРОВОДА ПИТАНИЯ «+5В» и «ОБЩ». НЕСОБЛЮДЕНИЕ ДАННОГО ТРЕБОВАНИЯ ВЕДЁТ К ВЫХОДУ ИЗ СТРОЯ ФОТОЭЛЕМЕНТОВ И МИКРОСХЕМЫ ШТУРВАЛА.**

В.4.2 Подключение штурвала через канал штурвала УЧПУ не требует характеризации. Методика работы со штурвалом в данном случае приведена в документе «Руководство оператора» в разделе «Ручное перемещение осей».

Подключение штурвала через любой канал энкодера требует определить штурвал как ось в файлах характеризации **AXCFIL** и **IOCFIL**.

В случае подключения штурвала через канал штурвала или через канал энкодера производится внутреннее управление штурвалом от ПрО.

В.4.3 ПрО УЧПУ позволяет работать с двумя штурвалами по двум независимым каналам. Работа с двумя штурвалами требует характеризации в файлах **AXCFIL** (инструкция **CAS**) и **IOCFIL** (инструкция **ADV**).

При работе с двумя штурвалами производится внешнее управление штурвалами. Внешнее управление выполняется ПрО и активизируется ПЛ в любом режиме работы.

В.4.4 Вопросы характеризации штурвала/штурвалов рассмотрены в документе «Руководство по характеризации». Сигналы внешнего управления штурвалами приведены в документе «Программирование интерфейса PLC».

## *П Р И Л О Ж Е Н И Е Г*

# *(обязательное) В Н Е Ш Н И Е М О Д У Л И В Х О Д О В / В Ы Х О Д О В*

## **Г.1 Назначение внешних модулей входов/выходов**

Г.1.1 Внешние модули входа/выхода обеспечивают согласование дискретных каналов входа/выхода УЧПУ с каналами электроавтоматики управляемого оборудования. Для УЧПУ используют внешние модули:

- $NC201-402$  модуль индикации входов (40);
- NC210-402 модуль индикации входов (32);
- NC210-401 модуль выходов с релейной коммутацией и индикацией (24).

Г.1.2 Модуль индикации входов транслирует сигналы от электрооборудования системы к дискретным каналам УЧПУ без преобразования. Каждый канал модуля имеет светодиод, который индицирует высокий уровень передаваемой информации.

Г.1.3 Модуль выходов c релейной коммутацией и индикацией служит для расширения возможностей дискретных выходных каналов УЧПУ. Каждый канал модуля имеет светодиод и реле, управляемые сигналом выходного канала УЧПУ. Контакты этого реле позволяют коммутировать напряжение как постоянного, так и переменного тока при значительном увеличении коммутируемого тока.

Г.1.4 Питание внешних модулей входа/выхода должно осуществляться от источника питания управляемого оборудования через контакты реле УЧПУ **SPEPN**. Номинальное напряжение питания модулей +24В;

# **Г.2 Технические характеристики внешних модулей входов/выходов**

Г.2.1 Характеристики модулей входов:

а) количество индицируемых каналов:

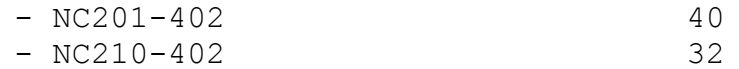

б) номинальный входной ток 20мА/24В

Г.2.2 Характеристики модуля выходов NC210-401:

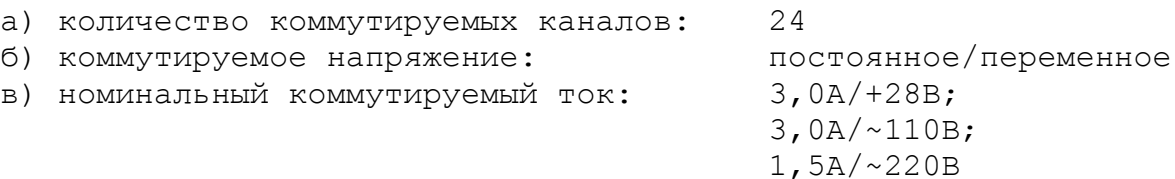

## **Г.3 Модуль индикации входов (40) NC201 -402**

Г.3.1 Внешний вид модуля NC201-402 (**NC201-DZB-40IN 3-25-2005**) представлен на рисунке Г.1. Высота модуля – (50+0,5)мм, с учётом выступа ответных частей разъёма **IP1** – (67+0,5)мм. Крепление модуля производится на **DIN** рейку.

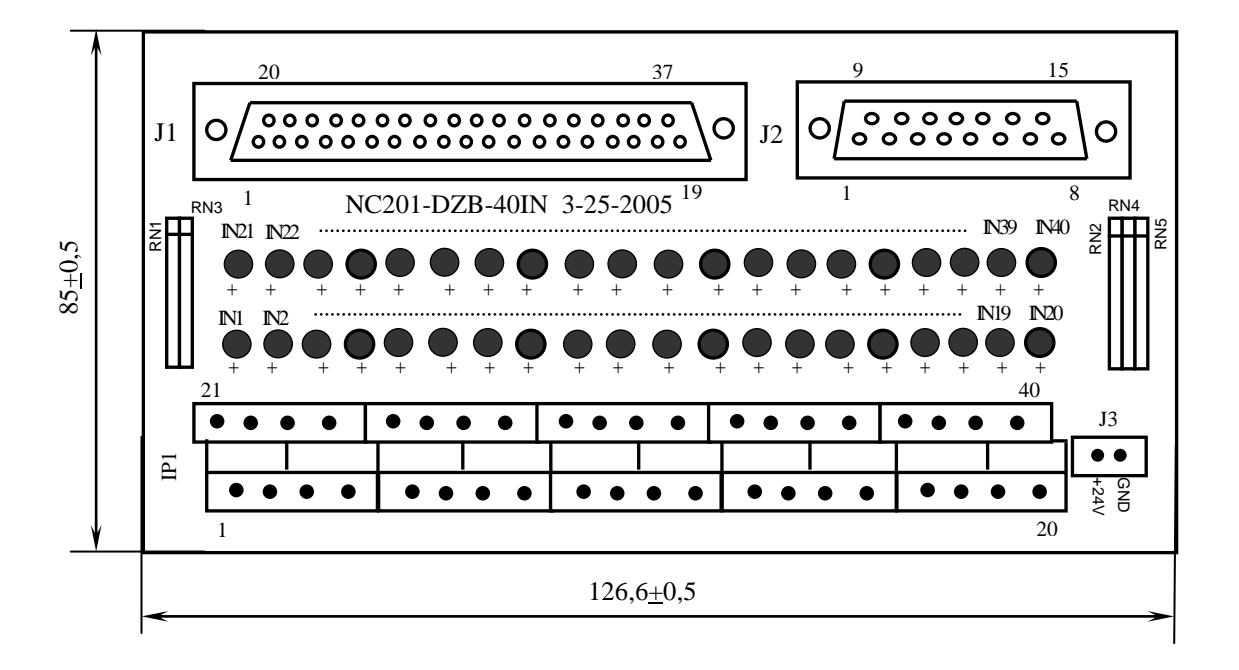

Рисунок Г.1

Г.3.2 Обозначение и назначение элементов модуля NC201-402:

- **IN1–IN40**: светодиоды индикации состояния входов 1-40;
- **IP1**: двухрядный двухуровневый составной разъём под винт на 40 контактов для подсоединения 40 входных сигналов от управляемого оборудования (10 вилок **MDSTBV 2.5/2-G-5.08**)**.** В комплект поставки модуля входят ответные части разъёма **IP1**: 10 розеток **MVSTBR 2.5/4-**
- **J1**: разъём (розетка **DPS 37-F**) для подключения кабеля связи входов УЧПУ (разъём «**32IN**») с модулем NC201-402;

**ST-5.08** на 4 контакта под винт;

- **J2:** разъём (розетка **DPS 15-F**) для подключения кабеля связи входов УЧПУ (разъём «**8IN**») с модулем NC201-402;
- **J3:** разъём (вилка **MSTBV 2.5/2-G-5.08**) для подключения напряжения постоянного тока от внешнего источника питания **+24В;** в комплект поставки модуля входит ответная часть разъёма **J3**: 1 розетка **MVSTBR 2.5/2-ST-5.08** на 2 контакта под винт;
- **RN1-RN5** резисторы, ограничивающие ток в цепи светодиодов (5 резисторных сборок **A472G:** 8 резисторов по 4,7 кОм).

Таблица Г.1

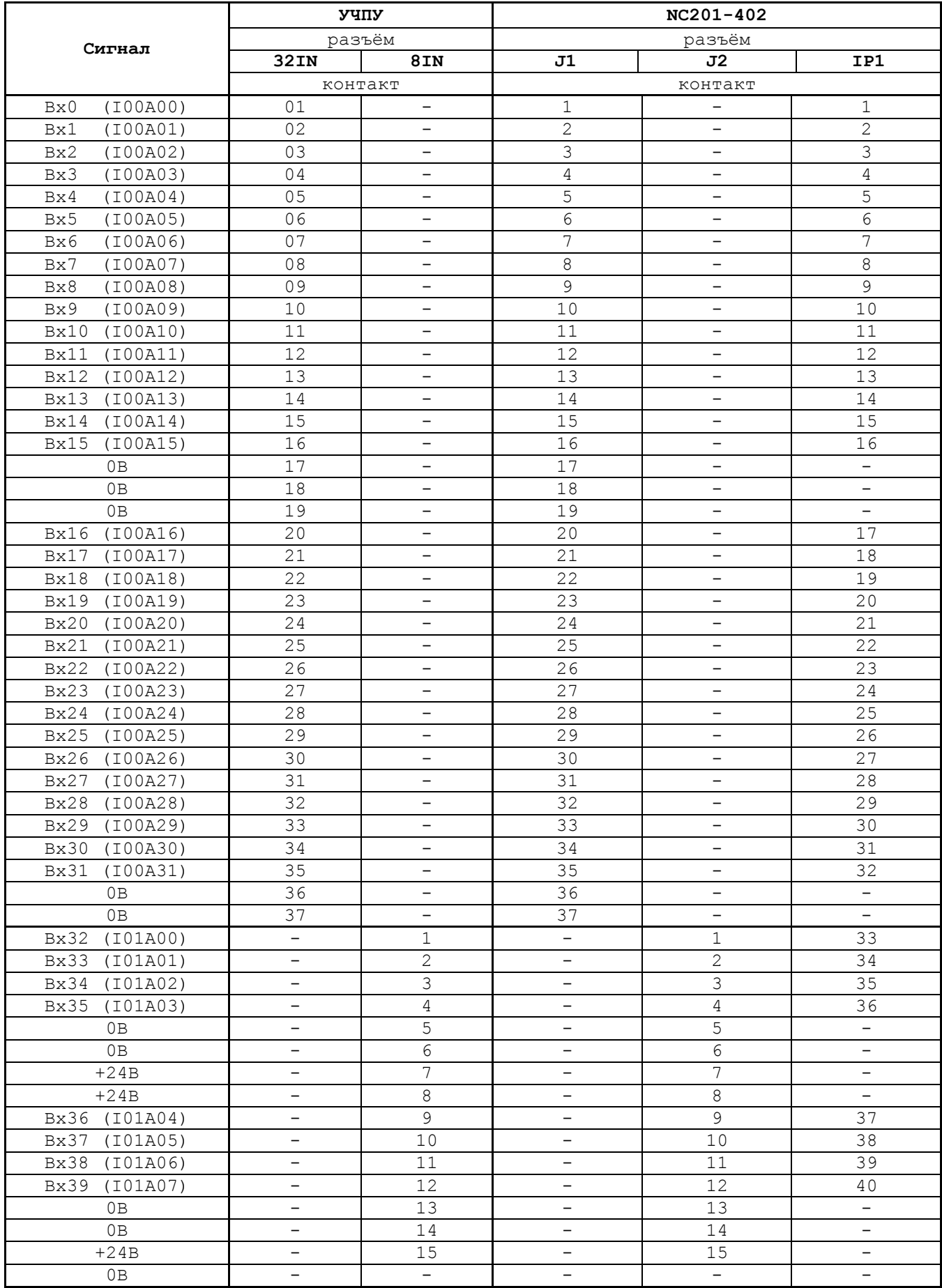

Напряжение питания должно подаваться через контакты реле SPEPN

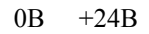

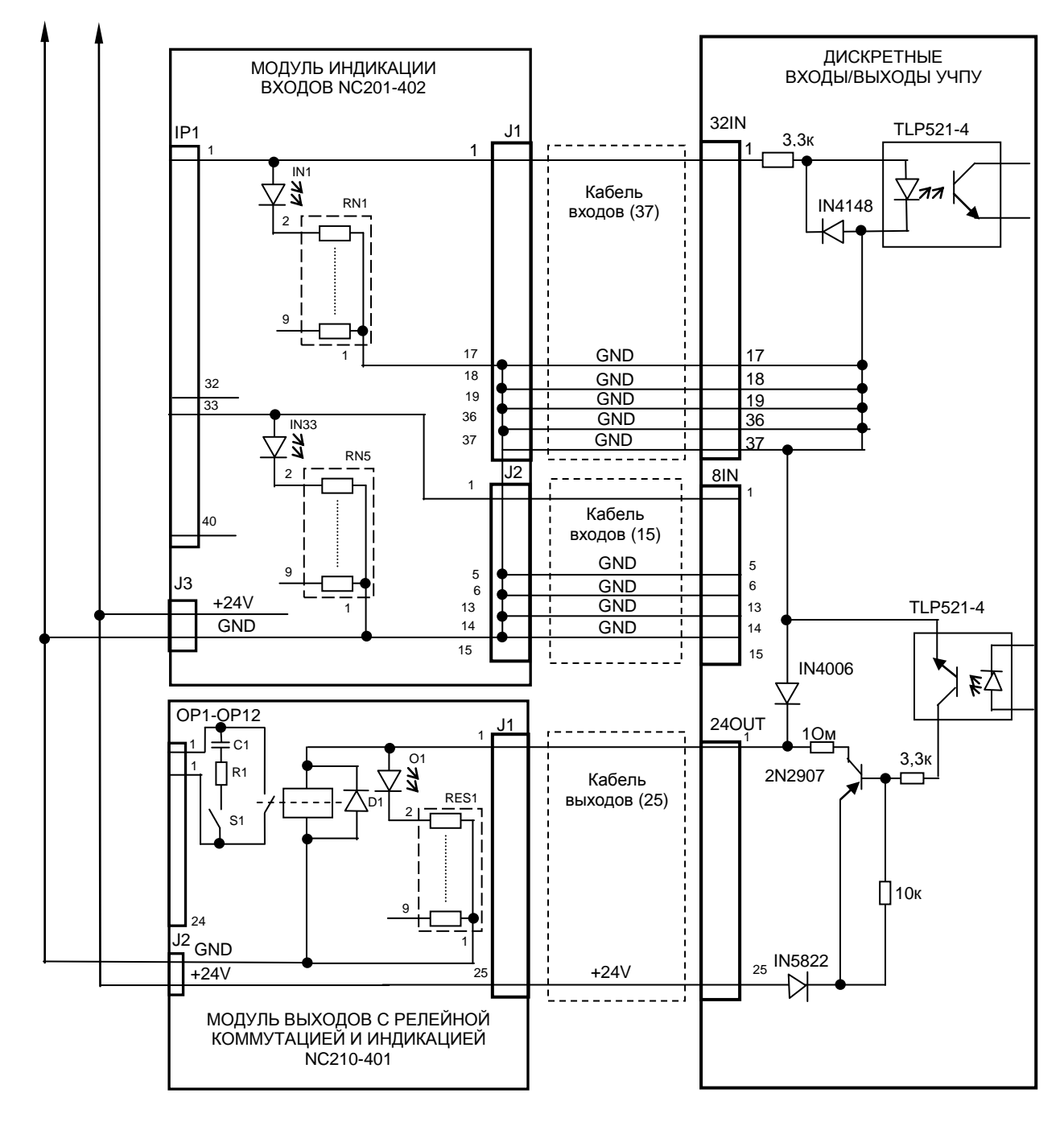

Рисунок Г.2 - Схема подключения модулей NC201-402 и NC210-401 к УЧПУ

Г.3.3 Распределение входных сигналов по контактам разъёмов «**J1**», «**J2**», «**IP1**» модуля NC201-402 а также по контактам разъёмов «**32IN**» и «**8IN**» УЧПУ приведено в таблице Г.1. Данными указанной таблицы следует пользоваться для изготовления кабелей входов.

Г.3.4 Схема подключения модуля NC201-402 к УЧПУ приведена на рисунке Г.2.

## **Г.4 Модуль индикации входов (32) NC210 -402**

Г.4.1 Внешний вид модуля NC210-402 (**DZB-32IN FEB-24-2005**) представлен на рисунке Г.3. Высота модуля без ответной части разъёма **IP1** - (49,0+0,2)мм, с учётом высоты ответной части разъёма **IP1**  – (66,5+0,2)мм. Крепление модуля производится на **DIN** рейку.

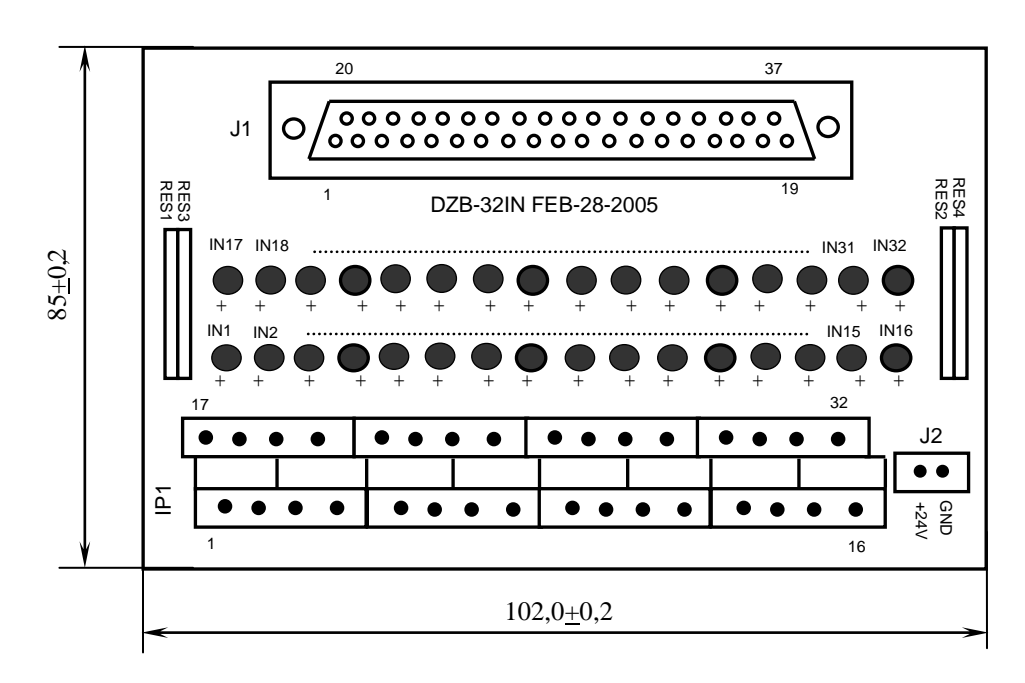

Рисунок Г.3

Г.4.2 Обозначение и назначение элементов модуля NC210-402:

- **IN1–IN32**: светодиоды индикации состояния входов 1-32;
- **IP1**: двухрядный двухуровневый составной разъём под винт на 32 контакта для подсоединения 32 входных сигналов от управляемого оборудования (8 вилок **MDSTBV 2.5/2-G-5.08).** В комплект поставки модуля входят ответные части разъёма **IP1**: 8 розеток **MVSTBR 2.5/4-ST-5.8** на 4 контакта под винт.
- **J1**: разъём (розетка **DPS 37-F**) для подключения кабеля связи входов модуля **I/O** (разъём «**1**»/«**2**») с модулем NC210-402;
- **J2:** разъём (вилка **MSTBV 2.5/2-G-5.08**) для подключения внешнего источника питания **+24В;** в комплект поставки модуля входит ответная часть разъёма **J2**: 1 розетка **MVSTBR 2.5/2-ST-5.08** на 2 контакта под винт;
- **RES1-RES4** резисторы, ограничивающие ток в цепи светодиодов (4 резисторных сборки **A472G:** 8 резисторов по 4,7кОм);

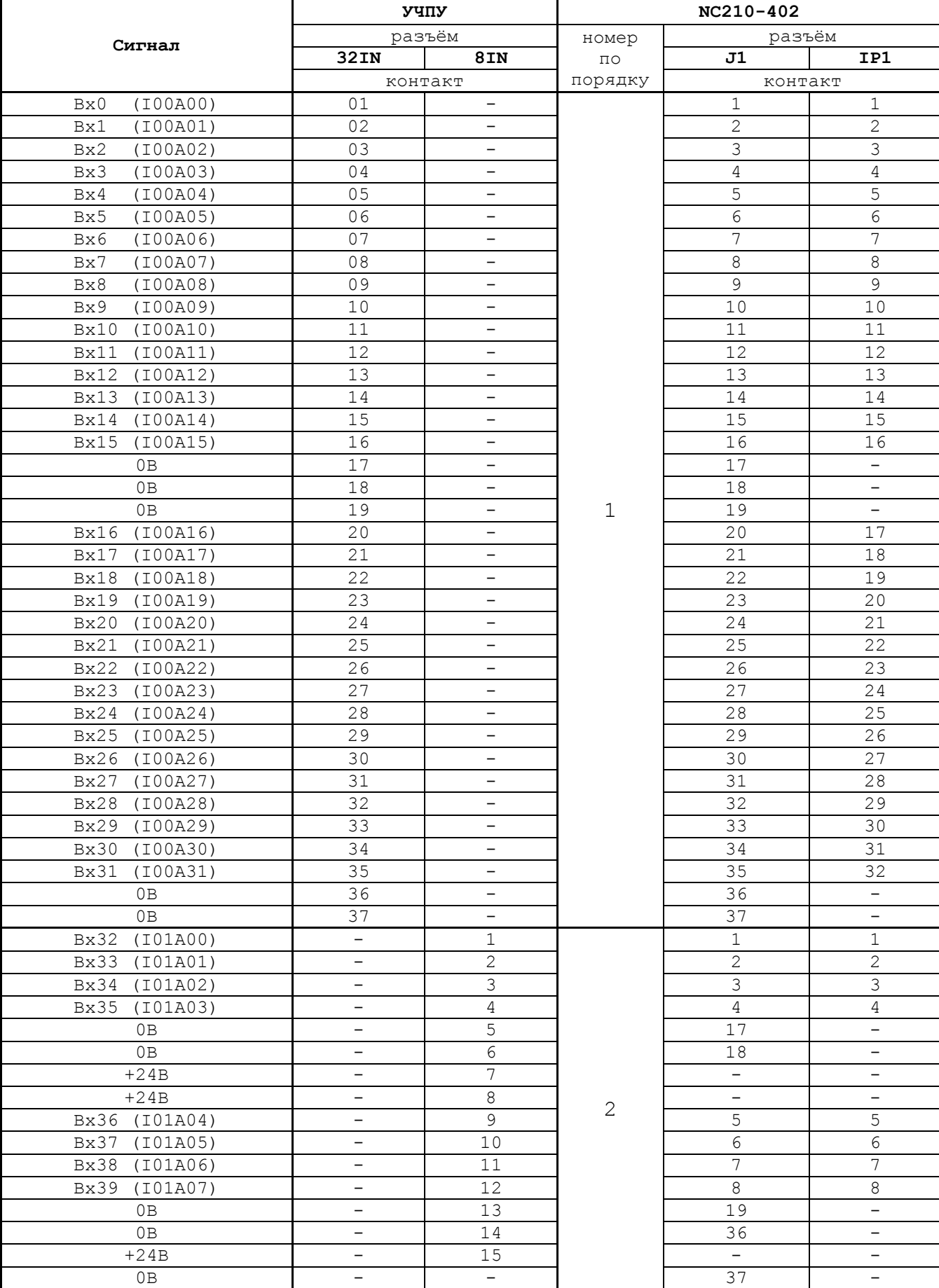

# Таблица Г.2

Напряжение питания должно подаваться через контакты реле SPEPN

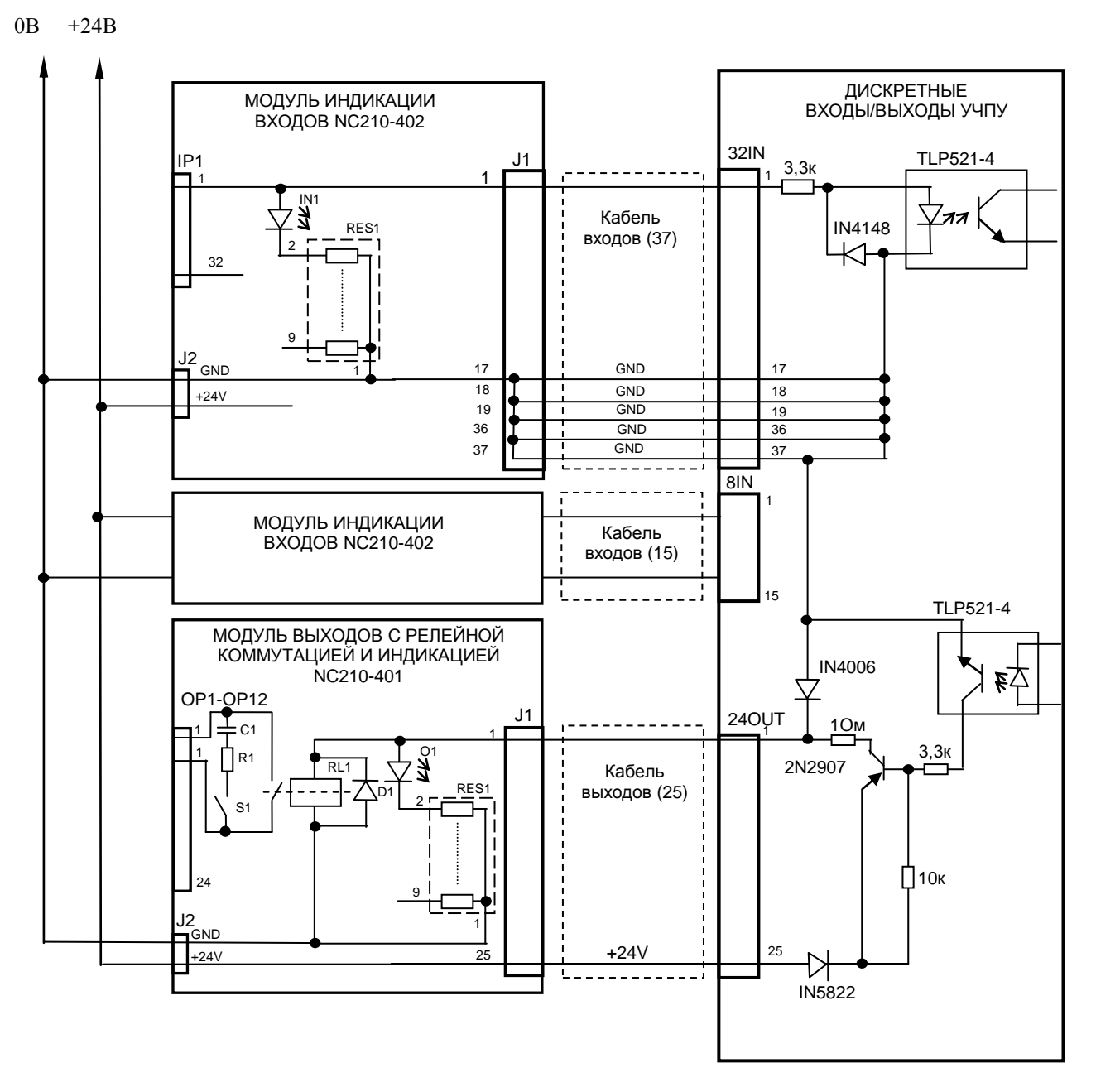

Рисунок Г.4 - Схема подключения модулей NC210-402 и NC210-401 к УЧПУ

Г.4.3 Распределение входных дискретных сигналов по контактам разъёмов «**J1**» и «**IP1**» модуля NC210-402, а также по контактам разъёмов «**32IN**», «**8IN**» УЧПУ приведено в таблице Г.2. Данными указанной таблицы следует пользоваться для изготовления кабеля входов.

Г.4.4 Схема подключения модуля NC210-402 к УЧПУ приведена на рисунке Г.4.

## **Г.5 Модуль выходов с релейной коммутацией и инд икацией (24) NC210-401**

Г.5.1 Внешний вид модуля NC210-401 (**DZB-24OUT 10-10-2007**) представлен на рисунке Г.5. Высота модуля без ответной части разъёма **OP1** - (44,0+0,2)мм, с учётом высоты ответной части разъёма **OP1**  – (56,0+0,2)мм. Крепление модуля производится на **DIN** рейку.

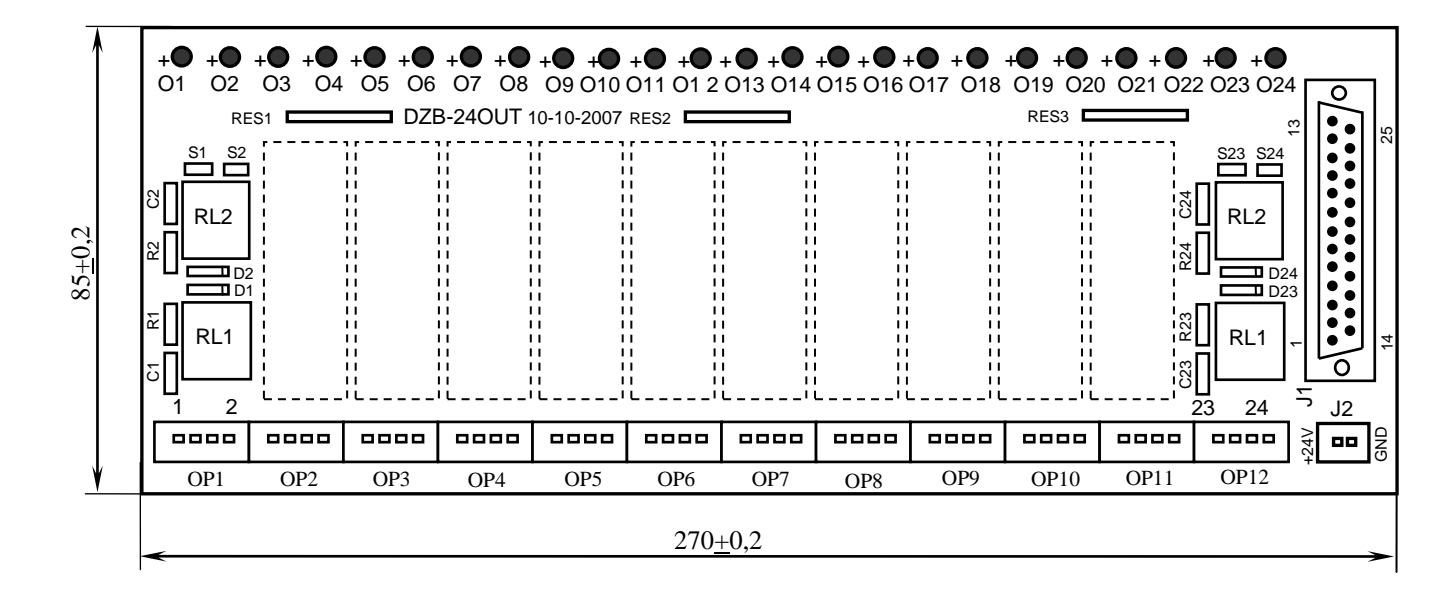

Рисунок Г.5

Г.5.2 Обозначение и назначение элементов модуля NC210-401:

- **D1-D24:** диоды (24 шт.), стабилизирующие работу реле, включены параллельно обмоткам реле;
- **J1**: разъём (вилка **DPS 25-M**) для подключения кабеля связи дискретных выходов УЧПУ (разъём «**24OUT**») с модулем NC210-401;
- **J2**: разъём (вилка **MSTBV 2.5/2-G-5.08**) для подключения напряжения **+24В** от внешнего источника питания**;** в комплект поставки модуля входит ответная часть разъёма: 1 розетка **MVSTBR 2.5/2-ST-5.08** или **MSTB 2.5/2-ST-5.08** на 2 контакта под винт;
- **O1–024**: светодиоды индикации состояния выходов;
- **OP1-OP12**: 12 разъёмов (вилка **MSTBV 2.5/4-G-5.08** на 2 коммутируемых сигнала: 2 контакта на сигнал), на 48 контактов которого выведены НРК реле **RL1-RL24** для коммутации 24-х сигналов управления оборудованием. В комплект поставки модуля входят ответные части разъёмов **OP1-OP12**: 12 розеток

**MVSTBR 2.5/4-ST-5.08** или **MSTB 2.5/4-ST-5.8** на 4 контакта под винт;

- **R1C1-R24C24: RC**-цепочки (24 шт.) установлены параллельно коммутирующим контактам реле;
- **RES1-RES3:** резисторы, ограничивающие ток в цепи светодиодов (3 резисторных сборки **SIP8-4,7K**);
- **RL1-RL24:** реле **NT73CS10DC24** (24 шт.), коммутирующие 24 сигнала управления оборудованием; на контакты реле допускается подача напряжения: 28В/3A;  $\sim$ 110В/3А или  $\sim$ 220В/1,5А;
- **S1-S24:** перемычки (24 шт.) для включения/отключения **RC**-цепочек.

Г.5.3 Распределение дискретных выходных сигналов по контактам разъёмов «**J1**» и «**OP1**»-«**OP12**» модуля NC210-401, а также по контактам разъёма «**24OUT**» УЧПУ приведено в таблице Г.3. Данными указанной таблицы следует пользоваться для изготовления кабеля выходов.

Таблица Г.3

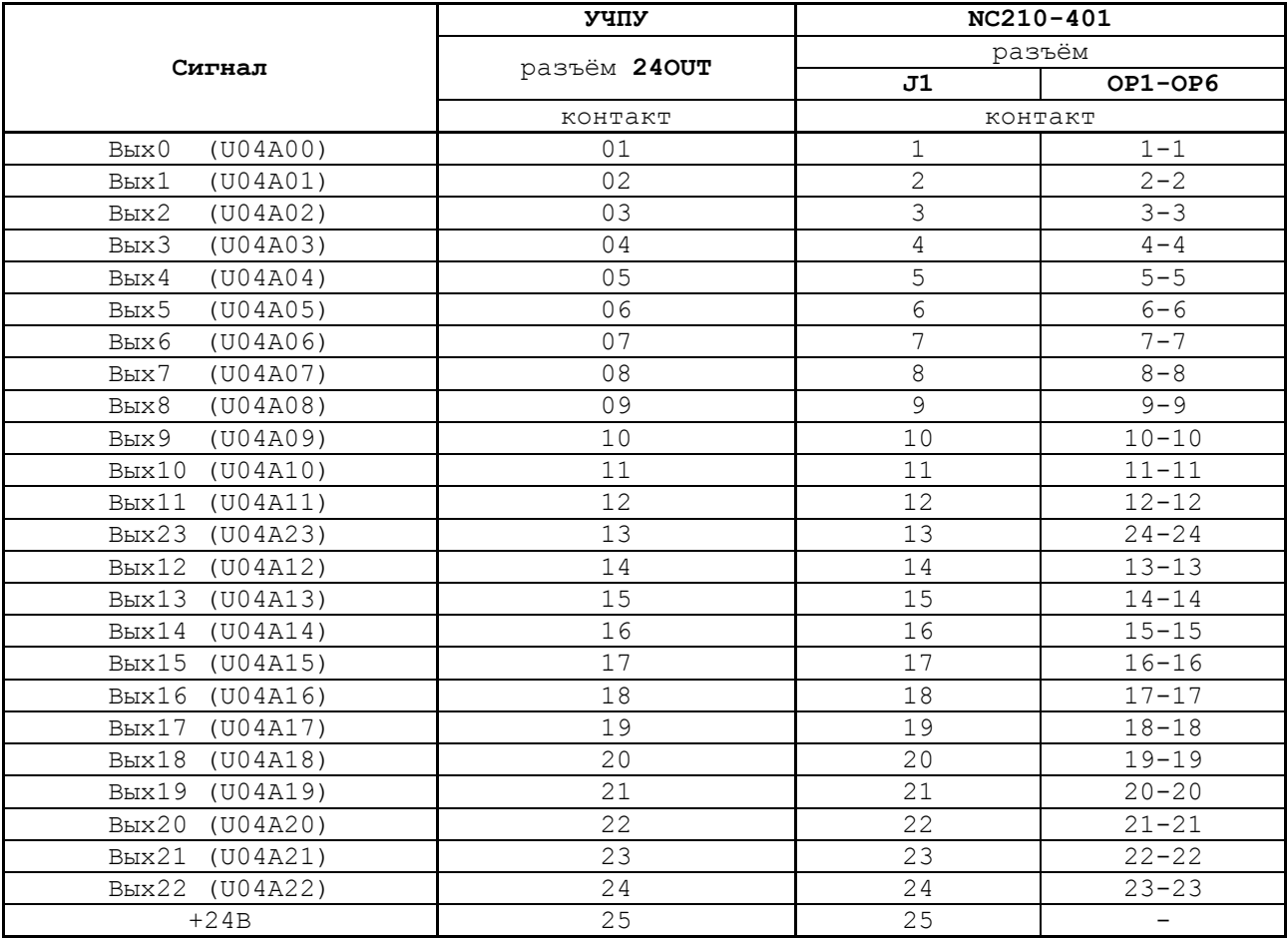

Г.5.4 Схема подключения модуля NC210-401 к УЧПУ приведена на рисунке Г.4.

# ПРИЛОЖЕНИЕ Д (обязательное) ВЫНОСНОЙ СТАНОЧНЫЙ ПУЛЬТ

## Д.1 Назначение выносного станочного пульта

Д.1.1 Выносной станочный пульт (ВСП) предназначен для регулирования позиции инструмента, управления движением осей и автоматического управления станком.

Д.1.2 ВСП является программируемым устройством. Работой ВСП управляет УЧПУ. Для обеспечения совместной работы ВСП с УЧПУ разрабатывается ПЛ. Пользователь УЧПУ должен самостоятельно разработать ПЛ с учётом специфики системы, в которой будет использован ВСП. Принципы создания и отладки ПЛ изложены в документе «Программирование интерфейса PLC».

Функции элементов ВСП (кнопок, клавиш, селекторов) и алгоритм их работы определяются разработчиком ПЛ, исходя из требований управления конкретным оборудованием. Для организации связи ВСП с УЧПУ используются каналы дискретных входов/выходов УЧПУ, канал электронного штурвала/канал энкодера УЧПУ и внешний источник питания +24B.

Д.1.3 Принятые обозначения:

HHPS - выносной программируемый станочный пульт (Hand Hold Programmable Station); - штурвал (Hand Wheel). **HW** 

## Д.2 Выносной станочный пульт NC110-78В

#### Д.2.1 Электрическая схема ВСП NC110-78В

Д.2.1.1 Электрическая схема ВСП NC110-78В (HHPS-2) приведена на рисунке Д.1. В схеме приняты следующие обозначения составных частей:

 $\mathbf{A}$ - плата выносного станочного пульта NC-HHPS-2:

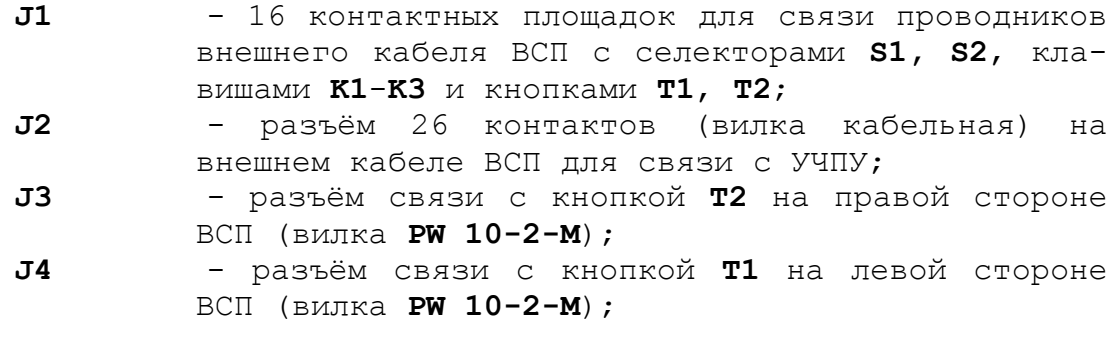

 $K1-K3$ - программируемые функциональные клавиши;

- **S1** программируемый селектор на пять позиций: **X**, **Y**, **Z**, **4**, **5**;
- **S2** программируемый селектор на пять позиций: **0**, **1**, **10**, **100**, **1000**;
- **HW** электронный штурвал **ZBG-003-100**;
- **S** кнопка аварийного останова (кнопка-грибок красного цвета);
- **T1, T2** две параллельно соединённые программируемые кнопки, дублирующие друг друга; программируются как одна кнопка.

Д.2.1.2 На плате **А** (**NC-HHPS-2**) установлены селекторы **S1, S2**, клавиши **K1-K3** и разъёмы **J1**, **J3, J4**. Расположение элементов платы **А** представлено на рисунке Д.2. К плате подводится внешний кабель. Каждый провод кабеля имеет цветовую маркировку. Конец кабеля на плате фиксируется металлическим хомутиком. На контактные площадки разъёма **J1** платы **А** распаиваются провода кабеля, обеспечивающие связь с селекторами **S1**, **S2**, клавишами **К1-К3** и кнопками **Т1**, **Т2**. Провода кабеля, обеспечивающие связь со штурвалом **HW** и кнопкой аварийного останова **S**, подводятся прямо к указанным элементам.

На втором конце кабеля установлен разъём **J2** (кабельная вилка на 26 контактов)**,** который обеспечивает связь ВСП с УЧПУ. Расположение контактов разъёма **J2** приведено на рисунке Д.3.

Распайка проводов кабеля производится в соответствии с таблицей Д.1.

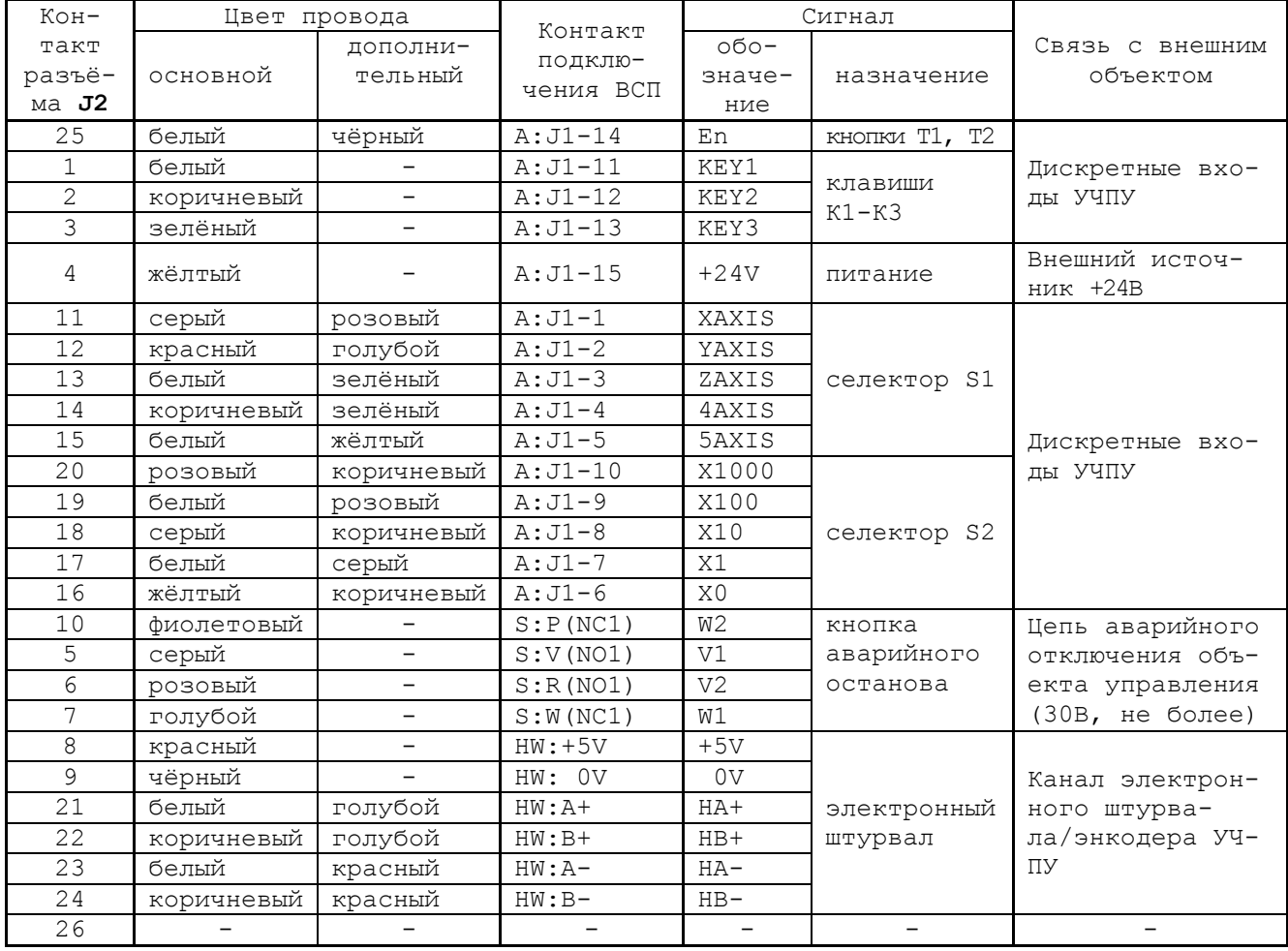

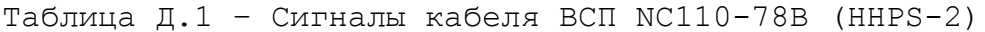

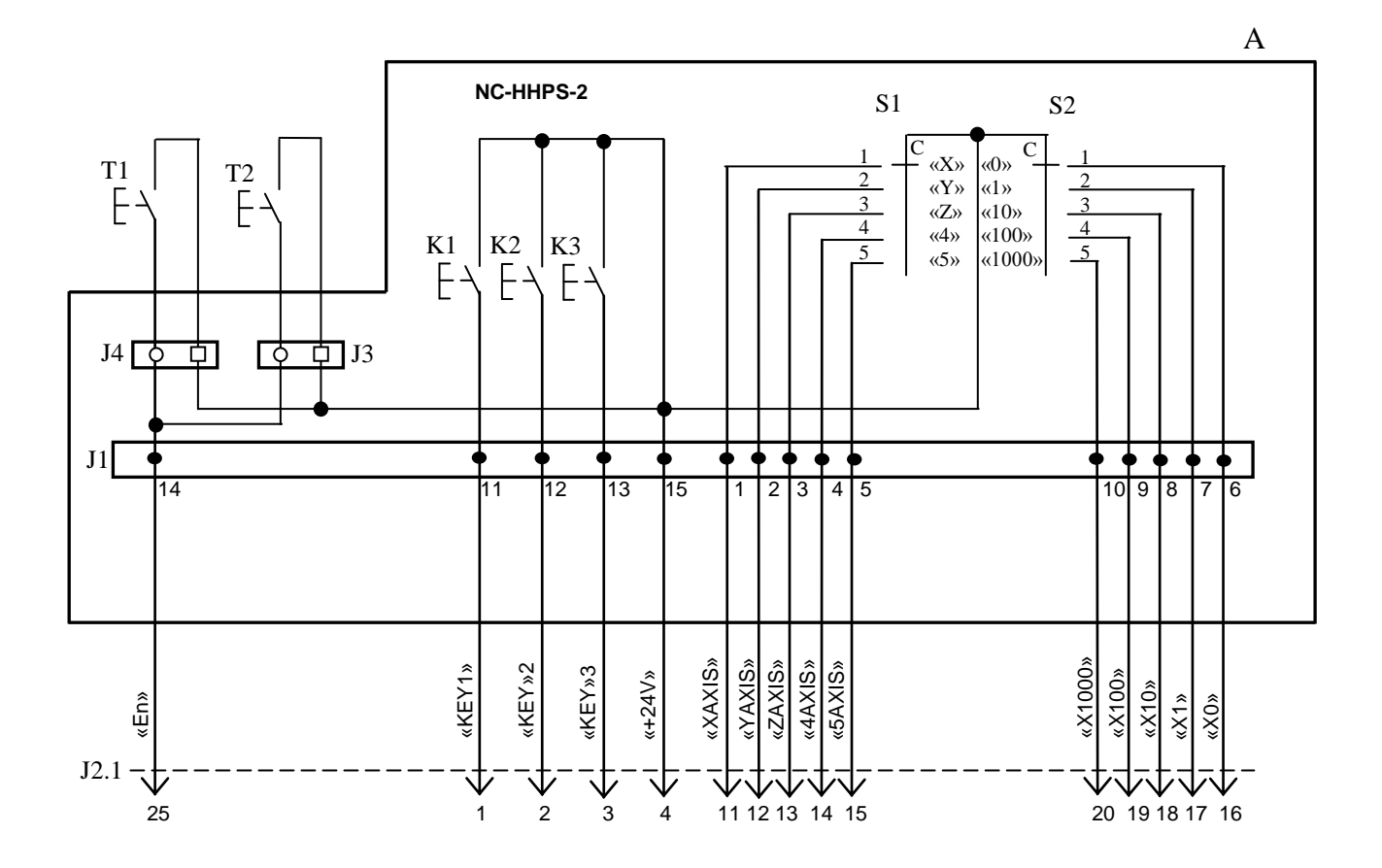

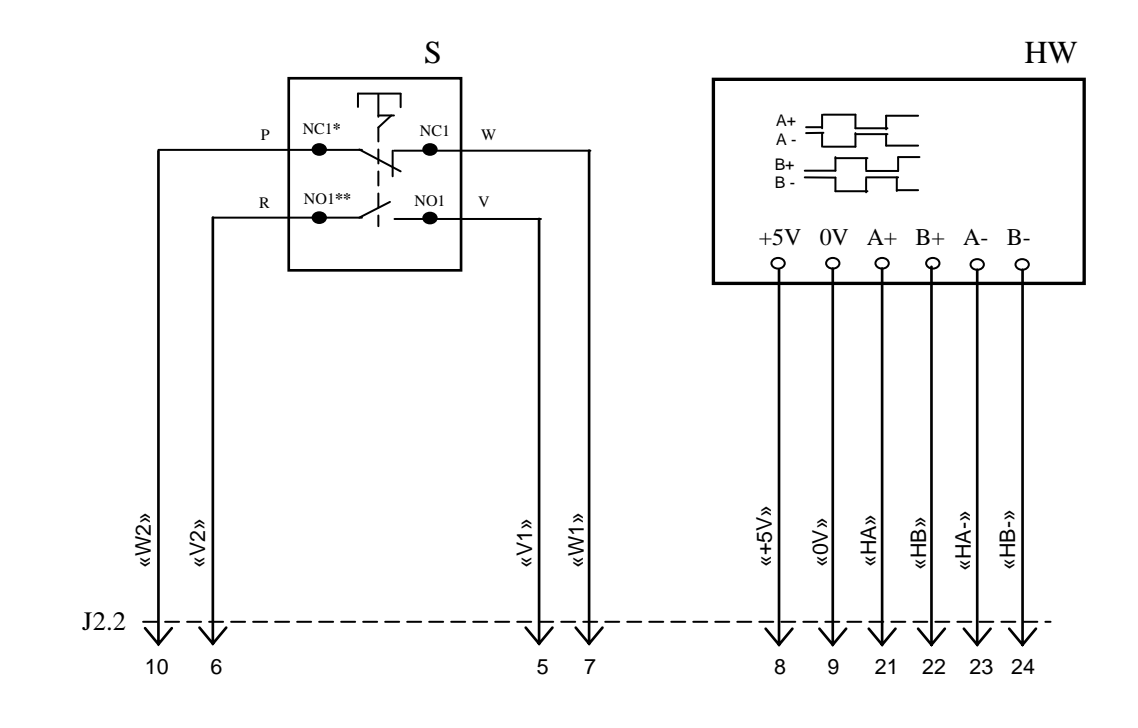

NC**\*** - Normally Closed (НЗК) NO**\*\*** - Normally Open (НРК)

Рисунок Д.1 – Электрическая схема ВСП NC110-78B

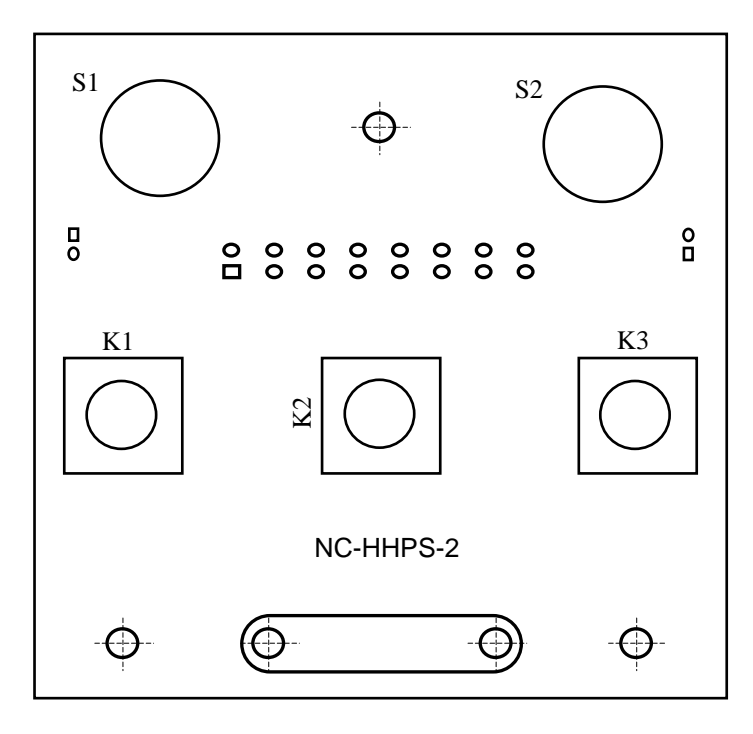

а) сторона элементов

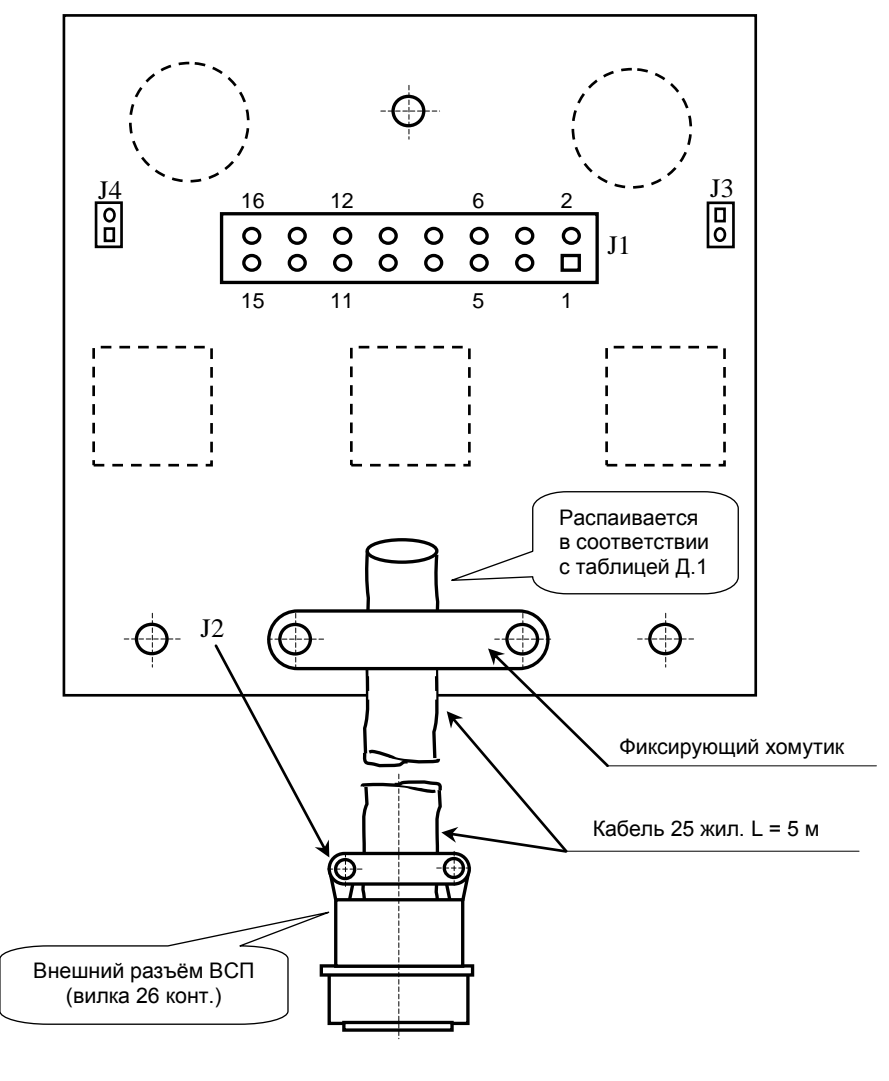

б) сторона пайки

Рисунок Д.2 – Плата NC-HHPS-2 ВСП NC110-78B

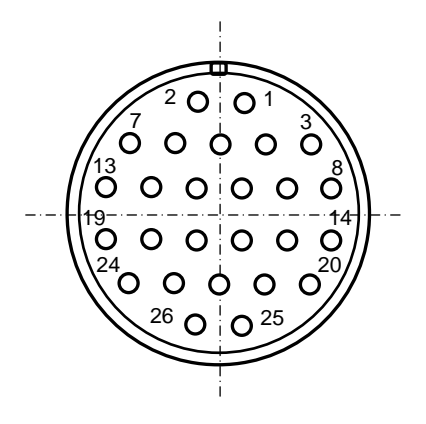

Рисунок Д.3 - Расположение контактов разъёма ВСП

## **Д . 2. 2 К о нс тр ук ци я ВСП NC11 0-78 В**

Д.2.2.1 Основные размеры и расположение элементов ВСП NC110-78В указаны на рисунке Д.4. ВСП NC110-78В имеет пластмассовый корпус. Корпус состоит из основания и крышки, которые соединяются шестью винтами М3х15. Крышка конструктивно является лицевой панелью ВСП.

Внешний пружинный кабель ВСП имеет длину 2м в скрученном состоянии, при растягивании пружинного кабеля его длина увеличивается до 4м. Вес ВСП NC110-78В с учётом кабеля – не более 1,2кг.

В верхней части основания корпуса вмонтирован магнит, который позволяет устанавливать ВСП на любую металлическую поверхность. Кроме этого, в комплект поставки ВСП входит подставка под пульт и три винта М4х20 для её крепления. Габаритные размеры подставки приведены на рисунке Д.5, установочные размеры - на рисунке Д.6

Лицевая панель имеет верхнюю и нижнюю секцию. В верхней секции установлена плата **А** (NC-HHPS-2)**,** в нижней располагается штурвал **HW.** Кнопка аварийного останова **S** установлена на верхней поверхности корпуса, кнопки **T1** и **T2** установлены на его боковых поверхностях. В отверстие нижней торцевой части корпуса установлен кабельный ввод с защитным рукавом, через который внешний кабель вводится в корпус ВСП.

Д.2.2.2 Через отверстия в крышке корпуса в первый ряд верхней секции лицевой панели ВСП выводятся ручки селекторов **S1, S2** (слева направо), во второй ряд выводятся кнопки клавиш **K1-K3** (слева направо). Верхняя секция ВСП имеет плёночное покрытие, обеспечивающее герметизацию клавиш, на плёнке около каждого селектора указаны позиции переключения, а в нижней части секции для электронного штурвала указаны начальная точка отсчёта и направление перемещения: «+» - по часовой стрелке, «-» - против часовой стрелки.

Д.2.2.3 Электронный штурвал **HW** управляет перемещением осей станка в ручном режиме **MANU** или **MANJ** (задаёт направление движения «+»/«-» и величину перемещения). В ВСП NC110-78В установлен штурвал типа **ZBG-003-100.** Корпус и маховик штурвала выполнен из чёрной пластмассы. Шкала маховика (100 делений) отградуирована белой краской. На корпусе нанесена белая риска – начало отсчёта. Штурвал **ZBG-003-100** имеет дифференциальные выходные сигналы: **А+**, **А-**, **В+**, **В-**. Питание штурвала (5+0,25)В. Ток потребления – не более 120мА. Способы подключения штурвала описаны в приложении **В.**

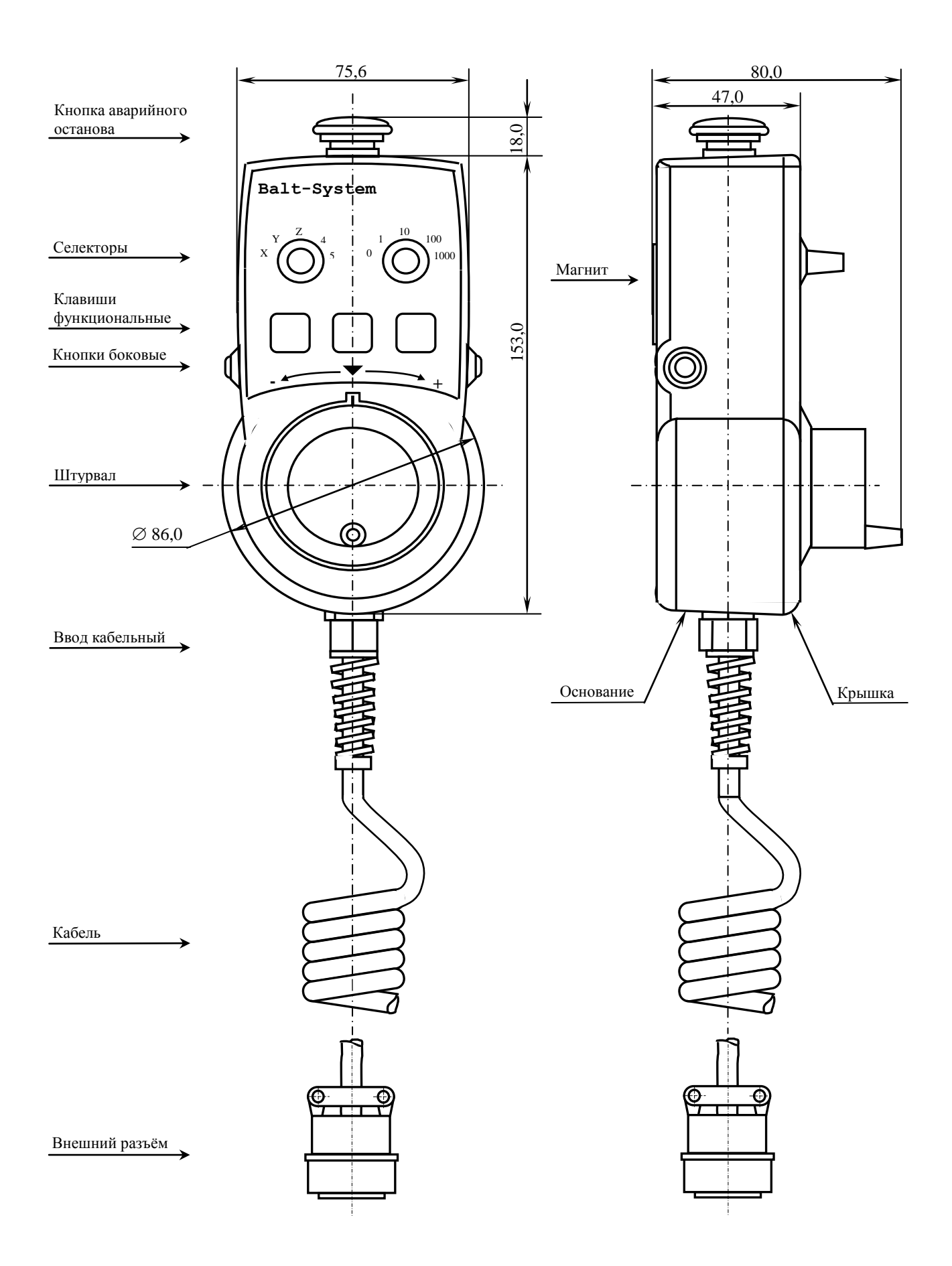

Рисунок Д.4 - Основные размеры и расположение элементов NC110-78B

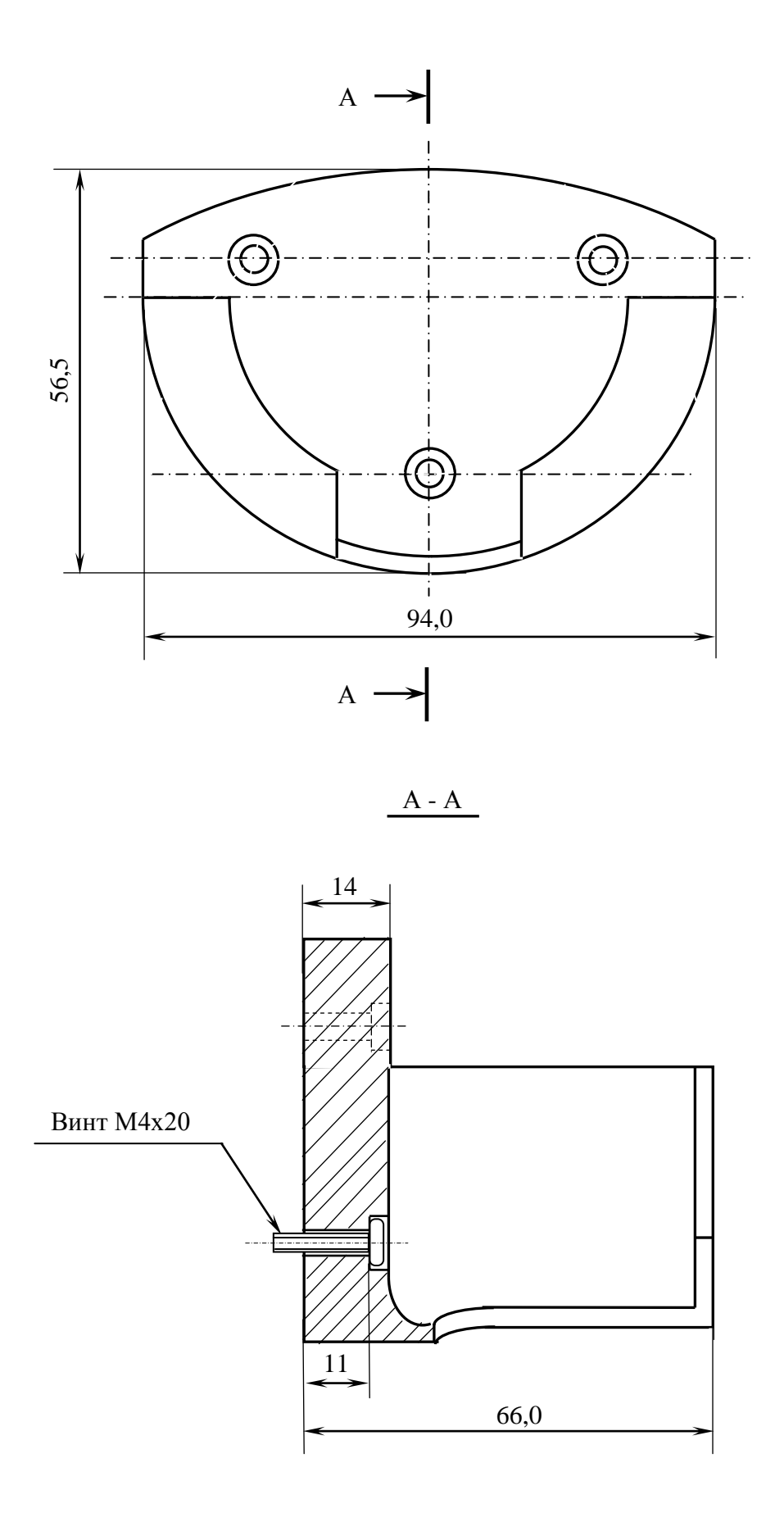

Рисунок Д.5 - Габаритные размеры подставки ВСП NC110-78В

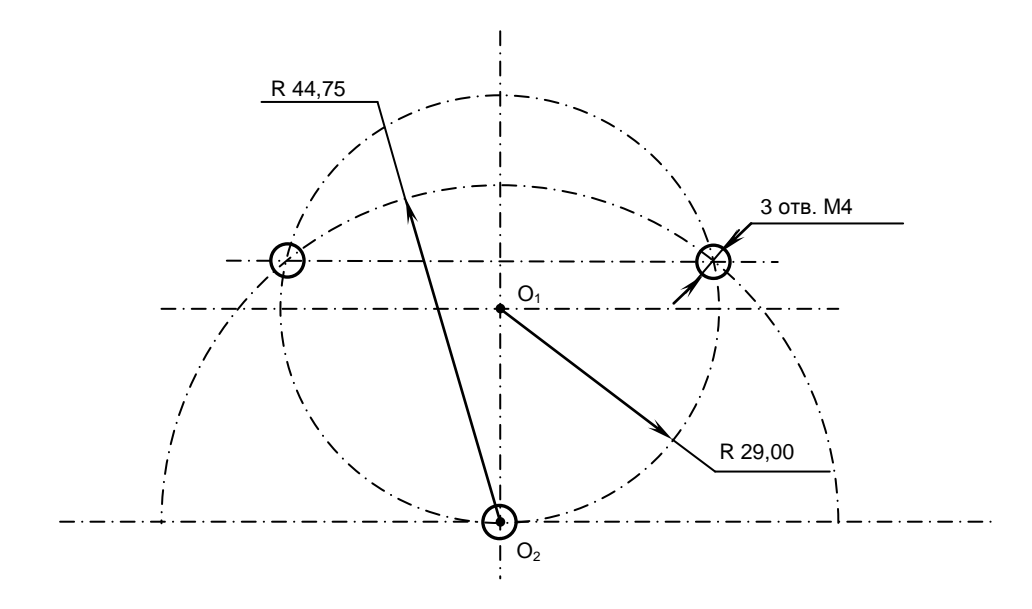

Рисунок Д.6 - Установочные размеры подставки ВСП NC110-78В

Д.2.2.4 Кнопка аварийного останова **S** имеет две группы контактов с фиксацией: НЗК (**NC1**) и НРК (**NO1**). Коммутируемый ток – не более 2А/30В. Исходное положение – кнопка отжата. Кнопка аварийного останова должна быть связана с цепью аварийного отключения объекта управления (30В, не более). С нажатием кнопки в УЧПУ должен поступать сигнал аварийного останова. Режим аварийного останова УЧПУ снимается оператором вращением грибка по часовой стрелке, как показано стрелками на кнопке.

Д.2.2.5 Кнопки **T1** (левая) и **T2** (правая) имеют по одному НРК без фиксации. Коммутируемый ток – не более 200мА/24В. Контакты кнопок соединены параллельно. Контакты каждой кнопки соединены проводами, длиной 10см, с розеткой **PWC 10-2-F**, обеспечивающей связь с разъёмом **J4**/**J3** платы **А**.

Д.2.2.6 Через кабельный ввод в корпус ВСП вводится внешний пружинный кабель (25х0,14). Кабельный ввод позволяет зафиксировать положение кабеля в корпусе ВСП. Внешний конец кабеля имеет разъём (**J2**). Расположение контактов разъёма ВСП приведено на рисунке Д.3, сигналы разъёма указаны в таблице Д.1. В комплект поставки ВСП входит ответная часть разъёма: блочная розетка на 26 контактов без корпуса. Габаритные и установочные размеры блочной розетки на 26 контактов показаны на рисунке Д.7.

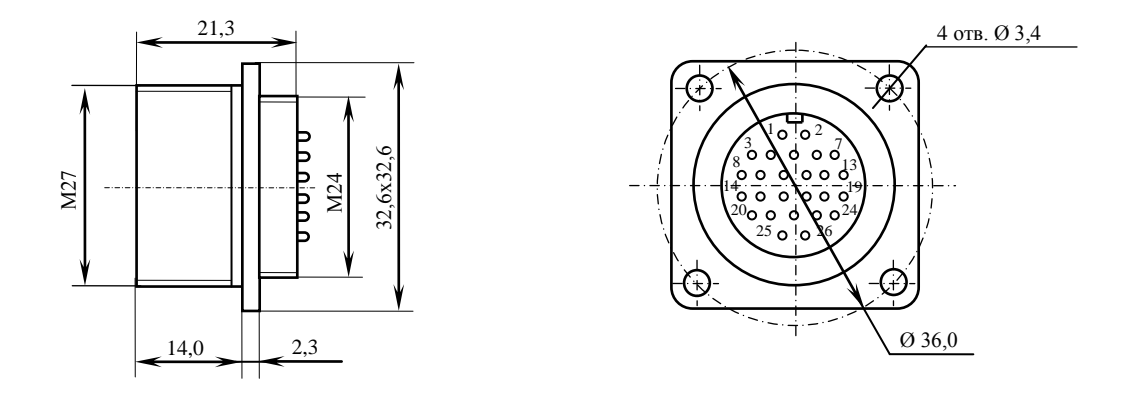

Рисунок Д.7 - Габаритные и установочные размеры блочной розетки на 26 контактов
## *П Р И Л О Ж Е Н И Е Е*

*(справочное)*

## *С Х Е М А П О Д К Л Ю Ч Е Н И Я У Ч П У*

Е.1 Схема подключения УЧПУ к объекту управления показана на рисунке Е.1.

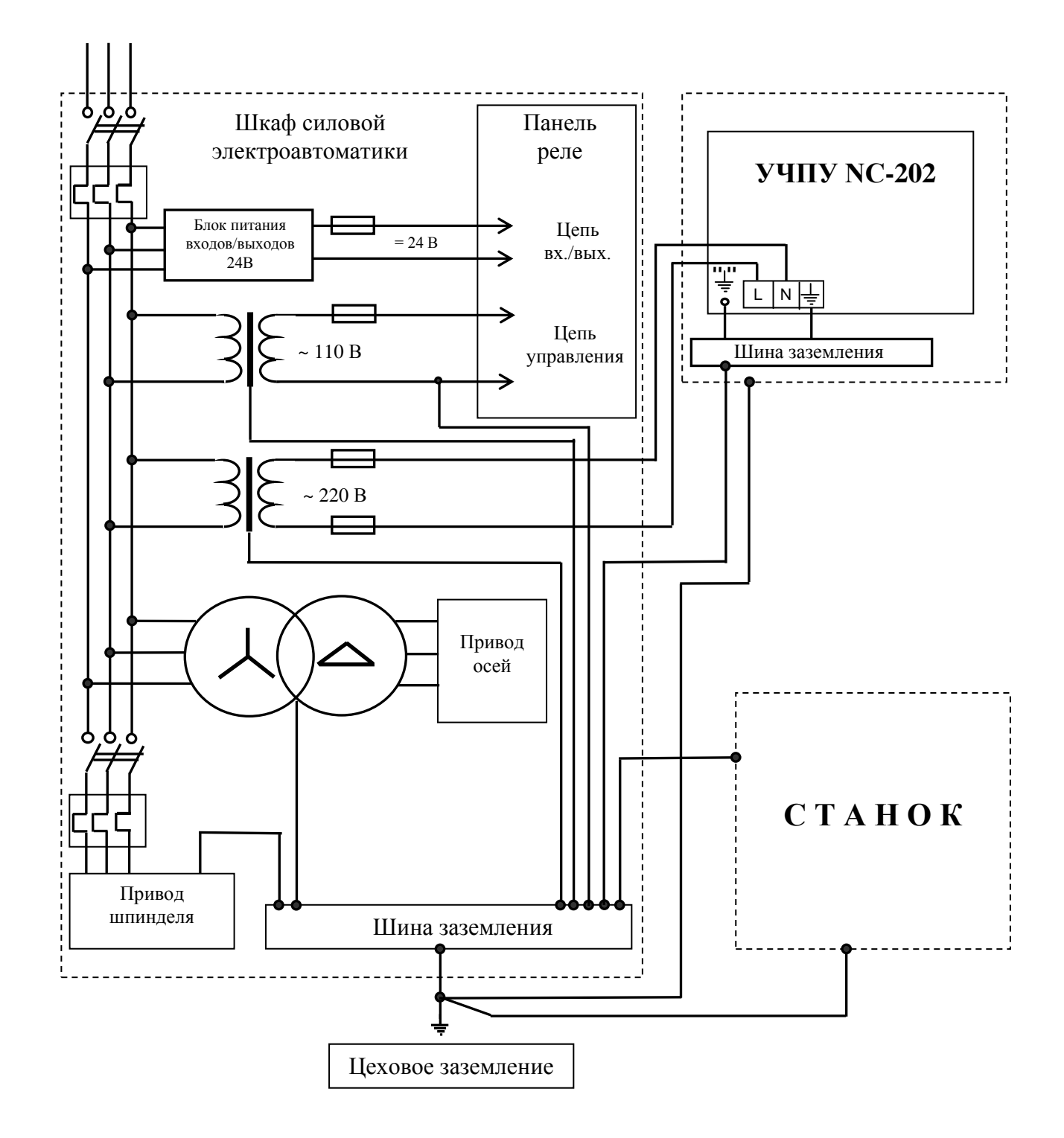

Рисунок Е.1 - Схема подключения УЧПУ NC-202

Руководство по эксплуатации NC-202(UEFI)